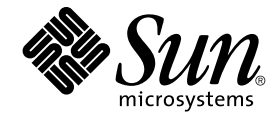

# IPv6 の管理

Sun Microsystems, Inc. 4150 Network Circle Santa Clara, CA 95054 U.S.A.

Part No: 816–6184–10 2002 年 9 月

Copyright 2002 Sun Microsystems, Inc. 4150 Network Circle, Santa Clara, CA 95054 U.S.A. All rights reserved.

本製品およびそれに関連する文書は著作権法により保護されており、その使用、複製、頒布および逆コンパイルを制限するライセンスのもとにおい て頒布されます。サン・マイクロシステムズ株式会社の書面による事前の許可なく、本製品および関連する文書のいかなる部分も、いかなる方法に よっても複製することが禁じられます。

本製品の一部は、カリフォルニア大学からライセンスされている Berkeley BSD システムに基づいていることがあります。UNIX は、X/Open Company, Ltd. が独占的にライセンスしている米国ならびに他の国における登録商標です。フォント技術を含む第三者のソフトウェアは、著作権によ り保護されており、提供者からライセンスを受けているものです。

Federal Acquisitions: Commercial Software–Government Users Subject to Standard License Terms and Conditions.

本製品に含まれる HG 明朝 L、HG-MincyoL-Sun、HG ゴシック B、および HG-GothicB-Sun は、株式会社リコーがリョービイマジクス株式会社から ライセンス供与されたタイプフェースマスタをもとに作成されたものです。HG 平成明朝体 W3@X12 は、株式会社リコーが財団法人日本規格協会か らライセンス供与されたタイプフェースマスタをもとに作成されたものです。フォントとして無断複製することは禁止されています。

Sun、Sun Microsystems、docs.sun.com、AnswerBook、AnswerBook2 は、米国およびその他の国における米国 Sun Microsystems, Inc. (以下、米国 Sun Microsystems 社とします) の商標もしくは登録商標です。

サンのロゴマークおよび Solaris は、米国 Sun Microsystems 社の登録商標です。

すべての SPARC 商標は、米国 SPARC International, Inc. のライセンスを受けて使用している同社の米国およびその他の国における商標または登録商<br>標です。SPARC 商標が付いた製品は、米国 Sun Microsystems 社が開発したアーキテクチャに基づくものです。

OPENLOOK、OpenBoot、JLE は、サン・マイクロシステムズ株式会社の登録商標です。

Wnn は、京都大学、株式会社アステック、オムロン株式会社で共同開発されたソフトウェアです。

Wnn6 は、オムロン株式会社、オムロンソフトウェア株式会社で共同開発されたソフトウェアです。© Copyright OMRON Co., Ltd. 1995-2000. All Rights Reserved. © Copyright OMRON SOFTWARE Co.,Ltd. 1995-2002 All Rights Reserved.

「ATOK」は、株式会社ジャストシステムの登録商標です。

「ATOK Server/ATOK12」は、株式会社ジャストシステムの著作物であり、「ATOK Server/ATOK12」にかかる著作権その他の権利は、株式会社 ジャストシステムおよび各権利者に帰属します。

本製品に含まれる郵便番号辞書 (7 桁/5 桁) は郵政事業庁が公開したデータを元に制作された物です (一部データの加工を行なっています)。

本製品に含まれるフェイスマーク辞書は、株式会社ビレッジセンターの許諾のもと、同社が発行する『インターネット・パソコン通信フェイスマー クガイド '98』に添付のものを使用しています。© 1997 ビレッジセンター

Unicode は、Unicode, Inc. の商標です。

本書で参照されている製品やサービスに関しては、該当する会社または組織に直接お問い合わせください。

OPEN LOOK および Sun Graphical User Interface は、米国 Sun Microsystems 社が自社のユーザおよびライセンス実施権者向けに開発しました。米<br>国 Sun Microsystems 社は、コンピュータ産業用のビジュアルまたはグラフィカル・ユーザインタフェースの概念の研究開発における米国 Xerox 社の<br>先駆者としての成果を認めるものです。米国 Sun Microsystems 社は米国

DtComboBox ウィジェットと DtSpinBox ウィジェットのプログラムおよびドキュメントは、Interleaf, Inc. から提供されたものです。(© 1993 Interleaf, Inc.)

本書は、「現状のまま」をベースとして提供され、商品性、特定目的への適合性または第三者の権利の非侵害の黙示の保証を含みそれに限定されな い、明示的であるか黙示的であるかを問わない、なんらの保証も行われないものとします。

本製品が、外国為替および外国貿易管理法 (外為法) に定められる戦略物資等 (貨物または役務) に該当する場合、本製品を輸出または日本国外へ持ち 出す際には、サン・マイクロシステムズ株式会社の事前の書面による承諾を得ることのほか、外為法および関連法規に基づく輸出手続き、また場合 によっては、米国商務省または米国所轄官庁の許可を得ることが必要です。

原典: *IPv6 Administration Guide*

Part No: 816-5250-10

Revision A

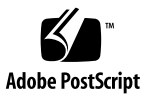

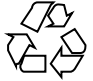

020725@2851

# 目次

はじめに **7**

**1 IPv6 (**概要**) 11** IPv6 の機能 11 IPv6 のヘッダーと拡張機能 12 ヘッダーフォーマット 12 拡張ヘッダー 13 IPv6 アドレス指定 14 ユニキャストアドレス 16 集約グローバルユニキャストアドレス 16 ローカルアドレス 17 組み込み IPv4 アドレスを伴った IPv6 アドレス 18 エニーキャストアドレス 19 マルチキャストアドレス 19 IPv6 のルーティング 20 IPv6 の近傍検索 21 ルーター通知 22 ルーター通知プレフィックス 22 ルーター通知メッセージ 23 近傍要請と不到達 23 IPv4 との比較 24 IPv6 ステートレスアドレス自動設定 25 ステートレス自動設定の条件 26 ステートフル自動設定モデル 26 ステートレス方式とステートフル方式をいつ使用するか 26 重複アドレスの検出アルゴリズム 27

IPv6 プロトコルの概要 27 IPv6 モビリティ (移動性) サポート 29 IPv6 サービス品質 (QoS) 機能 30 フローラベル 30 トラフィッククラス 31 IPv6 セキュリティの強化 32

**2 IPv6** の管理 **(**手順**) 33**

IPv6 ノードを有効にする 33

IPv6 ノードを有効にする (作業マップ) 34

▼ ノード上の IPv6 を有効にする方法 34

▼ Solaris IPv6 ルーターの設定方法 35

▼ NIS と NIS+ に対する IPv6 アドレスの追加方法 36

▼ DNS に対する IPv6 アドレスの追加方法 37

IPv6 の監視 38

IPv6 の監視 (作業マップ) 38

▼インタフェースアドレス割り当ての表示方法 39

▼ネットワーク状態の表示方法 40

- ▼ IPv6 関連コマンドの出力表示の制御方法 43
- ▼ IPv6 ネットワークトラフィックの監視方法 44
- ▼すべてのマルチホームホストアドレスの探査方法 45

▼すべてのルーターのトレース方法 45

IP 内 IP トンネルの設定 46

IP 内 IP トンネルの設定 (作業マップ) 46

- ▼ IPv4 トンネルによる IPv6 の設定方法 46
- ▼ IPv6 トンネル経由の IPv6 の設定方法 47
- ▼ IPv6 トンネル経由の IPv4 の設定方法 48
- ▼ IPv4 トンネル経由の IPv4 の設定方法 49
- ▼ トンネルインタフェースで通知するためのルーターの設定方法 50

IPv6 ネームサービス情報の表示 50

IPv6 ネームサービス情報を表示する (作業マップ) 50

▼ IPv6 ネームサービス情報の表示方法 51

▼ DNS IPv6 PTR レコードの正確な更新の確認方法 52

▼ NIS による IPv6 情報の表示方法 52

▼ NIS+ による IPv6 情報の表示方法 53

▼ ネームサービスに依存しない IPv6 情報の表示方法 53

**4** IPv6 の管理 • 2002 年 9 月

**3 IPv6** のファイルおよびコマンド **(**リファレンス**) 55** Solaris IPv6 実装の概要 55 IPv6 ネットワークインタフェース構成ファイル 56 IPv6 インタフェース構成ファイルのエントリ 57 ifconfig ユーティリティに対する IPv6 拡張機能 57 複数のネットワークインタフェースがあるノード 59 IPv4 の動作 59 IPv6 の動作 59 IPv6 デーモン 60 in.ndpd デーモン 60 in.ripngd デーモン 62 inetd インターネットサービスデーモン 63 既存のユーティリティに対する IPv6 拡張機能 64  $netstat(1M)$  65  $\text{smooth}(1M)$  65 route $(1M)$  65 ping(1M) 65 traceroute(1M) 66 表示出力の制御 66 IPv6 の Solaris トンネルインタフェース 67 Solaris ネームサービスに対する IPv6 拡張機能 69 /etc/inet/ipnodes ファイル 69 IPv6 の NIS 拡張機能 70 IPv6 の NIS+ 拡張機能 70 IPv6 の DNS 拡張機能 71 nsswitch.conf ファイルへの変更 71 ネームサービスコマンドの変更 72 NFS と RPC による IPv6 のサポート 72 ATM 経由の IPV6 サポート 73 **4 IPv4** から **IPv6** への移行 **(**リファレンス**) 75** 移行条件 75 標準移行ツール 76 デュアルスタックの実装 76 ネームサービスの設定 77

IPv4 互換アドレスフォーマットの使用 78 トンネル機構 78

目次 **5**

アプリケーションとの対話 80 IPv4 と IPv6 の相互運用性 80 サイト移行のシナリオ 81 その他の移行機構 82

用語集 **85**

索引 **91**

# はじめに

『*IPv6* の管理』では、Solaris™ オペレーティング環境にインストールされた IPv6 フ レームワークの構成および管理について説明します。このマニュアルでは、SunOS™ 5.9 オペレーティングシステムがすでにインストールされているものとします。 さら に、使用するネットワークソフトウェアが設定されているものとします。SunOS 5.9 オペレーティングシステムは Solaris 製品ファミリの一部であり、Solaris 共通デスク トップ環境 (CDE) などが含まれます。また、SunOS 5.9 は、AT&T System V リリース 4 オペレーティングシステムに準拠しています。

注 **–** Solaris オペレーティング環境は、SPARC™ と IA の 2 種類のハードウェア (プ ラットフォーム) 上で動作します。また、Solaris オペレーティング環境は、64 ビット と 32 ビットの両方のアドレス空間でも動作します。このマニュアルで説明する情報 は、章、節、注、箇条書き項目、図、表、例、コード例などで特に明記しないかぎ り、両方のプラットフォーム、およびアドレス空間に適用されます。

## 対象読者

このマニュアルは、Solaris 9 リリースを実行するシステムの管理者を対象にしていま す。このマニュアルを活用するには、1、2 年程度の UNIX システムの管理経験が必要 です。UNIX システム管理のトレーニングコースに参加することもこのマニュアルの 理解に役立ちます。

# 内容の紹介

第 1 章では、IPv6 として知られる新しいインターネットプロトコルの概要について説 明します。

第 2 章では、IPv6 や IPv6 ルーターを有効にする方法、IPv6 アドレスを DNS、NIS、 NIS+ 用に設定する方法、ルーター間のトンネルの作成方法、IPv6 に対応したコマン ドを使って診断する方法、IPv6 ネームサービス情報の表示方法について説明します。

第 3 章では、IPv6 の Solaris 実装に伴う概念について説明します。

第 4 章では、IPv4 から IPv6 への移行方法と、標準的な解決法の概要について説明し ます。

用語集では、主要な IP サービス用語の定義を提供します。

# Sun のオンラインマニュアル

docs.sun.comSM では、Sun が提供しているオンラインマニュアルを参照することがで きます。マニュアルのタイトルや特定の主題などをキーワードとして、検索を行うこ ともできます。URL は、http://docs.sun.com です。

## 表記上の規則

このマニュアルでは、次のような字体や記号を特別な意味を持つものとして使用しま す。

#### 表 **P–1** 表記上の規則

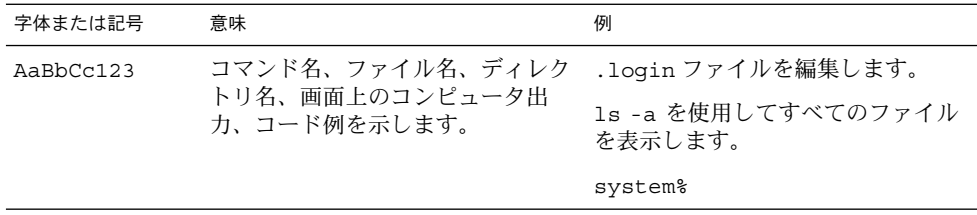

表 **P–1** 表記上の規則 *(*続き*)*

| 字体または記号   | 意味                                             | 例                                                        |
|-----------|------------------------------------------------|----------------------------------------------------------|
| AaBbCc123 | ユーザーが入力する文字を、画面上                               | system% su                                               |
|           | のコンピュータ出力と区別して示し<br>ます。                        | password:                                                |
| AaBbCc123 | 変数を示します。実際に使用する特<br>定の名前または値で置き換えます。           | ファイルを削除するには、rm<br>filename と入力します。                       |
| ľл        | 参照する書名を示します。                                   | 『コードマネージャ・ユーザーズガ<br>イド』を参照してください。                        |
| Ēт        | 名、強調する単語を示します。                                 | 参照する章、節、ボタンやメニュー―第5章「衝突の回避」を参照してく<br>ださい。                |
|           |                                                | この操作ができるのは、「スーパー<br>ユーザー」だけです。                           |
|           | 枠で囲まれたコード例で、テキスト<br>がページ行幅を超える場合に、継続<br>を示します。 | sun% grep ' <sup>^</sup> #define \<br>XV VERSION STRING' |

コード例は次のように表示されます。

■ Cシェル

machine\_name% **command y**|**n** [*filename*]

■ C シェルのスーパーユーザー

machine\_name# **command y**|**n** [*filename*]

■ Bourne シェルおよび Korn シェル

\$ **command y**|**n** [*filename*]

■ Bourne シェルおよび Korn シェルのスーパーユーザー

# **command y**|**n** [*filename*]

[ ] は省略可能な項目を示します。上記の例は、*filename* は省略してもよいことを示し ています。

|は区切り文字(セパレータ)です。この文字で分割されている引数のうち1つだけを 指定します。

キーボードのキー名は英文で、頭文字を大文字で示します (例: Shift キーを押しま す)。ただし、キーボードによっては Enter キーが Return キーの動作をします。

ダッシュ (-) は 2 つのキーを同時に押すことを示します。たとえば、Ctrl-D は Control キーを押したまま D キーを押すことを意味します。

はじめに **9**

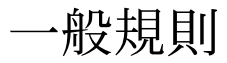

■ このマニュアルでは、「IA」という用語は、Intel 32 ビットのプロセッサアーキテ クチャを意味します。これには、Pentium、Pentium Pro、Pentium II、Pentium II Xeon、Celeron、Pentium III、Pentium III Xeon の各プロセッサ、および AMD、 Cyrix が提供する互換マイクロプロセッサチップが含まれます。

第 **1** 章

## IPv6 (概要)

インターネットプロトコル バージョン 6 (IPv6 : Internet Protocol version 6) はイン ターネットプロトコル (IP) の新しいバージョンです。 IPv6 は、現在の IPv4 から飛躍 的に進歩しています。IPv4 から IPv6 には無理なく移行することができます。規定さ れている移行メカニズムを使用することにより、現在の運用に混乱を生じることなく IPv6 ネットワークを展開できます。IPv6 ではアドレス領域が増加しています。ま た、シンプルになったヘッダーフォーマット、認証とプライバシのサポート、アドレ ス割り当ての自動構成を採用し、サービス品質を一新してインターネット機能を強化 しました。

この章では、以下の内容について説明します。

- 11 ページの「IPv6 の機能」
- 12 ページの「IPv6 のヘッダーと拡張機能」
- 14 ページの「IPv6 アドレス指定」
- 20 ページの「IPv6 のルーティング」
- 21 ページの「IPv6 の近傍検索」
- 25 ページの「IPv6 ステートレスアドレス自動設定」
- 29 ページの「IPv6 モビリティ (移動性) サポート」
- 30 ページの「IPv6 サービス品質 (QoS) 機能」
- 32 ページの「IPv6 セキュリティの強化」

## IPv6 の機能

IPv4 から IPv6 への変更内容は、次のように分類できます。

■ 拡張されたルーティングとアドレス指定機能 – IPv6 では IP アドレスサイズを 32 ビットから 128 ビットに拡大して、サポートするアドレス指定階層を広げていま す。IPv6 はアドレス可能なノード数を増やし、アドレスの自動設定も容易にして います。

スコープフィールドの追加により、マルチキャストアドレスに対するマルチキャス トルーティングのスケーラビリティを強化しました。

エニーキャストアドレスという新しいタイプのアドレスを定義しました。エニー キャストアドレスは、ノードセットを識別します。エニーキャストアドレスに送信 されたパケットは ノードの 1 つに配信されます。IPv6 ソースルートではエニー キャストアドレスを使用して、ノードでトラフィックフローのパスを制御できま す。

- ヘッダーフォーマットの簡略化 IPv4 ヘッダーフィールドが一部削除されたり、 オプションになったりしました。この変更によってパケット処理の共通部分の処理 コストが削減されます。また、アドレスのサイズは増えましたが、IPv6 ヘッダー の帯域幅コストは可能な限り少なくなりました。IPv6 アドレスの長さは、IPv4 ア ドレスの 4 倍ですが、IPv6 ヘッダーのサイズは IPv4 の 2 倍に抑えられています。
- オプションサポートの強化 IP ヘッダーオプションのコード化の方法を変更した ため、転送効率が改善されました。また、オプションの長さに関する制限が緩和さ れています。さらに、将来新しいオプションを導入する際の柔軟性が高くなりまし た。
- サービス品質の機能 この機能は、送信側が特別な処理を必要とする特定のトラ フィックフローに属するパケットのラベルを指定できます。たとえば、デフォルト 以外の品質サービスやリアルタイムサービスなどです。
- 認証機能と機密機能 IPv6 には認証、データの完全性、機密性をサポートする拡 張機能の定義が組み込まれています。

## IPv6 のヘッダーと拡張機能

IPv6 プロトコルは、基本 IPv6 ヘッダー、IPv6 拡張ヘッダーを含むヘッダーセットを 定義します。

ヘッダーフォーマット

図 1–1 は、IPv6 ヘッダーに使用される要素とその順序を示します。

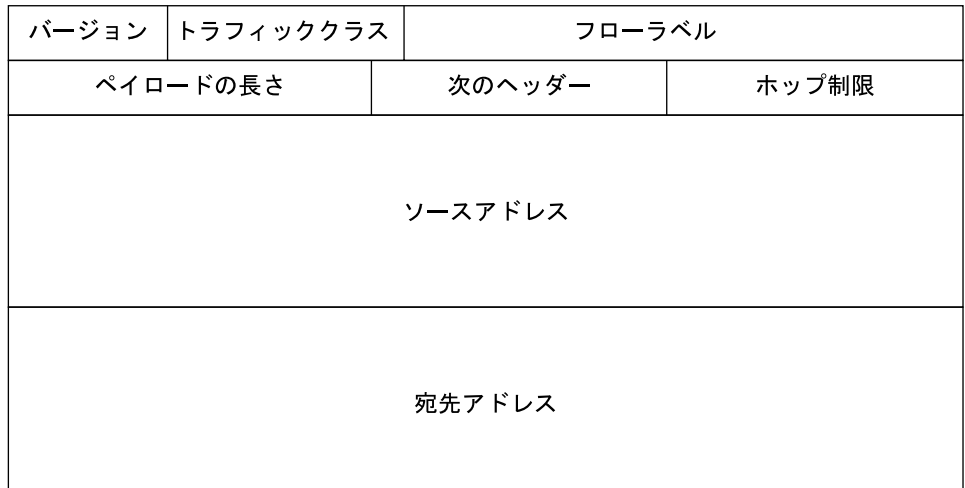

図 **1–1** IPv6 ヘッダーフォーマット

次に各ヘッダーフィールドの機能について説明します。

- バージョン-4 ビットインターネットプロトコルバージョン番号。IPv6 では6
- トラフィッククラス-8ビットトラフィッククラスフィールド。31 ページの「ト ラフィッククラス」 を参照してください。
- フローラベル 20 ビットフィールド。30 ページの「IPv6 サービス品質 (QoS) 機 能」 を参照してください。
- ペイロードの長さ オクテット単位で表す 16 ビット符号なし整数。IPv6 ヘッダー に続くパケットの残り
- 次のヘッダー-8 ビットセレクタ。IPv6 ヘッダーのすぐ後ろに続くヘッダーのタ イプを識別する。IPv4 プロトコルフィールドとして同じ値を使用する。13 ページ の「拡張ヘッダー」 を参照してください。
- ホップ制限-8ビット符号なし整数。パケットを送信するノードごとに値が1ずつ 減る。ホップ制限がゼロになるとパケットが廃棄される
- ソースアドレス-128 ビット。パケットの初期送信側のアドレス。14 ページの 「IPv6 アドレス指定」 を参照してください。
- 宛先アドレス-128 ビット。パケットの予定受信側のアドレス。オプションのルー ティングヘッダーがある場合、必ずしも受信側とは限らない

### 拡張ヘッダー

IPv6 には、IPv4 から強化されたオプション機能があります。IPv6 オプションは、 IPv6 ヘッダーとトランスポート層の間の独立した拡張ヘッダーにあります。パケット が最終的な宛先に到着するまで、その配送パスに存在するルーターは、ほとんどの場

合 IPv6 拡張ヘッダを確認または処理しません。そのため、オプションがあるパケッ トを処理するルーターの性能が大幅に改善されました。IPv4 では、オプションがある 場合、ルーターですべてのオプションを調べる必要がありました。

IPv4 オプションとは異なり、IPv6 拡張機能ヘッダーの長さを任意に指定できます。 またパケットに組み込むことのできるオプションの合計数が 40 バイト以内に限定さ れない点があります。この機能とその処理方法によって、IPv4 では非現実的であった 機能を IPv6 オプションが使用できるようになりました。その良い例が IPv6 認証オプ ションとセキュリティカプセル化オプションです。

後続のオプションヘッダー (およびそのあとのトランスポートプロトコル) を処理する 際の性能を強化するため、IPv6 オプションは常に 8 オクテットの整数倍の長さです。 これにより、後続ヘッダーのバイト境界が維持されています。

次の IPv6 拡張ヘッダーが現在、定義されています。

- ルーティング 拡張ルーティング (IPv4 ルーズソースルートにあたる)
- 断片化 断片化および再結合
- 認証 整合性および認証、セキュリティ
- カプセル化 機密性
- ホップバイホップオプション ホップごとの処理が必要な特別なオプション
- 宛先オプション 宛先ノードが判断するオプション情報

### IPv6 アドレス指定

IPv6 アドレスは 128 ビット長であり、個々のインタフェースおよびインタフェース セットの識別子です。すべての IPv6 アドレスはインタフェースに割り当てられ、ホ ストやルーターには割り当てられません。各インタフェースの所属先は 1 つのノード だけなので、インタフェースのユニキャストアドレスは、そのノードの識別子として 使用できます。1 つのインタフェースには、任意のタイプの複数の IPv6 アドレスを割 り当てることができます。

IPv6 アドレスには、ユニキャスト、エニーキャスト、マルチキャストの 3 種類のタイ プがあります。

- ユニキャストアドレスは、1つのインタフェースを識別する
- エニーキャストアドレスは、インタフェースのセットを識別する。エニーキャスト アドレスに送信されたパケットは そのセットのメンバーの 1 つに配信される
- マルチキャストアドレスは、インタフェースのグループを識別する。マルチキャス トアドレスに送信されるパケットは、グループにあるすべてのインタフェースに配 信される。

IPv6 では、ブロードキャストアドレスの代わりにマルチキャストアドレスが使われま す。

IPv6 は IPv4 アドレスの 4 倍のビット数のアドレス、つまり 128 対 32 をサポートしま す。したがって、計算上はそのアドレス領域は IPv4 のアドレス領域の 40 億 x 40 億倍 の大きさになります。実際にはアドレスの割り当てとルーティングでは階層を作成す る必要があり、アドレス領域の利用効率が減少します。結果として、利用できるアド レス数は減少します。ただし当面は、IPv6 で提供するアドレス領域で十分です。

アドレスの先頭ビットでは IPv6 アドレスのタイプを指定します。この先頭ビットが ある可変長フィールドをフォーマットプレフィックス (FP) といいます。 次の表は、 これらのプレフィックス (接頭辞) の初期割り当てです。

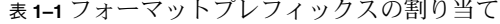

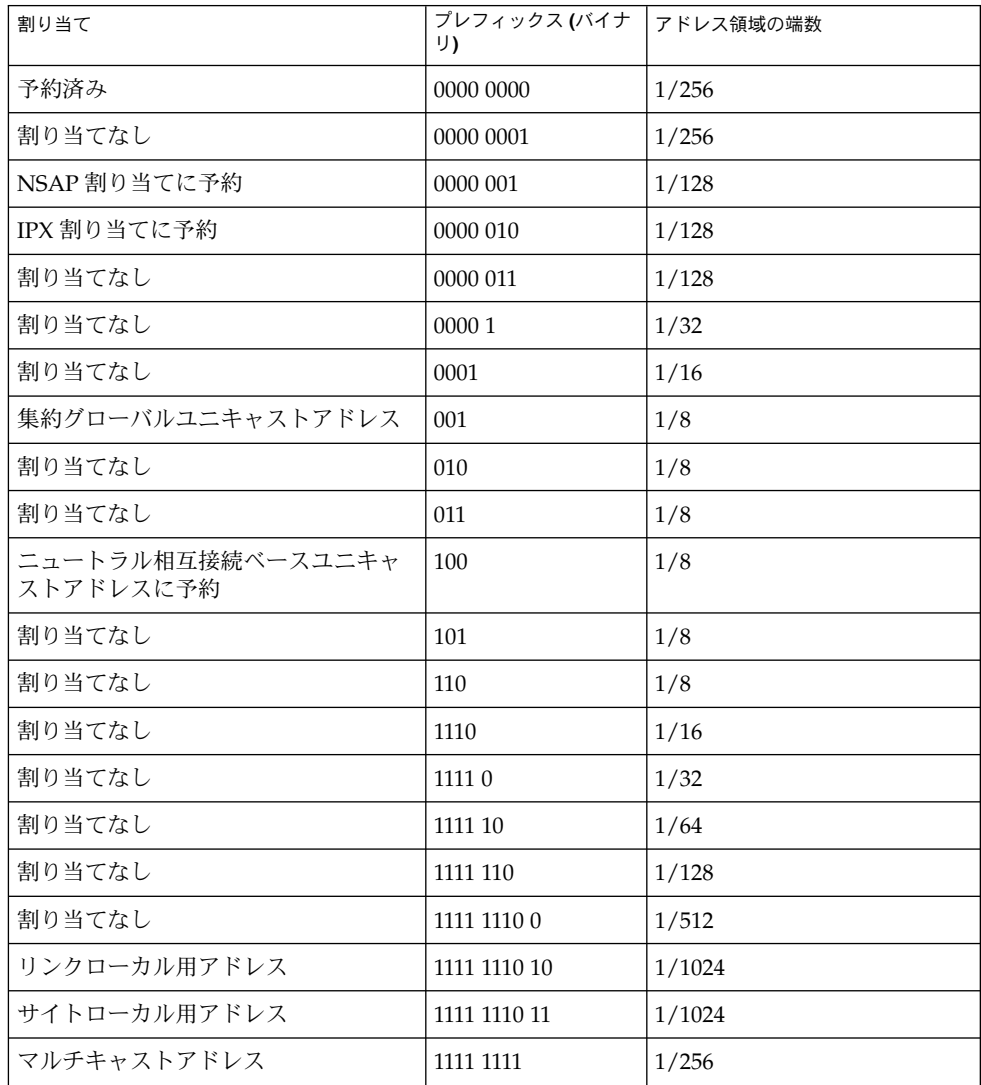

割り当てには、集約グローバルユニキャストアドレス、ローカル用アドレス、マルチ キャストアドレスの直接割り当てがサポートされています。NSAP (ネットワークサー ビスアクセスポイント) アドレス、IPX (相互ネットワークパケット交換プロトコル) ア ドレス、ニュートラル相互接続アドレスには空間が予約されています。残りのアドレ ス領域は将来用に割り当てなしになっています。残りのアドレス領域は、既存の領域 の拡張部分に利用できます。たとえば、集約グローバルユニキャストアドレスへの追 加として使用されます。残りの領域は、新規用としても使用されます。たとえば、個 別のロケータと個別の識別子として使用されます。なお、エニーキャストアドレスは ユニキャストアドレス領域の範囲外に割り当てられるため、ここには示していませ ん。

初期設定で、アドレス領域の約 15 パーセントが割り当てられます。残りの 85 パーセ ントは将来用に予約されています。

#### ユニキャストアドレス

IPv6 ユニキャストアドレスの割り当て形式は、次のとおりです。

- 集約グローバルユニキャストアドレス
- ニュートラル相互接続ユニキャストアドレス
- NSAP アドレス
- IPX 階層アドレス
- サイトローカル用アドレス
- リンクローカル用アドレス
- IPv4 対応ホストアドレス

その他のアドレスタイプは、あとから定義できます。

### 集約グローバルユニキャストアドレス

集約グローバルユニキャストアドレスは、グローバル通信に使用するアドレスです。 CIDR (クラスレス相互ドメインルーティング) における IPv4 アドレスに機能的に似て います。表 1–2 に、そのフォーマットをまとめます。

表 **1–2** 集約グローバルユニキャストアドレスのフォーマット

| 3ビット   | 13 ビット | 8ビット       | ' 24 ビット | ' 16 ビット      | '64 ビット      |
|--------|--------|------------|----------|---------------|--------------|
| $ $ FP | TLA ID | <b>RES</b> | NLA ID   | <b>SLA ID</b> | Interface ID |

FP フォーマットプレフィックス (001)

TLA ID 最上位集約識別子

**16** IPv6 の管理 • 2002 年 9 月

RES 将来用に予約

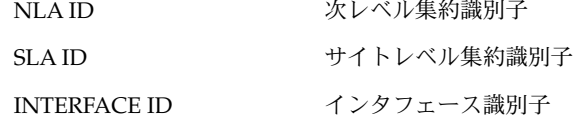

最初の 48 ビットはパブリックトポロジを表します。次の 16 ビットは各サイトのトポ ロジを表します。

最初の 3 ビットは集約グローバルユニキャストアドレスとしてアドレスを識別しま す。次のフィールドである TLA ID はルーティング階層の最上位レベルです。その次 の 8 ビットは将来用に予約されています。NLA ID フィールドは TLA ID を割り当て られた組織が、アドレス指定階層の作成と、サイトの識別に使用します。

SLA ID フィールドは、組織で各ローカルアドレス指定階層の作成とサブネットを識別 するときに使用します。SLA ID フィールドの使い方は IPv4 のサブネットと似ていま すが、組織別に割り当てることのできるサブネット数がはるかに多いところが異なり ます。16 ビット SLA ID フィールドがサポートするサブネットの数は 65,535 です。 Interface ID は、リンク上のインタフェースを識別するために使用します。Interface ID はそのリンク上で一意である必要があります。また、より広い範囲で一意とするこ とができます。通常、インタフェース識別子はインタフェースのリンクのアドレスと 同じです。または、インタフェースのリンク層のアドレスに基づいた値です。

#### ローカルアドレス

ローカル用アドレスは、ローカルにルーティング可能な範囲のみを対象とするユニ キャストアドレスです。使用できるのは、サブネット内または加入者ネットワーク内 に限定されます。ローカル用アドレスは、プラグアンドプレイのローカル通信を行う ために、サイト内で使用します。また、グローバルアドレスを使用するためのブート ストラップ操作を行うために使用されます。

ローカル用のユニキャストアドレスには、リンクローカルとサイトローカルの 2 種類 があります。リンクローカル用は単一リンクで使用します。サイトローカル用は単一 サイトで使用します。次の表は、リンクローカル用アドレスフォーマットを示したも のです。

表 **1–3** リンクローカル用アドレスフォーマット

| 10 ビット     | ビッ<br>54 | 64 ビッ        |
|------------|----------|--------------|
| 1111111010 | υ        | Interface ID |

リンクローカル用アドレスは自動アドレス設定などの目的で 1 つのリンク上のアドレ ス指定に使用します。

表 1–4 は、サイトローカル用アドレスフォーマットです。

表 **1–4** サイトローカル用アドレス

| 10 ビット     | 38 ビッ | ビット<br>16 | 64 ビット       |
|------------|-------|-----------|--------------|
| 1111111011 |       | Subnet ID | Interface ID |

どちらのタイプのローカルアドレスでも、インタフェース ID はそれを使用するドメ インで一意な識別子である必要があります。通常は、識別子としてノードの IEEE-802 48 ビットアドレスを使用します。Subnet ID は、サイト内の特定のサブネットを識別 します。Subnet ID と Interface ID を組み合わせてローカルアドレスを作成します。こ れで大規模なプライベートインターネットを構築することができ、その他のアドレス 割り当てを行う必要はありません。

現在グローバルインターネットに接続していない組織はローカルアドレスを使用でき ます。ローカルアドレスを使うだけでグローバルインターネットアドレス領域からの アドレスプレフィックスを要求する必要はありません。この組織が将来インターネッ トに接続する場合、Subnet ID と Interface ID をグローバルプレフィックスと組み合わ せてグローバルアドレスを作成することができます。たとえば、Registry ID、 Provider ID、Subscriber ID の組み合わせでグローバルアドレスを作成できます。こ の拡張機能は IPv4 に対する大幅な改善点です。IPv4 では、プライベート (非グローバ ル) な IPv4 アドレスを使うサイトは、インターネットに接続する場合に手動で番号を 指定し直す必要があります。IPv6 の場合、番号は自動的に指定し直されます。

#### 組み込み IPv4 アドレスを伴った IPv6 アドレス

IPv6 移行機能では、ホストとルーターが IPv4 ルーティングインフラストラクチャの もとで IPv6 パケットを動的にトンネル処理できる方式を採用しています。この方式 を利用した IPv6 ノードには、下位 32 ビットに IPv4 アドレスを保存した特別な IPv6 ユニキャストアドレスが割り当てられます。このタイプのアドレスを *IPv4* 互換 *IPv6* アドレスといいます。 次の表にそのフォーマットを示します。

表 **1–5** IPv4 互換 IPv6 アドレスフォーマット

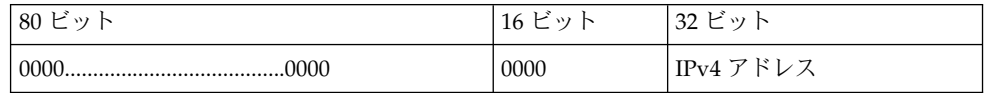

組み込み IPv4 アドレスを保存する第 2 のタイプの IPv6 アドレスも定義されていま す。このアドレスは IPv6 アドレス領域内の IPv4 アドレスを表すときに使用します。 このアドレスは主に、アプリケーション、API、オペレーティングシステムの実装内 で使用します。このタイプのアドレスを *IPv4* マップ *IPv6* アドレスといいます。 次の 表にそのフォーマットを示します。

#### **18** IPv6 の管理 • 2002 年 9 月

表 **1–6** IPv4 マップ IPv6 アドレスフォーマット

| 80 ビ<br>$\mathcal{L}$<br>Þ | 16<br>$\rightarrow$<br>ー | 27 $\mathcal{V}$<br>$\rightarrow$<br>-SZ<br>ー |
|----------------------------|--------------------------|-----------------------------------------------|
|                            | FFFF                     | こドレー<br>$\overline{\phantom{0}}$<br>マ<br>IPv4 |

### エニーキャストアドレス

IPv6 エニーキャストアドレスは複数のインタフェースに割り当てるアドレスです。通 常は、エニーキャストアドレスは異なるノードに所属しています。エニーキャストア ドレスに送られたパケットは、そのアドレスを持つ最も近いインタフェースにルー ティングされます。

エニーキャストアドレスはルートシーケンスの一部に使用できます。 したがって、 ノードはトラフィックを搬送するインターネットサービスプロバイダを選択できま す。この機能をソース選択ポリシーと呼ぶこともあります。この機能を実装するに は、インターネットサービスプロバイダに所属するルーターセットを識別するように エニーキャストアドレスを構成します。たとえば、インターネットサービスプロバイ ダごとに 1 つのエニーキャストを構成します。エニーキャストを、IPv6 ルーティング ヘッダーで中間アドレスとして使用できます。これにより、特定のプロバイダによっ てパケットが配信されます。または、一連のプロバイダによって配信されます。ま た、エニーキャストアドレスは、特定のサブネットに接続されたルーターセットや、 特定のルーティングドメインへのエントリを提供するルーターセットの識別にも使用 できます。

定義済みのユニキャストアドレスフォーマットを利用すれば、ユニキャストアドレス 領域からエニーキャストを指定できます。そのため、エニーキャストアドレスは、構 文的にはユニキャストアドレスと区別がつきません。複数のインタフェースにユニ キャストアドレスを割り当てる場合は、ユニキャストアドレスをエニーキャストアド レスに変換します。ただし、そのアドレスがエニーキャストアドレスであることがわ かるように、アドレスを割り当てるノードを明示的に構成する必要があります。

### マルチキャストアドレス

IPv6 マルチキャストアドレスは、インタフェースグループの識別子です。1 つのイン タフェースが所属できるマルチキャストグループは複数設定できます。表 1–7 は、マ ルチキャストアドレスフォーマットを示します。

表 **1–7** マルチキャストアドレスフォーマット

| っぴ                       | ピ              | $4 \nvdash$   | 11つ ピ                                                |
|--------------------------|----------------|---------------|------------------------------------------------------|
| $\rightarrow$            | $\overline{4}$ | $\rightarrow$ | $\rightarrow$                                        |
| $\circ$                  | $\rightarrow$  | I.            | ⊥⊥∠                                                  |
| $\overline{\phantom{0}}$ | ◡              | —             | <u>ـ</u>                                             |
| 11111111                 | <b>FLGS</b>    | <b>SCOP</b>   | $2 - 3 + 1$<br>ID<br>$\overline{\phantom{0}}$<br>ノルー |

アドレスの先頭の 11111111 は、アドレスがマルチキャストアドレスであることを表し ます。FLGS は、4 つのフラグ (0,0,0,T) のセットです。

上位 3 つのフラグは、予約されていて、これらのフラグは 0 に初期設定される必要が あります。

- T=0-固定的に割り当てられた (既知の) マルチキャストアドレスを識別する。この マルチキャストアドレスは、グローバルインターネット番号指定機関が割り当てま す。
- **T=1** 非固定的に割り当てられた (一時的な) マルチキャストアドレスを識別する

SCOP は、4 ビットのマルチキャストスコープの値であり、マルチキャストグループ の有効範囲を表します。表 1–8 は、SCOP の値です。

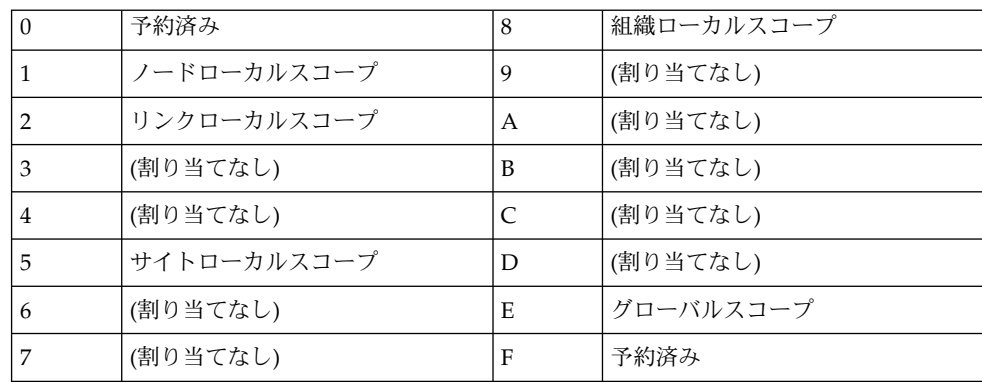

表 **1–8** SCOP の値

グループ ID は、指定スコープ内で、固定または一時的のどちらかのマルチキャスト グループを識別します。

## IPv6 のルーティング

IPv6 のルーティングは、CIDR における IPv4 のルーティングとほぼ同じです。唯一 の違いは、IPv4 では 32 ビットアドレスを使用しますが、IPv6 では 128 ビットアドレ スを使用することです。非常に簡単な拡張で、IPv4 のルーティングアルゴリズム OSPF、RIP、IDRP、IS-IS などをすべて IPv6 のルーティングに使用できます。

IPv6 には、新たに強力なルーティング機能をサポートした簡単なルーティング拡張機 能も組み込まれました。次のリストに、新しいルーティング機能を示します。

- プロバイダ選択 (ポリシー、性能、コストなどを基準に)
- ホストの移動性 (現在の場所までのルート)
- アドレスの自動的な再指定(新しいアドレスへのルート)

新しいルーティング機能を利用するには、IPv6 ルーティングオプションを使用する IPv6 アドレスのシーケンスを作成します。IPv6 の送信元は、ルーティングオプショ ンでを使用して、パケットが宛先に至るまでに経由する複数の中間ノード (またはト ポロジカルグループ) をリストします。この中間ノードは、パケットの宛先の途中に 通過します。この機能は、IPv4 での緩やかな経路制御と記録オプションによく似てい ます。

アドレスシーケンスを一般的に使用する場合、通常は、ホストが受信したパケットの ルートを逆戻りする必要があります。このパケットは、IPv6 認証ヘッダーを使用して 正常に認証される必要があります。パケットを発信者に戻すには、アドレスシーケン スがパケット内に格納されている必要があります。IPv6 ホストの実装では、この方式 により始点経路の処理と逆引きをサポートしています。始点経路の処理と逆引きは、 プロバイダが新機能を実装するホストを使用するためのポイントです。新機能には、 プロバイダの選択や拡張アドレスが含まれます。

### IPv6 の近傍検索

IPv6 では、同じリンクに接続されたノード間の対話に関連した問題をまとめて解決し ました。そのため、次のような問題を個々に解決する仕組みを定義しています。

- ルーター検索 接続されたリンクにあるルーターをホストが探索する
- プレフィックス探索 どの宛先がリンクに接続されているかを定義するアドレスプ レフィックスのセットをホストが探索する (オンリンクということもある)。リンク にある宛先と、ルーターからだけアクセスできる宛先を、ノードではプレフィック スで区別します。
- パラメータ探索 ノードは、リンク MTU (最大伝送単位) などのリンクパラメータ を調べる。また、出力パケットに設定するホップ限界数などのインターネットパラ メータを調べる
- アドレス自動設定 インタフェースのアドレスをノードが自動的に設定する
- アドレス解決 宛先の IP アドレスだけを使用してノードが近傍のリンク層アドレ スを判定する (オンリンク宛先)
- 次のホップの決定 アルゴリズムは宛先へのトラフィックが送られるべき近傍の IP アドレスに IP 宛先アドレスのマッピングを決定する。次のホップはルーターま たは宛先になる
- 不到達検出 近傍に到達不可能であることをノードが判定する。ルーターに使用さ れる近傍の場合、代替デフォルトルーターを試行できる。ルーターとホストの場 合、アドレス解決を再試行できる
- 重複アドレス検出 あるノードがアドレスを要求したところ、別のノードがそのア ドレスを使用していないかを判別する
- リダイレクト 特定の宛先へのアクセス手段として、最適な最初のホップノードを ルーターからホストに知らせる

近傍検索では、ルーター要請メッセージとルーター通知メッセージのペア、近傍要請 メッセージと近傍通知メッセージのペア、リダイレクトメッセージという 5 種類の ICMP (インターネット制御メッセージプロトコル) パケットタイプを定義します。こ れらのメッセージの目的は、次のとおりです。

- ルーター要請 インタフェースが使用可能になると、ホストはルーター要請を送信 できる。この要請は、次に予定されている時刻ではなく、ただちにルーター通知 メッセージを送信するようにルーターに要求する
- ルーター通知 ルーターはさまざまなリンクパラメータやインターネットパラメー タとともにその存在を通知する。ルーターは定期的に、あるいはルーター要請メッ セージに応じて通知する。ルーター通知には、オンリンク判別またはアドレス設 定、あるいはホップ限界数の選択肢などに使用するプレフィックスが含まれる
- 近傍要請 近傍のリンク層アドレスを判定するため、および、近傍がキャッシュリ ンク層アドレスで到達可能かどうかを確認するためにノードによって送信される。 近傍要請は重複アドレス検出にも使用する
- 近傍通知 近傍要請メッセージに対する応答として、ノードでは未要請の近傍通知 も送信してリンク層アドレスの変更を伝える
- リダイレクト 宛先までの最適な最初のホップ、または宛先がオンリンクであるこ とをルーターからホストに知らせる

#### ルーター通知

マルチキャスト対応リンクとポイントツーポイントリンクでは、ルーターは定期的に ルーター通知パケットをマルチキャストして利用できることを知らせます。ホストは すべてのルーターからルーター通知を受け取り、デフォルトルーターのリストを作成 します。利用できるルーターをホストが短時間 (2 、3 分以内) に知ることができるよ うに、ルーターは頻繁にルーター通知を生成します。ただし、通知がないからといっ てルーターエラーであると判断できるほどの頻度ではありません。エラー検出には、 近傍到達不能性を判別する別の検出アルゴリズムを利用します。

### ルーター通知プレフィックス

ルーター通知には、オンリンク判別に使用するプレフィックスリストが含まれます。 このプレフィックスリストは、自動アドレス設定にも使用されます。プレフィックス に付属するフラグは特定のプレフィックスの使用目的を表します。ホストは、通知さ れたオンリンクプレフィックスからリストを作成し管理します。リストは、パケット の宛先がいつオンリンクになっているか、あるいはルーターを離れているかを知るた めに使用します。通知されたオンリンクプレフィックスになくても宛先がオンリンク の場合があります。この場合、ルーターはリダイレクトを送ることができます。リダ イレクトは送信側に、宛先が近傍であることを知らせます。

ルーター通知 (およびプレフィックス別のフラグ) では、ルーターからホストにアドレ スの自動設定の方法を伝えることができます。たとえば、ステートフル (DHCPv6) か 自動 (ステートレス) のどちらのアドレス設定を使用するかなどがあります。

#### ルーター通知メッセージ

ルーター通知メッセージには、ホストが出力パケットで使用する必要があるホップ限 界数などのインターネットパラメータも組み込むことができます。また、オプション でリンク MTU などのリンクパラメータも組み込むことができます。この機能によ り、重要なパラメータの集中管理が可能になります。パラメータは、ルーターに設定 され、関連付けられたすべてのホストに自動的に伝達されます。

ノードでは、宛先ノードに対してそのリンク層アドレスを戻すよう要求する近傍要請 をマルチキャストしてアドレス解決を行います。近傍要請メッセージは、宛先アドレ スの要請先のノードマルチキャストアドレスにマルチキャストされます。宛先は、そ のリンク層アドレスをユニキャスト近傍通知メッセージで戻します。発信元と宛先の 両方に対して 1 つの要求応答パケットペアで互いのリンク層アドレスを処理できま す。発信元は、近傍要請に発信元のリンク層アドレスを組み込みます。

#### 近傍要請と不到達

近傍要請メッセージでは、複数のノードに同じユニキャストアドレスが割り当てられ ているかを確認することもできます。

近傍不到達検出では、近傍エラーや近傍への送信パスのエラーを検出します。近傍不 到達検出では、近傍に送信されるパケットがその近傍に実際にアクセスして、その IP 層で正しく処理されたかどうかを確認する肯定確認が必要です。近傍不到達検出で は、2 つのソースの確認を使用します。可能な場合、上位層のプロトコルでは、接続 が送信を処理中であるという肯定確認を戻します。先に送信されたデータは正しく配 信されたということが通知されます。たとえば、最も新しい TCP 肯定を受信したこと が通知されます。肯定応答が得られない場合、ノードはユニキャスト近傍要請メッ セージを送信します。 このメッセージは、次のホップからの到達可能確認として近傍 通知を要請します。不要なネットワークトラフィックを避けるため、ノードからアク ティブにパケットが送信されている近傍にだけ探査メッセージが送信されます。

上記の一般的な問題を解決する以外に、近傍検索では次のような状況にも対応しま す。

- リンク層アドレスの変更 リンク層アドレスの変更を認識したノードは、非要請の 近傍通知パケットをマルチキャストできる。ノードはすべてのノードにマルチキャ ストして、無効になったキャッシュリンク層アドレスを更新できる。非要請通知の 送信は、性能強化が目的。近傍不到達検出アルゴリズムにより、すべてのノードが 確実に新しいアドレスを探索できるが、遅延が多少伸びる可能性がある
- 入力負荷均衡 インタフェースを複製したノードでは、同じリンク上の複数のネッ トワークインタフェース間の入力パケットの受信の負荷均衡ができる。このような ノード間では、同じインタフェースに複数のリンク層アドレスが割り当てられる。 たとえば、1 つのネットワークドライバで、複数のネットワークインタフェース カードを、複数のリンク層アドレスを持つ 1 つの論理インタフェースとして表現で きる

負荷均衡は、ルーターがソースリンク層アドレスをルーター通知パケットから省略 することを可能にすることで処理する。この場合、近傍では近傍要請メッセージを 使用してルーターのリンク層アドレスを確認する。近傍通知メッセージの戻りに は、要請元によって異なるリンク層アドレスが組み込まれる

- エニーキャストアドレス エニーキャストアドレスは、等価サービスを提供する ノードセットの1 つを識別する。同じリンクの複数のノードは同じ任意を 認識する ように設定できる。近傍検索では、ノードが同じ宛先に対する複数の近傍通知を受 信するようにノードを設定してエニーキャストを処理する。エニーキャストアドレ スの通知にはすべて、取り消しできない通知としてのタグが設定される。取り消し できない通知により、複数存在する可能性がある通知の中でどれを使用するかを判 定する特定の規則が呼び出される
- プロキシ通知 宛先アドレスのかわりにパケットを受信するルーターは、取り消し 無効の近傍通知を発行できる。ルーターは、近傍要請に応答できない宛先アドレス のかわりにパケットを受信する。現在はプロキシの使用方法は指定されていない が、オフリンクになった移動ノードをプロキシ通知で処理できる可能性がある。た だし、プロキシは、このプロトコルを実装していないノードを処理する一般的な機 構として使用されることはない

#### IPv4 との比較

IPv6 近傍検索プロトコルは、IPv4 プロトコル ARP (アドレス解決プロトコル)、ICMP ルーター検索、ICMP リダイレクトを組み合わせたようなものです。IPv4 には近傍不 到達検出に全般的に対応できるプロトコルや機構はありませんでした。ただし、ホス ト条件ではデッドゲートウェイ検出に対応できるアルゴリズムがいくつか指定されて います。デッドゲートウェイ検出は、近傍不到達検出の一部です。

近傍検索プロトコルでは、IPv4 プロトコルセットに対するさまざまな強化措置が施さ れています。

- ルーター検索はベースプロトコルセットの一部であり、ホストがルーティングプロ トコルを *snoop* する必要はない
- ルーター通知ではリンク層アドレスが伝達される。ルーターのリンク層アドレスの 解決に、これ以外のパケット交換は不要
- ルーター通知ではリンクのプレフィックスが伝達される。ネットマスクを設定する 独立した機構は不要
- ルーター通知では、アドレス自動設定が使用可能になる
- ルーターは、ホストがリンクで使用するMTU を通知できる。したがって、MTU が定義されていないすべてのノードはリンク上の同じ MTU 値を使用する
- アドレス解決マルチキャストは、40億(2^32) マルチキャストアドレスに展開さ れ、宛先以外のノードに対するアドレス解決関係の割り込みを大幅に削減した。さ らに、IPv6 以外のマシンの割り込みをなくした
- リダイレクトには、新しい最初のホップのリンク層アドレスを保存する。独立した アドレス解決がなくてもリダイレクトを受信できる
- 同じリンクに複数のプレフィックスを関連付けられる。デフォルトで、ホストは ルーター通知からすべてのオンリンクプレフィックスを受け取る。ただし、ルー ター通知にあるプレフィックスをすべて、あるいは一部省略するようにルーターを 設定できる。その場合、ホストは宛先がオフリンクであるとみなす。その結果、ホ ストはルーターにトラフィックを送信する。ルーターは適宜リダイレクトを発行す る
- IPv4 と異なり、IPv6 リダイレクトメッセージの受信者は新しい次のホップがオン リンクであるとみなす。IPv4 では、ホストはリダイレクトメッセージを無視し、 リンクのネットワークマスクに基づいて、リンクにない次ホップを指定する。IPv6 リダイレクト機構は XRedirect 機能に似ている。リダイレクト機構は、非ブロード キャストおよび共有メディアリンクで有効。これらのリンクでは、ノードはオンリ ンク宛先のすべてのプレフィックスを確認できない
- 近傍不能性検出により、障害ルーターがある場合のパケット伝送能力が改善され る。また、この機能により、部分的に障害があるリンクやパーティション化された リンクを経由するパケット伝送、あるいはリンク層アドレスが変更されたノードを 経由するパケット伝送が改善される。たとえば、移動ノードは、頻繁に更新される ARP キャッシュのおかげでオフリンクになっても接続が切れない
- ARPとは異なり、近傍検索では、近傍不到達検出により、ハーフリンクエラーを検 出する。近傍検索は、双方向接続がない近傍にトラフィックが送信されるのを防ぐ
- IPv4 ルーター検索と異なり、ルーター通知メッセージにはユーザー定義フィール ドはない。安定性の異なるルーターの操作にユーザー定義フィールドは不要。近傍 不能性検出で、デッドルーターを検出し、アクティブルーターに切り替えることが できる
- リンクローカルアドレスでルーターを一意に識別しておけば、ホストでルーター関 連付けを維持できる。ルーターを識別する機能は、ルーター通知で必要とされる。 また、この機能はリダイレクトメッセージも必要とされる。サイトが新しいグロー バルプレフィックスを使用しても、ホストはルーター関連付けを維持する必要があ る。
- 近傍検索メッセージのホップ制限は受信時に 255 なので、プロトコルがオフリンク ノードによるスプーフィングの被害を受けることがない。これに対し、IPv4 オフ リンクノードは、ICMP (インターネット制御メッセージプロトコル) リダイレクト メッセージと、ルーター通知メッセージを送ることができる。
- ICMP 層にアドレス解決を配置すると、プロトコルが ARP よりも媒体に依存しな くなる。その結果、標準 IP 認証とセキュリティ機構が使用できるようになる

## IPv6 ステートレスアドレス自動設定

ホストでは、IPv6 のインタフェースの自動設定を数ステップかけて実行します。自動 設定プロセスでは、リンクローカルアドレスの作成、リンク上の一意性の検査、どの ような情報を自動設定するか (アドレス、その他の情報、または両方)、 アドレスをス

テートフル機構またはステートフル機構、あるいはその両方で取得するかの決定が行 われます。ここでは、リンクローカルアドレスの生成手順、ステートレスアドレス自 動設定によるサイトローカルアドレスとグローバルアドレスの生成手順、そして重複 アドレス検出手順について説明します。

#### ステートレス自動設定の条件

IPv6 では、ステートフルとステートレスのアドレス自動設定機構を定義しています。 ステートレス自動設定では、手動によるホストの設定は不要です。ルーターは最小限 の設定 (あれば) ですみ、サーバーの追加も不要です。ステートレス機構により、ホス トは独自のアドレスを生成できます。ステートレス機構は、アドレスを生成するため に、ローカルな情報とルーターが通知する情報を使用します。ルーターはリンクに関 連付けられたサブネットを識別するプレフィックスを通知します。ホストはサブネッ ト上で一意にインタフェースを識別するインタフェース識別子を生成します。アドレ スはこれらのプレフィックスとインタフェース識別子を組み合わせて作ります。ルー ターがない場合、ホストはリンクローカルアドレスだけを生成します。ただし、同じ リンクに接続されたノード間の通信では、リンクローカルアドレスで十分です。

### ステートフル自動設定モデル

ステートフル自動設定モデルでは、ホストはインタフェースアドレスや設定情報とパ ラメータをサーバーから取り込みます。サーバーでは、どのホストにどのアドレスが 割り当てられたかを保存したデータベースを管理します。ホストは、ステートフル自 動設定プロトコルを利用してアドレスやその他の設定情報をサーバーから取り込むこ とができます。ステートレス自動設定とステートフル自動設定は互いに補完し合いま す。たとえば、ホストでは、ステートレス自動設定でアドレスを設定し、ステートレ ス自動設定でその他の情報を取り込みます。

#### ステートレス方式とステートフル方式をいつ使用 するか

ホストが使用するアドレスを厳密に知る必要はない場合に、ステートレス方式を使用 します。ただし、アドレスは一意である必要があります。また、アドレスは正しく ルートできる必要もあります。正確なアドレス割り当てに対してサイトでさらに厳し く管理する必要がある場合に、ステートフル方式を使用します。ステートフルとス テートレスのどちらのアドレス自動設定も同時に使用できます。サイト管理者は、 ルーター通知メッセージのフィールドの設定を通じて、どの方式の自動設定を使用す るかを指定します。

IPv6 アドレスは、一定の時間 (場合によっては無限に) インタフェースにリースされま す。各アドレスには、アドレスがどれだけの時間、インタフェースに割り当てられる かを示す寿命があります。寿命が尽きると、結合とアドレスが無効になり、そのアド レスを別のインタフェースに割り当てることができます。アドレスの割り当ての終了

を正常に行うため、アドレスはインタフェースに割り当てられた状態で 2 つの別々の フェーズを経ます。最初、アドレスには優先権が与えられ、任意に通信ができます。 次に、アドレスの現在のインタフェース割り当てが無効になるという前提から、優先 順位が下がります。優先順位が低い状態で、アドレスを使用するのは避けるべきです が、使用できないわけではありません。新しい通信 (たとえば、新しい TCP 接続の開 始など) ではできるだけ優先順位の高いアドレスを使用します。優先順位の低いアド レスを使用できるのは、そのアドレスを使用中のアプリケーションだけにする必要が あります。サービスを打ち切らないと別のアドレスに切り替えるのが困難なアプリ ケーションは、優先順位の低いアドレスを使用できます。

#### 重複アドレスの検出アルゴリズム

特定のリンク上ですべての設定済みアドレスが一意であることを保証するため、ノー ドは重複アドレスの検出アルゴリズムを実行します。この実行は、インタフェースに アドレスを割り当てる前に行われる必要があります。重複アドレスの検出アルゴリズ ムはすべてのアドレスを対象として実行されます。

このマニュアルで指定する自動設定プロセスは、ホストにだけ適用し、ルーターには 適用しません。ホストの自動設定では、ルーターが通知した情報を使用するため、 ルーターは別の手段で設定する必要があります。ただし、このマニュアルで説明した 機構を使用して、ルーターによってリンクローカルアドレスが生成される場合があり ます。また、インタフェースに割り当てられる前に、すべてのアドレスにおいてルー ターによる重複アドレスの検出処理が正常終了していることが望まれます。

#### IPv6 プロトコルの概要

ここでは、自動設定中にインタフェースが実行する通常の手順について概要を説明し ます。自動設定が行われるのはマルチキャスト対応リンクだけです。たとえばシステ ム起動時など、マルチキャスト対応インタフェースが使用可能な状態で開始します。 ノード (ホストとルーターの両方) では、そのインタフェースのリンクローカルアドレ スを生成して自動設定プロセスを開始します。リンクローカルアドレスは、インタ フェースの識別子を既知のリンクローカルプレフィックスに追加して作成します。

ノードは、この仮リンクローカルアドレスがリンク上の別のノードで使用されていな いことを確認する必要があります。この確認が終わったら、リンクローカルアドレス をインタフェースに割り当てることができます。特に、ノードは宛先が仮アドレスに なっている近傍要請メッセージを送信します。別のノードがそのアドレスを使用中の 場合、そのノードはそのことを伝える内容を含む近傍要請を返信します。別のノード がそのアドレスを使用しようと試みている場合、そのノードもその宛先に近傍要請を 送信します。近傍要請送信や再送の数と、連続した要請間の遅延 はリンクによって異 なります。これらのパラメータは、システム管理で設定できます。

ノードにおいて、仮リンクローカルアドレスが一意でないことがわかると自動設定が 打ち切られるため、手動でインタフェースを設定する必要があります。この状態から の回復を簡単にするには、管理者が代替インタフェース識別子を提供してデフォルト

識別子を無効にします。これにより、新しい (一意であると考えられる) インタフェー ス識別子を利用して自動設定機構を実行できます。そうでなければ、リンクローカル アドレスとその他のアドレスは手動で設定します。

この仮リンクローカルアドレスが一意であると判断されると、ノードはインタフェー スにそのアドレスを割り当てます。このとき、ノードは近傍ノードと IP レベルで接続 されます。自動設定手順の残りは、ホストだけで実行されます。

#### ルーター通知の受信

自動設定の次の手順では、ルーター通知を受信するか、ルーターが存在しないことを 確認します。ルーターがあれば、ホストが実行すべき自動設定の種類を指定したルー ター通知が送信されます。ルーターがない場合、ステートフル自動設定が呼び出され ます。

ルーターはルーター通知を定期的に送信します。ただし、連続した送信と送信の間の 遅延は、自動設定を実行するホスト側の待機時間より通常は長くなります。通知を迅 速に受信するため、すべてのルーターマルチキャストグループに 1 つまたは複数の ルーター要請を送信します。ルーター通知には 2 つのフラグがあり、どのようなス テートフル自動設定 (あれば) を実行すべきかを表します。管理アドレス設定フラグ は、アドレスの取得時にホストがステートフル自動設定を使用するかどうかを表しま す。もう 1 つのステートフル設定フラグは、その他の情報 (アドレスを除く) の取得時 にホストがステートフル自動設定を使用するかどうかを表します。

#### プレフィックス情報

ルーター通知にプレフィックス情報オプションがある場合、これらのオプションには ステートレスアドレス自動設定におけるサイトローカルアドレスとグローバルアドレ スの生成に必要な情報を保存します。ルーター通知のステートレスアドレス自動設定 フィールドとステートフルアドレス自動設定フィールドは個別に処理されます。ホス トでは、ステートフルアドレス自動設定とステートレスアドレス自動設定を同時に使 用できます。プレフィックス情報オプションフィールドの1 つである自動アドレス設 定フラグは、オプションがステートレス自動設定にも適用されるかどうかを表しま す。適用される場合、補助オプションフィールドにサブネットプレフィッスと寿命値 が保存されます。これらの値は、プレフィックスから作成されたアドレスがどれだけ の時間優先権を持ち有効であるかを表します。

ルーターではルーター通知が定期的に生成されるので、ホストでは常に新しい通知を 受信します。ホストは各通知に組み込まれた情報を上記の手順で処理し、情報を追加 します。また、ホストは前の通知で受け取った情報を更新します。

#### アドレスの一意性

安全性確保のため、すべてのアドレスについて、インタフェースに対する割り当て前 に一意かどうかが確認されます。ただし、ステートレス自動設定で作成したアドレス の場合は状況が異なります。アドレスの一意性は、インタフェース識別子から生成さ れるアドレスの一部で主に決まります。したがって、ノードにおいてリンクローカル

アドレスの一意性が確認されると、他のアドレスの個別の確認は不要になります。こ れらのアドレスが、同じインタフェース識別子から生成されているためです。ただ し、手動で得られるアドレスはすべて、個別に一意であることを確認する必要があり ます。ステートフルアドレスの自動設定で得られるアドレスについても同じです。一 部のサイトでは、重複アドレスの検出を実行するためのオーバーヘッドが大きく、そ れを実行することで得られる利益が帳消しになる場合があります。そのようなサイト では、インタフェース別設定フラグの設定で重複アドレスの検出の使用を無効にでき ます。

自動設定処理を短時間で終了するために、ルーター通知の待機とリンクローカルアド レスの生成 (およびその一意性の確認) をホストで並列して実行できます。ルーターで は、ルーター要請に対する応答が数秒遅れる可能性があります。そのため、上記 2 つ の手順を 1 つずつ実行すると、自動設定を完了するために必要な合計時間が大幅に長 くなる可能性があります。

## IPv6 モビリティ (移動性) サポート

ルーティングは、パケットの宛先 IP アドレスのサブネットプレフィックスに基づいて 行われます。そのため、モバイルノードを宛先とするパケットは、ホームリンクに関 連付けられていないノードには到達できません。ホームリンクは、ノードの IPv6 サ ブネットプレフィックスが存在するリンクです。通信を継続するために、ノードが新 しいリンクに移動するたびに、モバイルノードがその IP アドレスを変更できます。た だし、モバイルノードの位置を変更すると、移動ノードではトランスポート層とその 上位層の接続が失われます。以上のことから、将来、インターネットに接続するモバ イルコンピュータが増加することを考えると、IPv6 モビリティサポートが大きな意味 を持つことになります。

上記の問題に IPv6 モビリティサポートが対応します。IPv6 モビリティでは、モバイ ルノードがリンク間を移動してもその IP アドレスは変更されません。モバイルノード に対する IP アドレスの割り当ては、そのノードのホームリンク上のホームサブネット プレフィックスの範囲内で行われます。これをノードのホームアドレスといいます。

これにより、モバイルノードのホームアドレスにルートされたパケットは、宛先アク セスできます。モバイルノードが、現在インターネットのどこに接続していても問題 はありません。モバイルノードが新しいリンクに移動しても他のノード (固定または モバイル) との通信は途切れません。

ホームを離れたモバイルノードと送受信するパケットを透過的にルーティングする問 題は IPv6 移動サポートで解決できます。しかし、モバイルコンピュータや無線ネッ トワークの使用に伴うすべての問題が解決されるわけではありません。特に次の問題 には対処できません。

- 通常の無線ネットワークのようにアクセスできるときとできないときがあるリンク の処理。ただし、移動検出手順でいくつかの問題は処理できる
- モバイルノードが接続しているリンクのアクセス制御

## IPv6 サービス品質 (QoS) 機能

ホストは 、IPv6 ヘッダーのフローラベルフィールドとトラフィッククラスフィール ドを使用できます。ホストは、これらのフィールドを使用して、IPv6 ルーターによる 特別処理を要求するパケットを識別します。特別処理の例としては、デフォルト以外 のサービス品質やリアルタイムサービスがあります。この機能により、ある程度一貫 したスループット、遅延、ジッターが必要なアプリケーションをサポートできます。 この種のアプリケーションには、マルチメディアアプリケーションまたはリアルタイ ムアプリケーションがあります。

#### フローラベル

発信元では、IPv6 ヘッダーの 20 ビットのフローラベルフィールドを使用できます。 送信元は、IPv6 ルーターによる特別処理を要求するパケットに、このフィールドを使 用してラベルを付けます。特別処理の例としては、デフォルト以外のサービス品質や リアルタイムサービスがあります。この IPv6 の機能はまだ実験段階であり、イン ターネットのフローサポートの条件が確定すると変更される可能性があります。一部 のホストまたはルーターではフローラベルフィールドの機能をサポートしていませ ん。このようなホストまたはルーターでは、パケットの生成時にフローラベルフィー ルドをゼロに設定する必要があります。パケットが転送される場合は、フローラベル フィールドは変更されないまま転送されます。パケットを受信したホストやルーター はフローラベルフィールドを無視します。

#### フローとは

フローは特定の送信元から特定のユニキャストまたはマルチキャスト宛先に送信され るパケットのシーケンスです。ソースは、ルーターによる特別処理を必要とします。 特別処理の特性は、制御プロトコルによってルーターに伝達される場合があります。 制御プロトコルとして、リソース予約プロトコルを使用できます。 また、ホップバイ ホップオプションなど、フローのパケット内の情報によって伝達される場合もありま す。

ソースから宛先までのアクティブフローが複数ある場合があります。また、どのフ ローとも関連していないトラフィックを含む場合もあります。フローの一意の識別は ソースアドレスとゼロ以外のフローラベルの組み合わせによって行います。フローに 所属しないパケットは、ゼロに設定されたフローラベルを運びます。

フローのソースノードでは、フローにフローラベルを割り当てます。新しいフローラ ベルは、擬似的な方法で、ランダムに選択します。16 進数で、1 から FFFFF の範囲か ら均等に選択します。ランダムに割り当てることにより、ルーターはフローラベル フィールド内の任意のビットセットをハッシュキーとして利用できます。ルーター は、ハッシュキーを使ってフローに関連付けられた状態を調べることができます。

#### 同じフローに所属するパケット

同じフローに所属するパケットは、同じソースアドレス、同じ宛先アドレス、同じゼ ロ以外のフローラベルで送信します。これらのパケットのどれかにホップバイホップ オプションヘッダーが含まれる場合、パケットを同じホップバイホップオプション ヘッダーの内容で生成する必要があります。ただし、ホップバイホップオプション ヘッダーの次のヘッダーフィールドは除かれます。これらのパケットのどれかにルー ティングヘッダーが含まれる場合、パケットの拡張ヘッダーを同じ内容で生成する必 要があります。この同じ内容には、ルーティングヘッダーより前のすべての拡張ヘッ ダーと、ルーティングヘッダーが含まれます。ただし、ルーティングヘッダーの次の ヘッダーフィールドは除かれます。ルーターや宛先では、場合によってはこれらの条 件が満たされているかを確認できます。違反を検出した場合、そのことを送信元に報 告する必要があります。違反を報告するには、ICMP パラメータ問題メッセージ、 コード 0 を使用します。違反は、フローラベルフィールドの上位オクテットで表され ます。この上位オクテットは、IPv6 パケット内のオフセット 1 オクテットです。

ルーターは、任意のフローのフロー処理状態を自由にセットアップできます。この場 合ルーターは、制御プロトコル、ホップバイホップオプション、その他の手段によ る、明示的なフロー確立情報を必要としません。たとえば、未知のゼロ以外に設定さ れたフローラベルを持つパケットを特定のソースから受信した場合、ルーターではそ の IPv6 ヘッダーを処理できます。ルーターは、フローラベルがゼロに設定されてい る拡張ヘッダーを処理する場合と同じ方法で、必要な拡張ヘッダーを処理できます。 ルーターは、次中継点のインタフェースの判別を行います。場合によってはホップバ イホップオプションの更新、ルーティングヘッダーのポインタとアドレスの加算、あ るいはパケットのキューイングの方法の決定なども行います。パケットのキューイン グの方法の決定は、パケットのトラフィッククラスフィールドに基づいて行われま す。ルーターは、この処理手順の結果を記憶することを選択できます。そして、記憶 した後でその情報をキャッシュに保存できます。始点アドレスとフローラベルが キャッシュキーとして使用されます。同じ始点アドレスとフローラベルを持つ後続の パケット については、キャッシュされた情報を参照することにより処理できます。こ れらのパケットの始点アドレスとフローラベルをすべて調べる必要はありません。 ルーターは、フローの最初のパケットは確認しますが、その後はフィールドの内容は 変更されないと仮定することができます。

### トラフィッククラス

パケットを生成したノードは、IPv6 パケットの異なるクラスまたは優先順位を識別す る必要があります。その場合、IPv6 ヘッダーのトラフィッククラスフィールドが使用 されます。パケットを転送するルーターも同じ目的でトラフィッククラスフィールド を使用します。

トラフィッククラスフィールドには、以下の一般的な要件が適用されます。

■ 1つのノード内の IPv6 サービスへのサービスインタフェースは、上位層プロトコ ルに対して、トラフィッククラスビットの値を提供する必要があります。上位層プ ロトコルで生成されたパケットにはトラフィッククラスビットが必要です。デフォ ルト値は、8 ビットすべてが 0 です。

- 一部またはすべてのトラフィッククラスビットをサポートするノードは、ビットの 値を変更することができます。変更できるのは、サポートする特定の使用方法に 従ってそのノードが生成、転送、または受信するパケット内のビットの値です。 ノードは、特定の使用方法をサポートしないすべてのトラフィッククラスフィール ド内のビットを無視し、変更しないようにしなければなりません。
- 受信パケット内のトラフィッククラスビットは、そのパケットの発信元が送信した 値とは異なる値である可能性があります。したがって、上位層プロトコルは、トラ フィッククラスビットの値が同じであると仮定することはできません。

## IPv6 セキュリティの強化

現在のインターネットには多くのセキュリティ問題があります。インターネットで は、アプリケーション層より下の層には有効な機密機構や認証機構がありません。こ の欠点に対し、IPv6 では、セキュリティサービスを提供する 2 つの統合オプションを 設けて対応しています。この 2 つのオプションは、別々に、あるいはまとめて使用し てさまざまなユーザーにさまざまなセキュリティレベルを提供できます。ユーザー通 信が異なれば、セキュリティのニーズも異なります。

最初のオプションは IPv6 認証ヘッダー (AH) と呼ばれる拡張ヘッダーです。この拡張 ヘッダーは、IPv6 データグラムに機密性を持たない認証と完全性を提供します。この 拡張機能はアルゴリズムに依存せず、さまざまな認証方式をサポートします。認証 ヘッダーは、ワールドワイドなインターネット内の相互運用性の保証を支援するため に、それを使用することが提案されています。認証ヘッダーを使用することにより、 ホストなりすまし攻撃など、主なネットワーク侵害を回避できます。IPv6 でソース ルーティングを使用する場合、IP ソースルーティングに明らかな危険性があるので IPv6 認証ヘッダーが重要になります。上位層プロトコルおよび上位層サービスには、 現在有効な保護策はありません。しかし、インターネット層に認証ヘッダーを使用す ることで、ホスト発信元認証を提供できます。

2 番めのオプションである、IPv6 カプセル化セキュリティペイロード (ESP) と呼ばれ る拡張ヘッダーは、IPv6 データグラムに完全性と機密性を提供します。いくつかの同 じようなのセキュリティプロトコル よりも単純ですが、ESP はフレキシブルなまま で、独立したアルゴリズムです同様のセキュリティプロトコルには、SP3D とISO NLSP が含まれます。

IPv6 認証ヘッダーと IPv6 カプセル化セキュリティヘッダーは、新しいインターネッ トプロトコルセキュリティ (IPsec) の機能です。IPsec の概要については、『*Solaris* の システム管理 *(IP* サービス*)*』の「IPsec (概要)」を参照してください。IP sec の実装の 方法については、『*Solaris* のシステム管理 *(IP* サービス*)*』の「IPsec の管理 (手順)」 を参照してください。

**32** IPv6 の管理 • 2002 年 9 月

## IPv6 の管理 (手順)

この章では、IPv6 や IPv6 ルーターを有効にする方法、IPv6 アドレスを DNS、NIS、 NIS+ 用に設定する方法、ルーター間のトンネルの作成方法、診断情報を表示する IPv6 の追加コマンドを実行する方法、IPv6 ネームサービス情報の表示方法について 説明します。

この章では、以下の内容について説明します。

- 33 ページの「IPv6 ノードを有効にする」
- 34 ページの「IPv6 ノードを有効にする (作業マップ)」
- 38 ページの「IPv6 の監視」
- 38 ページの「IPv6 の監視 (作業マップ)」
- 46 ページの「IP 内 IP トンネルの設定」
- 46 ページの「IP 内 IP トンネルの設定 (作業マップ)」
- 50 ページの「IPv6 ネームサービス情報の表示」
- 50 ページの「IPv6 ネームサービス情報を表示する (作業マップ)」

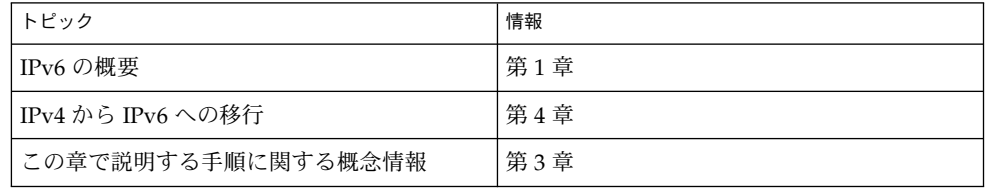

# IPv6 ノードを有効にする

この節では、IPv6 ノードをネットワークで設定するときに必要な手順について説明し ます。

```
注 – この節で「ノード」という用語は、Solaris サーバーまたはクライアントワークス
テーションを指します。
```
### IPv6 ノードを有効にする (作業マップ)

表 **2–1** IPv6 ノードを有効にする (作業マップ)

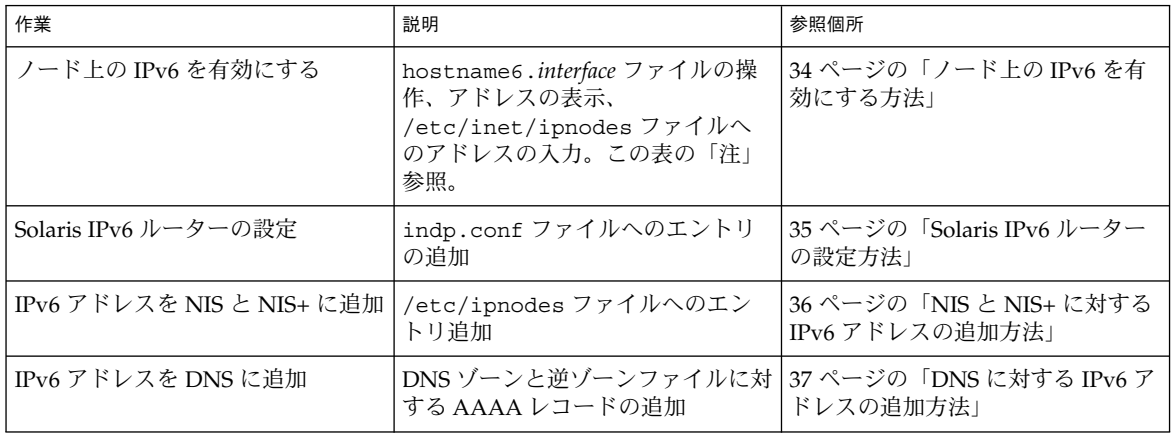

注 **–** IPv6 は、Solaris ソフトウェアをインストールするときにシステムで有効にでき ます。インストールプロセスで yes と応答して IPv6 を有効にすると、あとの IPv6 を 有効にする手順を省略できます。

▼ ノード上の IPv6 を有効にする方法

- **1. IPv6** を有効にしたいシステム上でスーパーユーザーになります。
- **2.** コマンド行で、各インタフェースに対して次のように入力します。

# **touch /etc/hostname6.***interface*

*interface* le0、le1 などのインタフェース名

**3.** リブートします。

**34** IPv6 の管理 • 2002 年 9 月

注 **–** リブートすると、ルーター検索パケットが送信されます。ルーターがプレフィッ クスを応答することにより、ノードが IP アドレスでインタフェースを設定できるよう になります。リブートすると、主なネットワークデーモンも IPv6 モードで再起動し ます。

**4.** コマンド行で次のコマンドを入力して **IPv6** アドレスを表示します。

# **ifconfig -a6**

IPv4 アドレスと IPv6 アドレスを表示するには、-a オプションだけを使用します。

- **5.** 適切なネームサービスに、**IPv6** アドレスを次のように追加します。
	- NIS と NIS+ については、36 ページの「NIS と NIS+ に対する IPv6 アドレスの追 加方法」を参照してください。
	- DNS については、37 ページの「DNS に対する IPv6 アドレスの追加方法」を参 照してください。

#### ▼ Solaris IPv6 ルーターの設定方法

- **1.** ルーターとして機能するシステム上で、スーパーユーザーになります。
- **2.** /etc/inet/ndpd.conf ファイルを編集して、サブネットプレフィックスを使用し て次のエントリを **1** つまたは複数追加します。 変数と使用できる値のリストについては、in.ndpd(1M) のマニュアルページを参照 してください。ndpd.conf ファイルについては、ndpd.conf(4) のマニュアルペー

ジを参照してください。

**a.** すべてのインタフェースについて、ルーター動作を指定するエントリを追加しま す。

ifdefault *variable value*

**b.** プレフィックス通知のデフォルト動作を指定するエントリを追加します。

prefixdefault *variable value*

**c.** インタフェースパラメータごとのセットエントリを追加します。

if *interface variable value*

**d.** インタフェースプレフィックス情報ごとの通知エントリを追加します。

prefix *prefix/length interface variable value*

**3.** リブートします。

第 2 章 • IPv6 の管理 (手順) **35**

注 **–** ホストのサブネットアドレスプレフィックスが、近傍検索 (in.ndpd) からホスト にリレーされます。また、次世代 RIP ルーティングプロトコル (in.ripngd) が自動 的に実行されます。

#### 例 – ndpd.conf ルーター構成ファイル

# Send router advertisements out all NICs ifdefault AdvSendAdvertisements on # Advertise a global prefix and a # site local prefix on three interfaces. # 0x9255 = 146.85 prefix 2:0:0:9255::0/64 hme0 prefix fec0:0:0:9255::0/64 hme0 # 0x9256 = 146.86 prefix 2:0:0:9256::0/64 hme1 prefix fec0:0:0:9256::0/64 hme1  $#$  0x9259 = 146.89 prefix 2:0:0:9259::0/64 hme2 prefix fec0:0:0:9259::0/64 hme2

### ▼ NIS と NIS+ に対する IPv6 アドレスの追加方法

NIS+ 用に ipnodes.org\_dir という新しいテーブルが追加されました。このテーブ ルには、ホスト用の IPv4 アドレスと IPv6 アドレスの両方が保存されています。既存 の IPv4 情報だけを保持している hosts.org\_dir テーブルは、既存のアプリケー ションを円滑に実行するために残しておきます。hosts.org\_dir テーブルと ipnodes.org\_dir テーブルはどちらも IPv4 アドレスと整合させておく必要があり ます。概要については、69 ページの「Solaris ネームサービスに対する IPv6 拡張機 能」を参照してください。

新しい ipnodes.org\_dir テーブルの管理方法は、hosts.org\_dir の管理方法と 似ています。従来の NIS+ テーブルの管理に使用したのと同じツールとユーティリ ティは、ipnodes.org dir にも有効です。NIS+ テーブルの操作についての詳細 は、『*Solaris* のシステム管理 *(*ネーミングとディレクトリサービス *: DNS*、*NIS*、 *LDAP* 編*)*』を参照してください。

次の手順では、/etc/inet/ipnodes のエントリを ipnodes.org\_dir テーブルに 詳細モードでマージします。NIS+ テーブルは、nistbladm(1)、nissetup(1M)、 または nisserver(1M) のどれかで作成されたものとします。

● コマンド行で、次のコマンドを入力します。

% **nisaddent -mv -f /etc/inet/ipnodes ipnodes**

ipnodes.org\_dir テーブルを表示するには、次のように操作します。

● コマンド行で、次のコマンドを入力します。

**36** IPv6 の管理 • 2002 年 9 月
#### % **nisaddent -d ipnodes**

NIS 用に 2 つの新しいマップが追加されました。 ipnodes.byname と ipnodes.byaddr です。これらのマップは、いずれも IPv4 と IPv6 のホスト名とア ドレスの関連付けを保存しています。hosts.byname マップと hosts.byaddr マッ プは、IPv4 のホスト名とアドレスの関連情報だけを保存していますが、既存のアプリ ケーションが動作できるように変更されていません。新しいマップの管理は、以前の hosts.byname マップと hosts.byaddr マップの管理方法と同様です。*hosts* マップ を IPv4 アドレスで更新すると、新しい ipnode マップも同じ情報で更新されることに 注意してください。

注 **–** IPv6 対応ツールは、新しい NIS マップと新しい NIS+ テーブルを使用します。

### ▼ DNS に対する IPv6 アドレスの追加方法

- **1. DNS** があるシステム上でスーパーユーザーになります。
- **2. DNS** ゾーンファイルに、**IPv6** 有効化ホストの **AAAA** レコードを次のフォーマットで 追加して編集します。

*host-name* IN AAAA *host-address*

**3. DNS** 逆ゾーンファイルを編集し、次のフォーマットで **PTR** レコードを追加します。

*host-address* IN PTR *host-name*

AAAA レコードと PTR レコードの詳細については、RFC 1886 を参照してください。

### 例 – DNS ゾーンファイル

vallejo IN AAAA 2::9256:a00:20ff:fe12 IN AAAA fec0::9256:a00:20ff:fe12:528

### 例 – DNS 逆ゾーンファイル

\$ORIGIN ip6.int. 8.2.5.0.2.1.e.f.f.f.9.2.0.0.a.0.6.5.2.9.0.0.0.0.0.0.0.0.2.0.0.0 \ IN PTR vallejo.Eng.apex.COM. 8.2.5.0.2.1.e.f.f.f.9.2.0.0.a.0.6.5.2.9.0.0.0.0.0.0.0.0.0.c.e.f \ IN PTR vallejo.Eng.apex.COM.

# IPv6 の監視

次のコマンドは IPv6 の Solaris 実装に対応するように変更されています。

- ifconfig(1M)
- netstat(1M)
- snoop(1M)
- ping(1M)
- traceroute(1M)

追加コマンドを使用すると診断を実行できます。これらのコマンドの考え方について は、57 ページの「ifconfig ユーティリティに対する IPv6 拡張機能」と 64 ページ の「既存のユーティリティに対する IPv6 拡張機能」を参照してください。

## IPv6 の監視 (作業マップ)

表 **2–2** IPv6 の監視 (作業マップ)

| 作業                         | 説明                                                                                                    | 参照個所                                                            |  |
|----------------------------|----------------------------------------------------------------------------------------------------|-----------------------------------------------------------------|--|
| インタフェースアドレス割り当ての<br>表示     | ifconfig コマンドで、すべてのア<br>ドレス割り当て、または IPv4 か<br>IPv6 アドレス割り当てだけを表示                                                                                | 39 ページの「インタフェースアドレ<br>ス割り当ての表示方法」<br>40 ページの「ネットワーク状態の表<br>示方法」 |  |
| ネットワーク状態の表示                | すべてのソケットとルーティング<br>テーブルエントリ、IPv4 用の inet<br>アドレスファミリー、IPv6 用の<br>inet6 アドレスファミリー、<br>netstat コマンドによるインタ<br>フェースの IPv6 または ICMPv6 カ<br>ウンタの統計を表示 |                                                                 |  |
| IPv6 関連コマンドの出力表示の制御        | ping コマンド、netstat コマン<br>ド、 ifconfig コマンド、<br>traceroute コマンドの出力の制<br>御。inet type という名前のファ<br>イルの作成と、そのファイル内の<br>DEFAULT_IP 変数の設定               | 43 ページの「IPv6 関連コマンドの<br>出力表示の制御方法」                              |  |
| IPv6 ネットワークトラフィックだけ<br>の監視 | snoop コマンドによるすべての<br>IPv6 パケットの表示                                                                                                    | 44 ページの「IPv6 ネットワークト<br>ラフィックの監視方法」                             |  |
| すべてのマルチホームホストアドレ<br>スの探査   | ping コマンドによるすべてのアド<br>レスの確認                                                                                                    | 45 ページの「すべてのマルチホーム<br>ホストアドレスの探査方法」                             |  |
| すべてのルートのトレース               | traceroute コマンドの使用                                                                                                    | 45 ページの「すべてのルーターのト<br>レース方法」                                    |  |

### ▼ インタフェースアドレス割り当ての表示方法

IPv4 や IPv6 のアドレス割り当ての場合だけでなく、すべてのアドレス割り当てを表 示する場合も ifconfig コマンドを使用します。

● コマンド行で次のコマンドを入力します。

% **ifconfig** [option]

ifconfig コマンドの詳細については、ifconfig(1M) のマニュアルページを参照 してください。

例 – すべてのインタフェースについてアドレス指定情報を 表示

```
% ifconfig -a
lo0: flags=1000849 mtu 8232 index 1
        inet 120.10.0.1 netmask ff000000
le0: flags=1000843 mtu 1500 index 2
        inet 120.46.86.54 netmask ffffff00 broadcast 120.146.86.255
        ether 8:0:73:56:a8
lo0: flags=2000849 mtu 8252 index 1
        inet6 ::1/128
le0: flags=2000841 mtu 1500 index 2
        ether 8:0:20:56:a8
        inet6 fe80::a00:fe73:56a8/10
le0:1: flags=2080841 mtu 1500 index 2
        inet6 fec0::56:20ff:fe73:56a8/64
le0:2: flags=2080841 mtu 1500 index 2
        inet6 2::56:a00:fe73:56a8/64
```
### 例 – すべての IPv4 インタフェースについてアドレス指定 情報を表示

% **ifconfig -a4** lo0: flags=1000849 mtu 8232 index 1 inet 120.10.0.1 netmask ff000000 le0: flags=1000843 mtu 1500 index 2 inet 120.46.86.54 netmask ffffff00 broadcast 120.46.86.255 ether 8:0:20:56:a8

### 例 – すべての IPv6 インタフェースについてアドレス指定 情報を表示

% **ifconfig -a6** lo0: flags=2000849 mtu 8252 index 1 inet6 ::1/128

```
le0: flags=2000841 mtu 1500 index 2
        ether 8:0:20:56:a8
        inet6 fe80::a00:fe73:56a8/10
le0:1: flags=2080841 mtu 1500 index 2
        inet6 fec0::56:20ff:fe73:56a8/64
le0:2: flags=2080841 mtu 1500 index 2
        inet6 2::56:a00:fe73:56a8/64
```
### ▼ ネットワーク状態の表示方法

次の手順では、 netstat コマンドで、次に示すネットワークデータ構造フォーマッ トを表示できます。

- すべてのソケットとルーティングテーブルのエントリ
- IPv4 用の inet アドレスファミリ
- IPv6 用の inet6 アドレスファミリ
- インタフェース別統計 IPv6/ICMPv6 カウンタ
- コマンド行で次のコマンドを入力します。

% **netstat** [option]

netstat コマンドの詳細については、netstat(1M) のマニュアルページを参照して ください。

### 例 – すべてのソケットとルーティングテーブルエントリの 表示

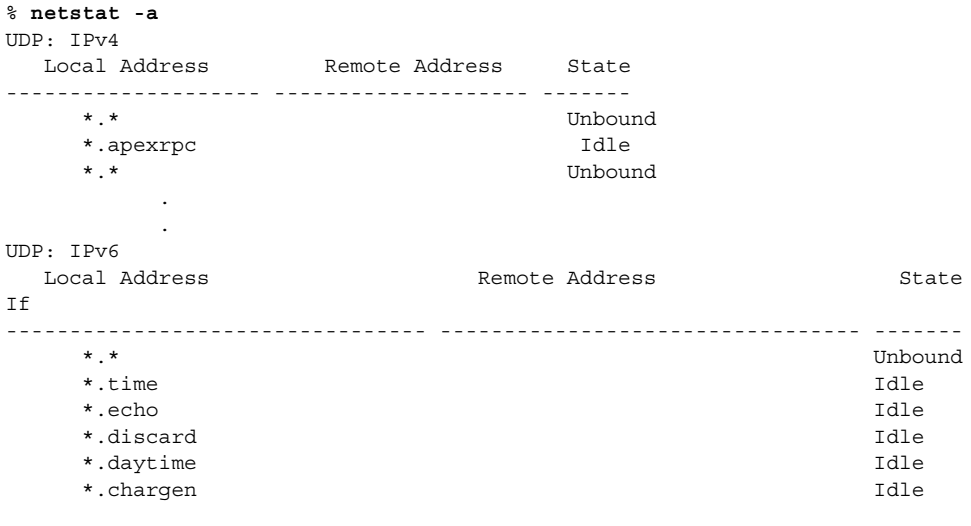

TCP: IPv4

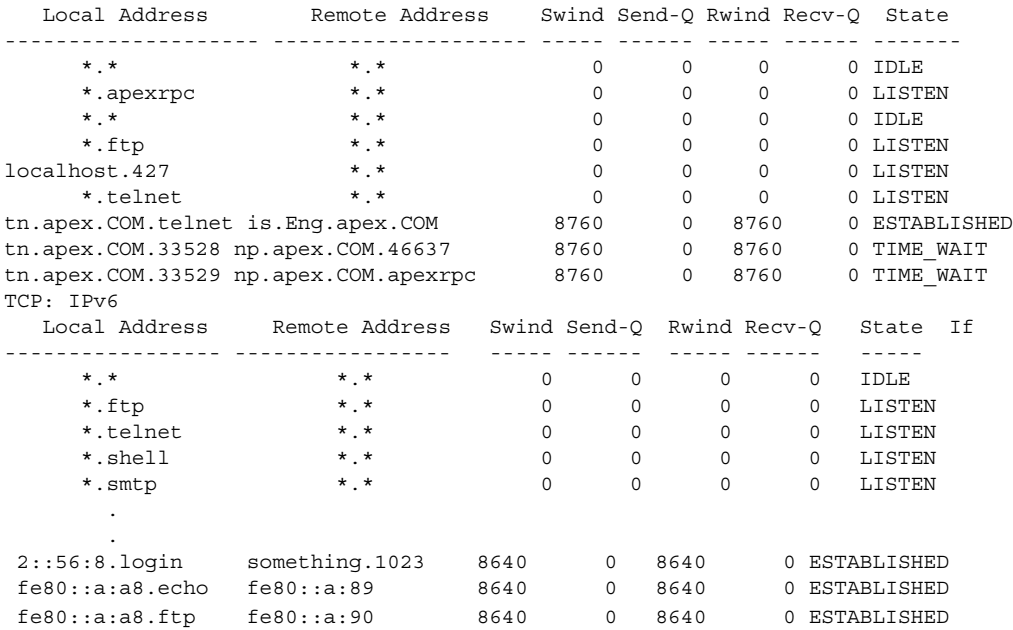

### 例 – IPv4 用の inet アドレスファミリを表示

#### % **netstat -f inet** TCP: IPv4

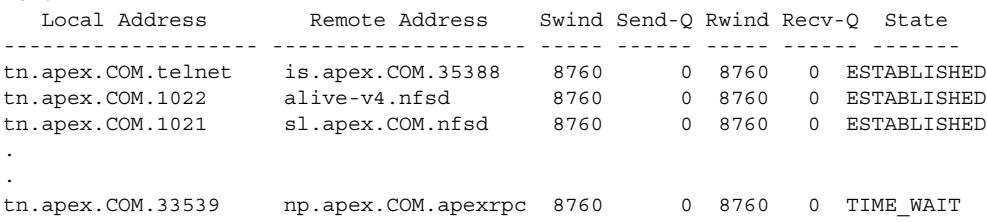

### 例 – IPv6 用の inet6 アドレスファミリを表示

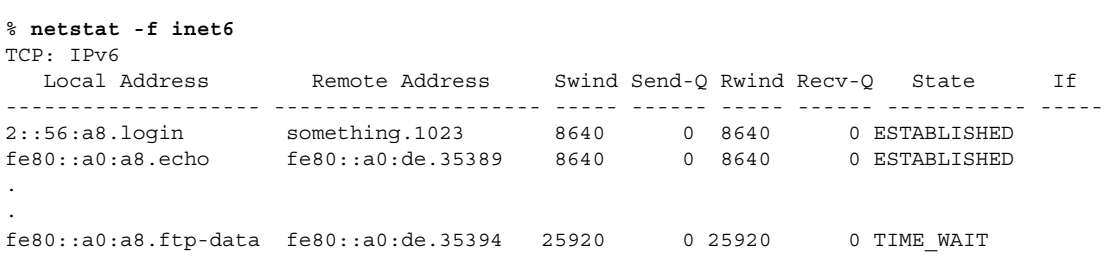

## 例 – インタフェース別統計を表示 - IPv6 / ICMPv6 カウン タ

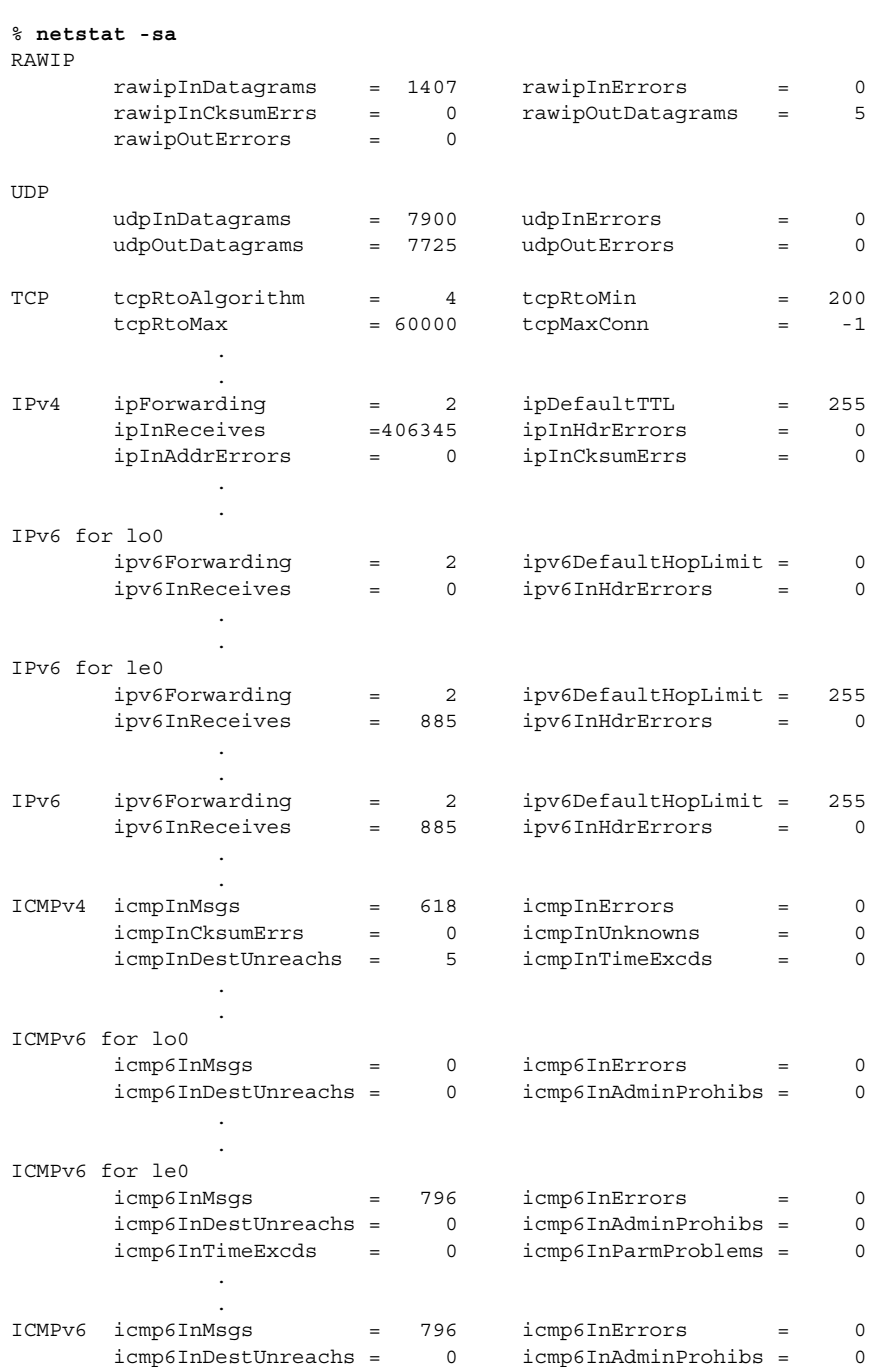

```
IGMP:
```

```
2542 messages received
  0 messages received with too few bytes
  0 messages received with bad checksum
2542 membership queries received
```
. .

. .

### IPv6 関連コマンドの出力表示の制御方法

netstat コマンドと ifconfig コマンドの出力は制御できます。まず、 /etc/default ディレクトリで inet\_type という名のファイルを作成します。次 に、DEFAULT\_IP 変数の値を指定します。inet\_type の詳細については、 inet\_type(4) のマニュアルページを参照してください。

- **1.** /etc/default/inet\_type ファイルを作成します。
- **2.** 必要に応じて、次のいずれかのエントリを作成します。
	- IPv4 情報だけを表示するには、次のように入力します。

DEFAULT\_IP=IP\_VERSION4

■ IPv4 情報と IPv6 情報を表示するには、次のいずれかを入力します。

DEFAULT\_IP=BOTH

または

DEFAULT\_IP=IP\_VERSION6

注 **–** ifconfig の -4 フラグと -6 フラグの設定は、inet\_type ファイルに設定され た値より優先します。また、netstat の -f フラグの設定も、inet\_type ファイル に設定された値より優先します。

### 例 – IPv4 情報と IPv6 情報を選択する出力の制御

■ DEFAULT IP=BOTH または DEFAULT\_IP=IP\_VERSION6 変数を inet\_type ファイルで設定する場合、次の結果が得られます。

```
% ifconfig -a
lo0: flags=1000849 mtu 8232 index 1
        inet 120.10.0.1 netmask ff000000
le0: flags=1000843 mtu 1500 index 2
        inet 120.46.86.54 netmask ffffff00 broadcast 120.46.86.255
        ether 8:0:20:56:a8
lo0: flags=2000849 mtu 8252 index 1
```

```
inet6 ::1/128
le0: flags=2000841 mtu 1500 index 2
        ether 8:0:20:56:a8
        inet6 fe80::a00:fe73:56a8/10
le0:1: flags=2080841 mtu 1500 index 2
        inet6 fec0::56:a00:fe73:56a8/64
le0:2: flags=2080841 mtu 1500 index 2
        inet6 2::56:a00:fe73:56a8/64
```
■ DEFAULT\_IP=IP\_VERSION4 変数を inet\_type ファイルで設定する場合、次の 結果が得られます。

```
% ifconfig -a
lo0: flags=849 mtu 8232
        inet 120.10.0.1 netmask ff000000
le0: flags=843 mtu 1500
        inet 120.46.86.54 netmask ffffff00 broadcast 120.46.86.255
        ether 8:0:20:56:a8
```
### ▼ IPv6 ネットワークトラフィックの監視方法

すべての IPv6 パケットを表示するためには、次のように snoop コマンドを実行しま す。

- **1.** スーパーユーザーになります。
- **2.** コマンド行で次のコマンドを入力します。
	- # **snoop ip6**

snoop コマンドの詳細については、snoop(1M) のマニュアルページを参照してくだ さい。

### 例 – IPv6 ネットワークトラフィックだけの表示

#### # **snoop ip6**

```
Using device /dev/le (promiscuous mode)
fe80::a0:a1 -> ff02::9 IPv6 S=fe80::a0:a1 D=ff02::9 LEN=892
fe80::a0:de -> fe80::a0:a8 IPv6 S=fe80::a0:de D=fe80::a0:a8 LEN=104
fe80::a0:a8 -> fe80::a0:de IPv6 S=fe80::a0:a8 D=fe80::a0:de LEN=104
fe80::a0:a1 -> ff02::9 IPv6 S=fe80::a0:a1 D=ff02::9 LEN=892
fe80::a0:de -> fe80::a0:a8 IPv6 S=fe80::a0:de D=fe80::a0:a8 LEN=104
fe80::a0:a8 -> fe80::a0:de IPv6 S=fe80::a0:a8 D=fe80::a0:de LEN=152
fe80::a0:a1 -> ff02::9 IPv6 S=fe80::a0:a1 D=ff02::9 LEN=892
fe80::a0:de -> fe80::a0:a8 IPv6 S=fe80::a0:de D=fe80::a0:a8 LEN=72
fe80::a0:a8 -> fe80::a0:de IPv6 S=fe80::a0:a8 D=fe80::a0:de LEN=72
fe80::a0:a8 -> fe80::a0:de IPv6 S=fe80::a0:a8 D=fe80::a0:de LEN=72
fe80::a0:de -> fe80::a0:a8 IPv6 S=fe80::a0:de D=fe80::a0:a8 LEN=72
```
## ▼ すべてのマルチホームホストアドレスの探査方法

この操作では、ping コマンドですべてのアドレスを調べます。

● コマンド行で次のコマンドを入力します。

```
% ping -a ipng11
ipng11 (2::102:a00:fe79:19b0) is alive
ipng11 (fec0::102:a00:fe79:19b0) is alive
ipng11 (190.68.10.75) is alive
```
ping コマンドについての詳細は、ping(1M) のマニュアルページを参照してくださ い。

### ▼ すべてのルーターのトレース方法

この操作では、traceroute コマンドですべてのルーターを調べます。

● コマンド行で次のコマンドを入力します。

% **traceroute -a <hostname>**

traceroute コマンドの詳細については、traceroute(1M) のマニュアルページを 参照してください。

例 – すべてのルーターのトレース

#### % **traceroute -a ipng11**

traceroute: Warning: Multiple interfaces found; using 2::56:a0:a8 @ le0:2 traceroute to ipng11 (2::102:a00:fe79:19b0),30 hops max, 60 byte packets 1 ipng-rout86 (2::56:a00:fe1f:59a1) 35.534 ms 56.998 ms \*

- 2 2::255:0:c0a8:717 32.659 ms 39.444 ms \*
- 3 ipng61.Eng.apex.COM (2::103:a00:fe9a:ce7b) 401.518 ms 7.143 ms \*
- 4 ipng12-00 (2::100:a00:fe7c:cf35) 113.034 ms 7.949 ms \*
- 5 ipng11 (2::102:a00:fe79:19b0) 66.111 ms \* 36.965 ms

traceroute: Warning: Multiple interfaces found; using fec0::56:a8 @ le0:1 traceroute to ipng11 (fec0::10:b0), 30 hops max, 60 byte packets

- 1 ipng-rout86 (fec0::56:a00:fe1f:59a1) 96.342 ms 78.282 ms 88.327 ms
- 2 ipng8-tun1 (fec0::25:0:0:c0a8:717) 268.614 ms 508.416 ms 438.774 ms
- 3 ipng61.Eng.apex.COM (fec0::103:a00:fe9a:ce7b) 6.356 ms \* 713.166 ms
- 4 ipng12-00 (fec0::100:a00:fe7c:cf35) 7.409 ms \* 122.094 ms
- 5 ipng11 (fec0::102:a00:fe79:19b0) 10.620 ms \* \*

traceroute to ipng11.eng.apex.com (190.68.10.75),30 hops max,40 byte packets

- 1 rmpj17c-086.Eng.apex.COM (120.46.86.1) 4.360 ms 3.452 ms 3.479 ms
- 2 flrmpj17u.Eng.apex.COM (120.46.17.131) 4.062 ms 3.848 ms 3.505 ms
- 3 ipng8.Eng.apex.COM (120.68.7.23) 4.773 ms \* 4.294 ms
- 4 ipng61.Eng.apex.COM (120.68.10.104) 5.128 ms 5.362 ms \*
- 5 ipng12-20.Eng.apex.COM (120.68.10.62) 7.298 ms 5.444 ms \*

6 ipng11.Eng.apex.COM (120.68.10.75) 8.053 ms 6.394 ms \*

# IP 内 IP トンネルの設定

ここでは、IP 内 IP トンネルの設定方法について説明します。カプセル化には次の種 類があります。

- IPv4 トンネル経由の IPv4
- IPv4 トンネル経由の IPv6
- IPv6 トンネル経由の IPv6
- IPv6 トンネル経由の IPv4

トンネルの概念については、67 ページの「IPv6 の Solaris トンネルインタフェー ス」と 78 ページの「トンネル機構」を参照してください。

## IP 内 IP トンネルの設定 (作業マップ)

表 **2–3** IP 内 IP トンネルを設定する (作業マップ)

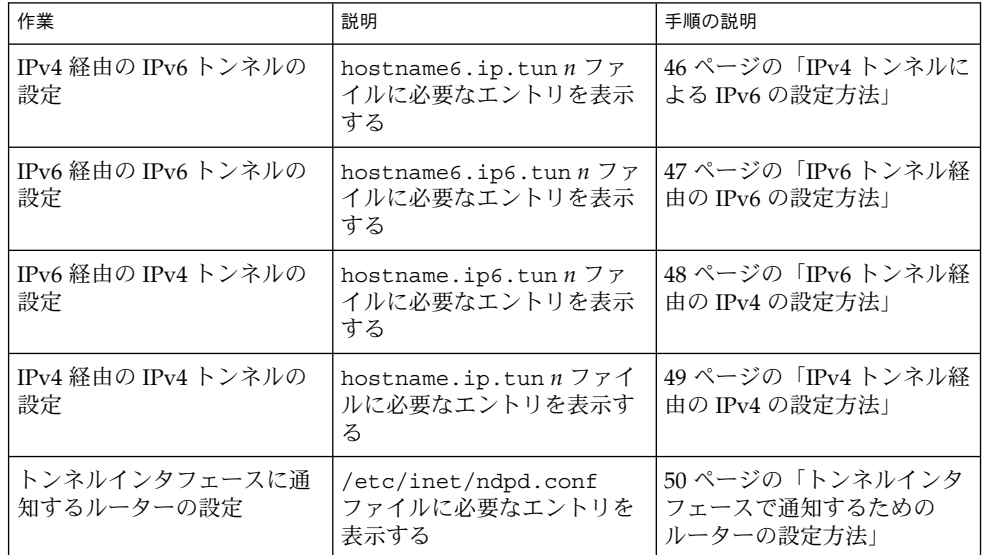

## ▼ IPv4 トンネルによる IPv6 の設定方法

**1.** スーパーユーザーになります。

- **2.** /etc/hostname6.ip.tun *n* ファイルを作成します。*n* には **0**、**1**、**2** などの値を使 用します。次に、以下の手順に従って、エントリを追加します。
	- **a.** トンネルソースアドレスとトンネル宛先アドレスを追加します。

tsrc *IPv4-source-addr* tdst *IPv4-destination-addr* up

**b. (**省略可能**)** ソース **IPv6** アドレスと宛先 **IPv6** アドレスの論理インタフェースを追 加します。

addif *IPv6-source-address IPv6-destination-address* up

このインタフェースに対してアドレスを自動設定したい場合は、この手順を省きま す。各トンネルに対するリンクローカルアドレスを設定する必要はありません。リ ンクローカルアドレスは自動的に設定されます。

トンネルを設定したあと、リブートしてください。

注 **–** 双方向通信を実現するには、トンネルのもう一方の端についても同じ手順を行う 必要があります。

使用するシステムをルーターとして設定する場合、リブートする前にトンネルインタ フェースに通知するようにルーターを設定する必要もあります。50 ページの「トン ネルインタフェースで通知するためのルーターの設定方法」 を参照してください。

例 — IPv6 アドレスを自動設定するための IPv6 構成ファ イルのエントリ

次に、すべての IPv6 アドレスが自動設定されるトンネルの例を示します。

tsrc 129.146.86.138 tdst 192.168.7.19 up

例 — 手動で設定されたアドレスの IPv6 構成ファイルのエ ントリ

次に、グローバルソースアドレスとグローバル宛先アドレスが手動で設定されるトン ネルの例を示します。サイトローカルソースアドレスとサイトローカル宛先アドレス も手動で設定されます。

tsrc 120.46.86.138 tdst 190.68.7.19 up addif fec0::1234:a00:fe12:528 fec0::5678:a00:20ff:fe12:1234 up addif 2::1234:a00:fe12:528 2::5678:a00:20ff:fe12:1234 up

### ▼ IPv6 トンネル経由の IPv6 の設定方法

**1.** スーパーユーザーになります。

- **2.** /etc/hostname6.ip6.tun *n* ファイルを作成します。*n* には **0**、**1**、**2** などの値を使 用します。次に、以下の手順に従って、エントリを追加します。
	- **a.** トンネルソースアドレスとトンネル宛先アドレスを追加します。

tsrc *IPv6-source-address* tdst *IPv6-destination-address* up

**b. (**省略可能**)** ソース **IPv6** アドレスと宛先 **IPv6** アドレスの論理インタフェースを追 加します。

addif *IPv6-source-address IPv6-destination-address* up

このインタフェースに対してアドレスを自動設定したい場合は、この手順を省きま す。各トンネルに対するリンクローカルアドレスを設定する必要はありません。リ ンクローカルアドレスは自動的に設定されます。

トンネルを設定したあと、リブートしてください。

注 **–** 双方向通信を実現するには、トンネルのもう一方の端についても同じ手順を行う 必要があります。

使用するシステムをルーターとして設定する場合、リブートする前にトンネルインタ フェースに通知するようにルーターを設定する必要もあります。50 ページの「トン ネルインタフェースで通知するためのルーターの設定方法」 を参照してください。

例 — IPv6 トンネル経由で IPv6 を作成するための IPv6 構 成ファイルのエントリ

次に、IPv6 トンネルによる IPv6 のエントリの例を示します。

tsrc 2000::114:a00:20ff:fe72:668c tdst 2000::103:a00:20ff:fe9b:a1c3 up

### ▼ IPv6 トンネル経由の IPv4 の設定方法

- **1.** スーパーユーザーになります。
- **2.** /etc/hostname.ip6.tun *n* ファイルを作成します。*n* には **0**、**1**、**2** などの値を使 用します。次に、以下の手順に従って、エントリを追加します。
	- **a.** トンネルソースアドレスとトンネル宛先アドレスを追加します。

tsrc *IPv6-source-address* tdst *IPv6-destination-address tunnel-IPv4-source-address tunnel-IPv4-destination-address* up

**b. (**省略可能**)** ソース **IPv6** アドレスと宛先 **IPv6** アドレスの論理インタフェースを追 加します。

addif *IPv6-source-address IPv6-destination-address* up

トンネルを設定したあと、リブートしてください。

注 **–** 双方向通信を実現するには、トンネルのもう一方の端についても同じ手順を行う 必要があります。

使用するシステムをルーターとして設定する場合、リブートする前にトンネルインタ フェースに通知するようにルーターを設定する必要もあります。50 ページの「トン ネルインタフェースで通知するためのルーターの設定方法」 を参照してください。

例 — IPv6 トンネル経由で IPv4 を作成するための IPv4 構 成ファイルのエントリ

次に、IPv6 トンネル経由の IPv4 のエントリの例を示します。

tsrc 2000::114:a00:20ff:fe72:668c tdst 2000::103:a00:20ff:fe9b:a1c3 10.0.0.4 10.0.0.61 up

### ▼ IPv4 トンネル経由の IPv4 の設定方法

- **1.** スーパーユーザーになります。
- **2.** /etc/hostname.ip.tun *n* ファイルを作成します。*n* には **0**、**1**、**2** などの値を使用 します。次に、以下の手順に従って、エントリを追加します。
	- **a.** トンネルソースアドレスとトンネル宛先アドレスを追加します。

tsrc *IPv4-source-address* tdst *IPv4-destination-address tunnel-IPv4-source-address tunnel-IPv4-destination-address* up

**b. (**省略可能**)** ソース **IPv4** アドレスと宛先 **IPv4** アドレスの論理インタフェースを追 加します。

addif *IPv4-source-address IPv4-destination-address* up

トンネルを設定したあと、リブートしてください。

#### 注 **–** 双方向通信を実現するには、トンネルのもう一方の端についても同じ手順を行う 必要があります。

使用するシステムをルーターとして設定する場合、リブートする前にトンネルインタ フェースに通知するようにルーターを設定する必要もあります。50 ページの「トン ネルインタフェースで通知するためのルーターの設定方法」 を参照してください。

### 例 — IPv4 トンネル経由で IPv4 を作成するための IPv4 構 成ファイルのエントリ

次に、IPv4 トンネル経由の IPv4 のエントリの例を示します。

tsrc 120.46.86.158 tdst 120.46.86.122 10.0.0.4 10.0.0.61 up

### ▼ トンネルインタフェースで通知するためのルー ターの設定方法

トンネルごとに次の操作をします。

- **1.** スーパーユーザーになります。
- **2.** /etc/inet/ndpd.conf ファイルを編集します。次の手順に従って、エントリを追 加します。
	- **a.** トンネルインタフェース経由のルーター通知を有効にします。

if ip.tun*n* AdvSendAdvertisements 1

- **b.** 必要に応じてプレフィックスを追加します。 prefix *interface-address* ip.tun*n*
- **3.** リブートします。

# IPv6 ネームサービス情報の表示

ここでは、IPv6 ネームサービス情報を表示する手順について説明します。

## IPv6 ネームサービス情報を表示する (作業マップ)

表 **2–4** IPv6 ネームサービス情報を表示する (作業マップ)

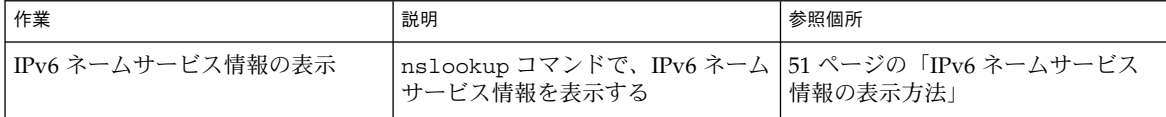

表 **2–4** IPv6 ネームサービス情報を表示する (作業マップ) *(*続き*)*

| 作業                             | 説明                                                                  | 参照個所                                      |  |
|--------------------------------|---------------------------------------------------------------------|-------------------------------------------|--|
| DNS IPv6 PTR レコードの正確な更<br>新の確認 | nslookup コマンドで DNS IPv6<br>PTRレコードを表示する。また、<br>set q=PTR パラメータを使用する | 52 ページの「DNS IPv6 PTR レコー<br>ドの正確な更新の確認方法」 |  |
| NIS+ による IPv6 情報の表示            | ypmatch コマンドで、IPv6 情報を<br>NIS から表示する                                | 52 ページの「NIS による IPv6 情報<br>の表示方法」         |  |
| NIS+ による IPv6 情報の表示            | nismatch コマンドを実行して<br>NIS+ で IPv6 情報を表示する                           | 53 ページの「NIS+ による IPv6 情報」<br>の表示方法!       |  |
| ネームサービスに依存しない IPv6<br>情報の表示    | getent コマンドで IPv6 情報を表示   53 ページの「ネームサービスに依存<br>する                  | しない IPv6 情報の表示方法」                         |  |

▼ IPv6 ネームサービス情報の表示方法

nslookup コマンドで IPv6 ネームサービス情報を表示するには、次のように操作し ます。

**1.** コマンド行で次のコマンドを入力します。

#### % **/usr/sbin/nslookup**

デフォルトサーバー名とアドレスが表示され、nslookup コマンドの山括弧 (>) プロ ンプトが表示されます。

**2.** 特定のホストの情報を表示するには、山括弧プロンプトに次のコマンドを入力しま す。

>**set q=any** >*host-name*

**3. AAAA** レコードだけを表示するには、山括弧プロンプトに次のコマンドを入力しま す。

>**set q=AAAA**

**4. exit** を入力して、コマンドを終了します。

### 例 – nslookup による IPv6 情報の表示

```
% /usr/sbin/nslookup
Default Server: space1999.Eng.apex.COM
Address: 120.46.168.78
> set q=any
> vallejo
Server: space1999.Eng.apex.COM
Address: 120.46.168.78
```

```
> exit
```
vallejo.ipv6.eng.apex.com IPv6 address = fec0::9256:a00:fe12:528 vallejo.ipv6.eng.apex.com IPv6 address = 2::9256:a00:fe12:528

## ▼ DNS IPv6 PTR レコードの正確な更新の確認方法

nslookup コマンドを使用して DNS IPv6 PTR レコードを表示します。

**1.** コマンド行で次のコマンドを入力します。

% **/usr/sbin/nslookup**

デフォルトサーバー名とアドレスが表示され、nslookup コマンドの山括弧プロンプ トが表示されます。

**2. PTR** レコードを表示するには、山括弧プロンプトに次のコマンドを入力します。

**>set q=PTR**

**3. exit** を入力して、コマンドを終了します。

例 – nslookup による PTR レコードの表示

```
% /usr/sbin/nslookup
Default Server: space1999.Eng.apex.COM
Address: 120.46.168.78
> set q=PTR
> 8.2.5.0.2.1.e.f.f.f.0.2.0.0.a.0.6.5.2.9.0.0.0.0.0.0.0.0.2.0.0.0.ip6.int
8.2.5.0.2.1.e.f.f.f.0.2.0.0.a.0.6.5.2.9.0.0.0.0.0.0.0.0.2.0.0.0.ip6.int name =
vallejo.ipv6.Eng.apex.COM
ip6.int nameserver = space1999.Eng.apex.COM
> exit
```
### ▼ NIS による IPv6 情報の表示方法

ypmatch コマンドを実行して NIS で IPv6 情報を表示するには、次のように操作しま す。

● コマンド行で次のコマンドを入力します。

% **ypmatch** *host-name* **ipnodes.***byname host-name* に関する情報が表示されます。

例 **2–1** 例 — ypmatch を使用して NIS で IPv6 情報を表示する

```
% ypmatch vallejo ipnodes.byname
fec0::9256:a00:20ff:fe12:528 vallejo
2::9256:a00:20ff:fe12:528 vallejo
```
## ▼ NIS+ による IPv6 情報の表示方法

nismatch コマンドを実行して NIS で IPv6 情報を表示するには、次のように操作し ます。

● コマンド行で次のコマンドを入力します。

% **nismatch** *host-name* **ipnodes.***org-dir host-name* に関する情報が表示されます。

例 **2–2** 例 – nismatch を使用して NIS+ で IPv6 情報を表示する

```
% nismatch vallejo ipnodes.org_dir
vallejo vallejo fec0::9256:a00:20ff:fe12:528
vallejo vallejo 2::9256:a00:20ff:fe12:528
```
## ▼ ネームサービスに依存しない IPv6 情報の表示方法

● コマンド行で次のコマンドを入力します。

% **getent ipnodes** *host-name host-name* に関する情報が表示されます。

例 **2–3** 例 – getent を使用したネームサービスに依存しない IPv6 情報の表示

#### % **getent ipnodes vallejo**

2::56:a00:fe87:9aba vallejo vallejo fec0::56:a00:fe87:9aba vallejo vallejo

第 **3** 章

# IPv6 のファイルおよびコマンド (リ ファレンス)

Solaris の IPv6 の実装は、主にカーネルレベルとユーザーレベルの両方の TCP/IP ス タックへの変更から構成されます。新しい IPv6 モジュールにより、トンネル、ルー ター検索、ステートレスアドレス自動設定を使用できます。この章では、IPv6 の Solaris 実装に伴う概念について説明します。

この章では、以下の内容について説明します。

- 55 ページの「Solaris IPv6 実装の概要」
- 56 ページの「IPv6 ネットワークインタフェース構成ファイル」
- 59 ページの「複数のネットワークインタフェースがあるノード」
- 60 ページの「IPv6 デーモン」
- 64 ページの「既存のユーティリティに対する IPv6 拡張機能」
- 66ページの「表示出力の制御」
- 67 ページの「IPv6 の Solaris トンネルインタフェース」
- 69 ページの「Solaris ネームサービスに対する IPv6 拡張機能」
- 72 ページの「NFS と RPC による IPv6 のサポート」
- 73 ページの「ATM 経由の IPV6 サポート」

## Solaris IPv6 実装の概要

IPv4 から IPv6 への移行の一部として、IPv6 では IPv6 パケットを IPv4 パケット内に カプセル化する方式が指定されます。また、IPv6 では、IPv6 パケット内にカプセル 化された IPv6 パケットも指定します。その結果、パケットのカプセル化を行う新し いモジュール tun(7M) が追加されました。このモジュールは、トンネルモジュール と呼ばれ、結合されます。このモジュールは、物理インタフェースと同様に ifconfig ユーティリティを使用して設定されます。 このモジュールによってトンネ ルモジュールが IP デバイスと IP モジュール間に配置されます。トンネルデバイスに もシステムインタフェースリストにエントリがあります。

ifconfig(1M) ユーティリティも変更されました。このユーティリティは、IPv6 ス タックを作成し、新しいパラメータをサポートします。これらについてはこの章で、 あとから説明します。

ルーター検索とステートレスアドレス自動設定を行うため、in.ndpd(1M) デーモン が追加されました。

# IPv6 ネットワークインタフェース構成 ファイル

IPv4 では起動時に /etc/hostname.*interface* を使用しましたが、IPv6 でも起動時に ファイル /etc/hostname6.*interface* を使用してネットワークインタフェースを自動 的に定義します。このとき、少なくとも /etc/hostname.\* ファイルまたは、 /etc/hostname6.\* ファイルがローカルマシンに存在している必要があります。こ れらのファイルは、Solaris インストールプログラムで生成されます。ファイル名の *interface* は、プライマリネットワークインタフェースのデバイス名に置き換えられま す。

ファイル名の構文は、次のとおりです。

hostname.*interface* hostname6.*interface*

*interface* の構文は、次のとおりです。

*dev*[.*Module*[.*Module* ...]]*PPA*

- *Dev* ネットワークインタフェースデバイス。デバイスは le、qe など物理ネット ワークインタフェースか、トンネルなどの論理インタフェース。詳細につい ては、67 ページの「IPv6 の Solaris トンネルインタフェース」を参照してく ださい。
- *Module* 結合される際にデバイスにプッシュされるストリームモジュールのリスト
- *PPA* 物理的な接続ポイント

構文 [.[.]] も可能です。

有効なファイル名は、次のとおりです。

hostname6.le0 hostname.ip.tun0 hostname.ip6.tun0 hostname6.ip.tun0 hostname6.ip6.tun0

### IPv6 インタフェース構成ファイルのエントリ

IPv6 におけるインタフェースの自動設定では、その所属するリンク層アドレスに基づ いてリンクローカルアドレスをノード側で計算できます。そのため、IPv6 インタ フェース構成ファイルにはエントリがないことがあります。その場合、起動スクリプ トによってインタフェースが設定されます。ノードは近傍検索デーモン in.ndpd で 他のアドレスやプレフィックスの情報を取り出します。インタフェースに静的アドレ スが必要な場合、ifconfig ユーティリティのコマンドインタフェースを使用しま す。その結果、アドレスまたはホスト名が /etc/hostname6.*interface* (または /etc/hostname.*interface*) に保存されます。*interface* (または /etc/hostname.*interface* を使用してネットワークインタフェースを定義します。イ ンタフェースが構成されるときに、その内容が ifconfig に渡されます。

この場合、ファイルに含まれるエントリは 1 つだけです。このエントリは、ネット ワークインタフェースに関連付けられたホスト名または IP アドレスです。たとえば、 ahaggar というマシンの一次ネットワークインタフェースが smc0 であるとします。 その /etc/hostname6.\* ファイル名は /etc/hostname6.smc0 となります。その エントリは ahaggar です。

ネットワーキングの起動スクリプトでは、ルーティングデーモンとパケット転送を開 始するために、インタフェース数と、/etc/inet/ndpd.conf ファイルの有無を調 べます。35 ページの「Solaris IPv6 ルーターの設定方法」を参照してください。

### ifconfig ユーティリティに対する IPv6 拡張機能

ifconfig ユーティリティにより、IPv6 インタフェースとトンネルモジュールを結合 できるようになりました。ifconfig(1M) ユーティリティでは、ioctl の拡張セット で IPv4 ネットワークインタフェースと IPv6 ネットワークインタフェースの両方を設 定します。表 3–1 は、このユーティリティに追加されたオプションセットです。この ユーティリティによる診断手順については、39 ページの「インタフェースアドレス割 り当ての表示方法」を参照してください。

オプション ノング しんしょう しゅうしゃ おりの 説明 index インタフェースインデックスを設定する tsrc/ tdst |トンネルソース / 宛先を設定する addif **headdif headdif addif** head handled has haddiff and handled handled handled handled handled h removeif 指定された IP アドレスの論理インタフェースを削除する destination インタフェースにポイントツーポイント宛先アドレスを設定す る

表 **3–1** 新しい ifconfig ユーティリティオプション

表 **3–1** 新しい ifconfig ユーティリティオプション *(*続き*)*

| オプション          | 説明                                      |  |  |
|----------------|-----------------------------------------|--|--|
| set.           | インタフェースにアドレスとネットマスクのどちらか、または<br>両方を設定する |  |  |
| subnet         | インタフェースのサブネットアドレスを設定する                  |  |  |
| $xmit / -xmit$ | インタフェースにおけるパケット伝送を使用可能または使用不<br>能する     |  |  |

IPv6 設定手順については、33 ページの「IPv6 ノードを有効にする」を参照してくだ さい。

### 例 – 新しい ifconfig ユーティリティオプション

次に示す ifconfig コマンドは、まず hme0:3 論理インタフェースを 1234::5678/64 IPv6 アドレスに作成します。次に up オプションでインタフェースを使用可能にし、 状態を報告し、インタフェースを使用不可にします。最後に、インタフェースを削除 します。

```
例 3–1 例 – addif と removeif の使用
```
# **ifconfig hme0 inet6 addif 1234::5678/64 up** Created new logical interface hme0:3

```
# ifconfig hme0:3 inet6
```
hme0:3: flags=2000841<UP,RUNNING,MULTICAST,IPv6> mtu 1500 index 2 inet6 1234::5678/64

```
# ifconfig hme0:3 inet6 down
```

```
# ifconfig hme0 inet6 removeif 1234::5678
```
次に示す ifconfig コマンドは、まず物理インタフェース名に関連付けられたデバイ スを開きます。次に TCP/IP がデバイスを使用するために必要なストリームを構成 し、デバイスの状態を報告し、トンネルのソースアドレスと宛先アドレスを構成しま す。最後に、構成後のデバイスの最新状態を報告します。

```
例 3–2 例 – tsrc/tdst と index
```

```
# ifconfig ip.tun0 inet6 plumb index 13
```

```
# ifconfig ip.tun0 inet6
ip.tun0: flags=2200850<POINTOPOINT,RUNNING,MULTICAST,NONUD,
IPv6> mtu 1480 index 13
       inet tunnel src 0.0.0.0
       inet6 fe80::/10 --> ::
```
# **ifconfig ip.tun0 inet6 tsrc 120.46.86.158 tdst 120.46.86.122**

例 **3–2** 例 – tsrc/tdst と index *(*続き*)*

# **ifconfig ip.tun0 inet6** ip.tun0: flags=2200850<POINTOPOINT,RUNNING,MULTICAST,NONUD, IPv6> mtu 1480 index 13 inet tunnel src 120.46.86.158 tunnel dst 120.46.86.122 inet6 fe80::8192:569e/10 --> fe80::8192:567a

# 複数のネットワークインタフェースがあ るノード

ノードに複数のネットワークインタフェースがある場合、追加インタフェース用に /etc/hostname.*interface* ファイルを作成する必要があります。

### IPv4 の動作

たとえば、マシン timbuktu について考えてみます。このシステムは、『*Solaris* のシ ステム管理 *(IP*サービス*)*』の「サンプルネットワーク内のホスト」に示されていま す。このシステムには、2 つのネットワークインタフェースがあり、ルーターとして 機能します。プライマリネットワークインタフェース le0 は、ネットワーク 192.9.200 に接続されています。システムの IP アドレスは 192.9.200.70、ホス ト名は timbuktu です。Solaris インストールプログラムによって、一次ネットワー クインタフェースにファイル /etc/hostname.le0 が作成され、ホスト名 timbuktu がファイルに入力されます。

2 番めのネットワークインタフェースは le1 で、192.9.201 に接続されています。 このインタフェースは timbuktu に物理的にインストールされていますが、独自の IP アドレスが必要です。そのため、このインタフェースに対して /etc/hostname.le1 ファイルを手動で作成する必要があります。このファイルのエ ントリはルーター名 timbuktu-201 です。

### IPv6 の動作

IPv6 を設定する場合、/etc/hostname6.le0 と /etc/hostname6.le1 のインタ フェースだけが必要です。各インタフェースアドレスは、システムの起動時に自動的 に設定されます。

# IPv6 デーモン

ここでは、次の IPv6 デーモンについて説明します。

- in.ndpd IPv6 自動設定用のデーモン
- in.ripngd IPv6 のネットワークルーティングデーモン
- inetd-インターネットサービスデーモン

## in.ndpd デーモン

このデーモンはルーター発見を実装します。 デーモンは、IPv6 の自動アドレス設定 も実装します。 表 3–4 は、サポートされているオプションを示します。

表 **3–2** in.ndpd デーモンのオプション

| オプション     | 説明                            |
|-----------|-------------------------------|
| - 9       | すべてのイベントのデバッグをオンにする           |
| $-\Gamma$ | 特定のイベントのデバッグをオンにする            |
| - f       | 設定を読み出す元のファイル (デフォルトファイルのかわり) |
| – T       | インタフェースごとに関連情報を印刷する           |
| -n        | ルーター通知をループバックしない              |
| $-r$      | 受信パケットを無視する                   |
| $-T$      | 冗長モード(さまざまな種類の診断メッセージを報告する)   |
| - t.      | パケット追跡をオンにする                  |

パラメータは、in.ndpd の動作を制御します。これらのパラメータは /etc/inet/ndpd.conf 構成ファイルと /var/inet/ndpd\_state.*interface* 起動 ファイル (存在する場合) に設定されます。

/etc/inet/ndpd.conf が存在すると構文解析され、ノードをルーターとして使用 するための設定が行われます。表 3–3 に、このファイルに出現する可能性がある各種 キーワードをまとめます。ホストを起動しても、ルーターがすぐには使用できない場 合があります。ルーターによって通知されたパケットがドロップしたり、また、通知 されたパケットがホストに届かない場合もあります。 /var/inet/ndpd\_state.*interface* ファイルは状態ファイルです。このファイルは

ノードごとに定期的に更新されます。ノードに障害が発生し再起動した場合、ルー ターがなくてもノードはインタフェースを設定できます。このファイルにはインタ フェースアドレス、更新時間、有効期間などの情報が保存されています。また、先の ルーター通知で得られた情報も保存されています。

注 **–** 状態ファイルの内容を変更する必要はありません。このファイルは、in.ndpd デーモンが自動的に管理します。

表 **3–3** /etc/inet/ndpd.conf キーワード

| キーワード         | 説明                                                         |  |
|---------------|------------------------------------------------------------|--|
| ifdefault     | すべてのインタフェースのルーターの動作を指定する。次の構文を使用<br>してルーターパラメータと対応する値を設定する |  |
|               | ifdefault [variable value]                                 |  |
| prefixdefault | プレフィックス通知のデフォルトの動作を指定する。次の構文を使用し<br>てルーターパラメータと対応する値を設定する  |  |
|               | prefixdefault [variable value]                             |  |
| i f           | インタフェース別パラメータを設定する。構文は次のとおり                                |  |
|               | if interface [variable value]                              |  |
| prefix        | インタフェース別プレフィックス情報を通知する。構文は次のとおり                            |  |
|               | prefix prefix /length interface [variable value]           |  |

注 **–** ifdefault と prefixdefault エントリは、構成ファイルの if エントリと prefix エントリの前に置く必要があります。

設定変数と設定できる値については、in.ndpd(1M) と ndpd.conf(4) のマニュア ルページを参照してください。

### 例 – /etc/inet/ndpd.conf ファイル

次の例は、コメント行のテンプレートと、キーワードと設定変数の使用方法を示しま す。

```
# ifdefault [variable value]*
# prefixdefault [variable value]*
# if ifname [variable value]*
# prefix prefix/length ifname
#
# Per interface configuration variables
#
#DupAddrDetectTransmits
#AdvSendAdvertisements
#MaxRtrAdvInterval
#MinRtrAdvInterval
```

```
#AdvManagedFlag
#AdvOtherConfigFlag
#AdvLinkMTU
#AdvReachableTime
#AdvRetransTimer
#AdvCurHopLimit
#AdvDefaultLifetime
#
# Per Prefix: AdvPrefixList configuration variables
#
#
#AdvValidLifetime
#AdvOnLinkFlag
#AdvPreferredLifetime
#AdvAutonomousFlag
#AdvValidExpiration
#AdvPreferredExpiration
```
ifdefault AdvReachableTime 30000 AdvRetransTimer 2000 prefixdefault AdvValidLifetime 240m AdvPreferredLifetime 120m

```
if qe0 AdvSendAdvertisements 1
prefix 2:0:0:56::/64 qe0
prefix fec0:0:0:56::/64 qe0
```

```
if qe1 AdvSendAdvertisements 1
prefix 2:0:0:55::/64 qe1
prefix fec0:0:0:56::/64 qe1
```

```
if qe2 AdvSendAdvertisements 1
prefix 2:0:0:54::/64 qe2
prefix fec0:0:0:54::/64 qe2
```
## in.ripngd デーモン

in.ripngd デーモンは、IPv6 ルーターの RIP 次世代ルーティングプロトコルを実装 します。このプロトコルは、IPv6 用の RIP に相当する内容を定義します。RIP は、広 く使用されている IPv4 ルーティングプロトコルで、Bellman-Ford 距離ベクトルアル ゴリズムに基づいています。表 3–4 は、サポートされているオプションを示します。

### 表 **3–4** in.ripngd デーモンのオプション

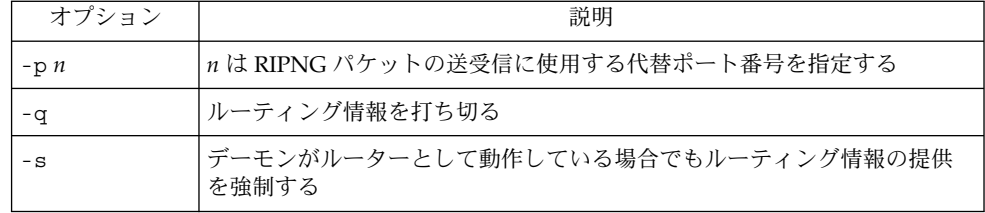

表 **3–4** in.ripngd デーモンのオプション *(*続き*)*

| ポイズンリバースを打ち切る                                         |
|-------------------------------------------------------|
| in.ripngdがルーターとして機能しない場合、各ルーターにはデフォルト<br>のルートだけが指定される |

### inetd インターネットサービスデーモン

IPv6 有効化サーバーは、IPv4 アドレスか IPv6 アドレスを処理できるサーバーです。 IPv6 有効化サーバーは、対応するクライアントで使用しているプロトコルと同じプロ トコルを使用します。/etc/inet/inetd.conf ファイルには、inetd(1M) がソ ケット経由でインターネット要求を受信したときに呼び出すサーバーリストが保存さ れています。ソケットベースのインターネットサーバーエントリはそれぞれ、次の構 文を使用する 1 行です。

*service\_name socket\_type proto flags user server\_pathname args*

各フィールドに指定できる値については、inetd.conf(4) のマニュアルページを参 照してください。Solaris オペレーティング環境の場合、IPv6 有効化としてサービスを /etc/inet/inetd.conf ファイルに指定するには、*proto* フィールドに tcp6 また は udp6 を指定します。サービスが IPv4 専用の場合、*proto* フィールドは tcp または udp として指定します。サービスの *proto* 値に tcp6 または udp6 を指定すると、 inetd は所定のデーモンに AF\_INET6 ソケットを渡します。

inetd.conf ファイルの次のエントリは、IPv4 クライアントアプリケーションと IPv6 クライアントアプリケーションの両方と通信できる udp サーバー (myserver) を 表します。

例 **3–3** IPv4 クライアントアプリケーションと IPv6 クライアントアプリケーションの両方と 通信するサーバー

myserver dgram udp6 wait root /usr/sbin/myserver myserver

IPv6 有効化サーバーは、AF\_INET (IPv4 専用) ソケットまたは AF\_INET6 (IPv6 と IPv4) ソケットを inetd から継承できます。サービスに対して *proto* 値は、tcp6、 udp6、tcp または udp として指定されています。この種のサーバーでは、2 つの inetd.conf エントリを指定できます。1 つは *proto* を tcp として、もう1 つは *proto* を tcp6 として指定できます。

注 **–** AF\_INET6 ソケットは、IPv4 プロトコルと IPv6 プロトコルのどちらでも使用で きるため、*proto* 値 tcp6 (udp6) を指定すれば充分です。

各種 IPv6 有効化サーバーの記述方法については、『プログラミングインタフェー ス』を参照してください。

Solaris ソフトウェアとともに提供されるサーバーはすべて、*proto* 値を tcp6 または udp6 と指定する inetd エントリが1 つあれば十分です。ただし、リモートシェル サーバー (shell) とリモート実行サーバー (exec) のエントリには、tcp と tcp6 の 両方の *proto* 値を指定する必要があります。例 3–4 は、rlogin、telnet、shell、 exec 用の inetd エントリです。

例 **3–4** Solaris ソフトウェアで提供されるサーバー用の inetd.conf エントリ

| login stream |               |      |                  |      | tcp6 nowait root /usr/sbin/in.rlogind in.rlogind |           |
|--------------|---------------|------|------------------|------|--------------------------------------------------|-----------|
|              | telnet stream |      |                  |      | tcp6 nowait root /usr/sbin/in.telnetd in.telnetd |           |
| shell        | stream        | tcp  |                  |      | nowait root /usr/sbin/in.rshd in.rshd            |           |
| shell        | stream        |      | tcp6 nowait root |      | /usr/sbin/in.rshd in.rshd                        |           |
| exec         | stream        | tcp  | nowait           | root | /usr/sbin/in.rexecd                              | in.rexecd |
| exec         | stream        | tcp6 | nowait           | root | /usr/sbin/in.rexecd                              | in.rexecd |

*TCP* ラッパーは、telnet などさまざまなネットワークサービスで入力要求を監視、 フィルタ処理するためのパブリックドメインユーティリティです。以上のユーティリ ティの *server\_pathname* として TCP ラッパーを指定する場合、*TCP* ラッパーが IPv6 対応である必要があります。対応していない場合、TCP ラッパーで使用するサービス の *proto* を tcp か udp に指定する必要があります。

また、Solaris ユーティリティを別の実装と入れ替える場合、そのサービスの実装が IPv6 をサポートしていることを確認する必要があります。サポートしていない場合、 その実装の *proto* を tcp か udp に指定する必要があります。

注 **–** *proto* 値を tcp か udp のどちらか一方に指定すると、サービスでは IPv4 だけが 使用されます。IPv4 接続と IPv6 接続の両方を有効にするには、proto 値を tcp6 か udp6 に指定する必要があります。サービスで IPv6 をサポートしていない場合、 tcp6 や udp6 は指定しないでください。

ソケットを使用する IPv6 有効化サーバーについては、『プログラミングインタ フェース』のソケット API への IPv6 拡張機能についての説明を参照してください。

## 既存のユーティリティに対する IPv6 拡 張機能

ユーザーレベルインタフェースでは、次のユーティリティの組み込み拡張機能も変更 されました。

- netstat(1M)
- snoop(1M)
- route(1M)

- ping(1M)
- traceroute(1M)

ifconfig(1M) ユーティリティも変更されました。詳細については、57 ページの 「ifconfig ユーティリティに対する IPv6 拡張機能」を参照してください。

### netstat(1M)

IPv4 ネットワーク状態の表示の他、netstat では IPv6 ネットワーク状態も表示でき ます。/etc/default/inet type ファイルと -f コマンド行オプションで DEFAULT\_IP 値を設定して、表示するプロトコル情報を選択できます。DEFAULT\_IP のパラメータ設定では、netstat に IPv4 情報だけが表示されていることを確認でき ます。この設定は、-f オプションで無効にできます。inet\_type ファイルの詳細に ついては、inet\_type(4) のマニュアルページを参照してください。

新しい -p オプションでは、net-to-media テーブルが表示されます。これは、IPv4 用 の ARP テーブルであり、IPv6 用の近傍キャッシュです。詳細については、netstat (1M) のマニュアルページを参照してください。このコマンドの使用方法について は、40 ページの「ネットワーク状態の表示方法」を参照してください。

### snoop(1M)

snoop コマンドは、IPv4 パケットと IPv6 パケットの両方を取り込んで、IPv6 ヘッ ダー、IPv6 拡張ヘッダー、ICMPv6 ヘッダー、近傍検索プロトコルデータを表示でき ます。 デフォルトで、snoop コマンドは、IPv4 パケットと IPv6 パケットの両方を表 示します。ip プロトコルキーワードか ip6 プロトコルキーワードを指定すると、 snoop コマンドは IPv4 パケットか IPv6 パケットのどちらかだけを表示します。IPv6 フィルタオプションでは、すべてのパケットをフィルタの対象にでき (IPv4 と IPv6 の 両方)、IPv6 パケットだけが表示されます。詳細については、snoop(1M) のマニュア ルページを参照してください。このコマンドの使用方法については、44 ページの 「IPv6 ネットワークトラフィックの監視方法」を参照してください。

### route(1M)

このユーティリティは、IPv4 ルーターと IPv6 ルーターの両方で実行できます。デ フォルトで、route は IPv4 ルートで実行します。コマンド行で route コマンドの直 後にオプション -inet6 を指定すると、操作が IPv6 ルートで実行されます。詳細に ついては、route(1M) のマニュアルページを参照してください。

### ping(1M)

ping コマンドは、IPv4 プロトコルと IPv6 プロトコルの両方で、宛先ホストを調べる ことができます。プロトコル選択は、指定の宛先ホストのネームサーバーが戻すアド レスに依存します。デフォルトでネームサーバーが、宛先ホストの IPv6 アドレスを

戻すと、ping コマンドは IPv6 プロトコルを使用します。サーバーが IPv4 アドレス だけを戻すと、IPv4 プロトコルを使用します。-A コマンド行オプションで使用する プロトコルを指定すれば、この動作を無効にできます。

その他、-a コマンド行オプションを指定すれば、マルチホーム宛先ホストのアドレス をすべて ping できます。詳細については、ping(1M) のマニュアルページを参照し てください。このコマンドの使用方法については、45 ページの「すべてのマルチホー ムホストアドレスの探査方法」を参照してください。

### traceroute(1M)

traceroute コマンドを使用して、指定ホストまでの IPv4 ルートと IPv6 ルートの両 方をトレースできます。使用するプロトコルの選択について、traceroute では、 ping と同じアルゴリズムを使用します。選択を無効にするには、-A コマンド行オプ ションを使用します。マルチホームホストのすべてのアドレスまでの各ルートは -a コマンド行オプションでトレースできます。traceroute(1M) のマニュアルページ を参照してください。

## 表示出力の制御

netstat コマンドと ifconfig コマンドによる出力表示の方法を制御できます。

- コマンド行に追加したキーワードで、inet アドレスまたは inet6 アドレスを指 定する
- /etc/default/inet\_type ファイルの設定変数 DEFAULT\_IP を設定する

DEFAULT\_IP の値は、IP\_VERSION4、IP\_VERSION6、BOTH のどれかに設定できま す。DEFAULT\_IP を指定してこのファイルを作成しない場合、netstat と ifconfig では、両方のバージョンが表示されます。

注 **–** inet キーワードオプションと inet6 キーワードオプションは、netstat コマ ンドと ifconfig コマンドの使用時に inet type ファイルで設定した値を無効にし ます。

操作については、43 ページの「IPv6 関連コマンドの出力表示の制御方法」を参照し てください。

# IPv6 の Solaris トンネルインタフェース

トンネルインタフェースのフォーマットは次のとおりです。

ip.tun *ppa*

*ppa* は物理的な接続ポイントです。

システム起動時に、トンネルモジュール (tun) は、(ifconfig によって) IP の最上位 にプッシュされ、仮想インタフェースが作成されます。このプッシュは、 hostname6.\* ファイルを作成することによって行われます。

たとえば、IPv4 ネットワーク経由で IPv6 パケットをカプセル化するためのトンネル を作成するには、次のファイルを作成します。

/etc/hostname6.ip.tun0

このファイルの内容は、インタフェースが結合された後に ifconfig(1M) に渡されま す。ポイントツーポイントトンネルの設定に必要なパラメータになります。

次のリストは、hostname6.ip.tun0 ファイルのエントリの例です。

```
例 3–5 hostname6.interface エントリ
```
tsrc 120.68.100.23 tdst 120.68.7.19 up addif 1234:1234::1 5678:5678::2 up

この例では、IPv4 ソースと宛先アドレスは、IPv6 リンクローカルアドレスを自動設 定するためのトークンとして使用されます。これらのアドレスは、 ip.tun0 インタ フェースのソースと宛先アドレスです。次の 2 つのインタフェース ip.tun0 インタ フェースと、論理インタフェース ip.tun0:1 が設定されます。 論理インタフェース には、addif コマンドによって指定されたソースと宛先 IPv6 アドレスがあります。

すでに述べたとおり、システムをマルチユーザーとして起動すると、これらの構成 ファイルの内容が変更されずに ifconfig に渡されます。上の例は次の内容と同じで す。

```
# ifconfig ip.tun0 inet6 plumb
# ifconfig ip.tun0 inet6 tsrc 120.68.100.23 tdst 120.68.7.19 up
# ifconfig ip.tun0 inet6 addif 1234:1234::1 5678:5678::2 up
```
このトンネルにおける ifconfig -a の出力は次のとおりです。

ip.tun0: flags=2200850<UP,POINTOPOINT,RUNNING,MULTICAST, NONUD,IPv6> mtu 1480 index 6 inet tunnel src 120.68.100.23 tunnel dst 120.68.7.19 inet6 fe80::c0a8:6417/10 --> fe80::c0a8:713 ip.tun0:1: flags=2200850<UP,POINTOPOINT,RUNNING,MULTICAST,NONUD, IPv6> mtu 1480 index 5 inet6 1234:1234::1/128 --> 5678:5678::2

次の構文で構成ファイルに行を追加すれば、さらに論理インタフェースを設定できま す。

addif IPv6-source IPv6-destination up

注 **–** トンネルのどちらかの端がトンネル経由で 1 つ以上のプレフィックスを通知する IPv6 ルーターである場合、トンネル構成ファイルには addif コマンドは必要ありま せん。 他のアドレスは自動設定されるため、必要とされる可能性があるのは tsrc と tdst だけです。

場合によっては、特定のトンネルについて、固有のソースリンクローカルアドレスと 宛先リンクローカルアドレスを手動で設定する必要があることもあります。その場 合、構成ファイルの最初の行を変更して、これらのリンクローカルアドレスを組み込 みます。次に例を示します。

tsrc 120.68.100.23 tdst 120.68.7.19 fe80::1/10 fe80::2 up

ソースリンクローカルアドレスには、長さが 10 のプレフィックスがあります。この例 では、ip.tun0 インタフェースは次のようになります。

ip.tun0: flags=2200850<UP,POINTOPOINT,RUNNING,MULTICAST, NONUD,IPv6> mtu 1480 index 6 inet tunnel src 120.68.100.23 tunnel dst 120.68.7.19 inet6 fe80::1/10 --> fe80::2

IPv6 ネットワーク (IPv6 経由の IPv6) 経由で IPv6 パケットをカプセル化するためのト ンネルを作成するには、次のファイルを作成します。

/etc/hostname6.ip6.tun0

次のリストは、hostname6.ip6.tun0 ファイルのエントリの例です。

例 **3–6** hostname6.*interface* エントリ

tsrc 2000::114:a00:20ff:fe72:668c tdst 2000::103:a00:20ff:fe9b:a1c3 up

IPv6 ネットワーク (IPv6 経由の IPv4) 経由で IPv4 パケットをカプセル化するためのト ンネルを作成するには、次のファイルを作成します。

/etc/hostname.ip6.tun0

次のリストは、hostname.ip6.tun0 ファイルのエントリの一例です。

例 **3–7** hostname.*interface* エントリ

tsrc 2000::114:a00:20ff:fe72:668c tdst 2000::103:a00:20ff:fe9b:a1c3 10.0.0.4 10.0.0.61 up

IPv4 ネットワーク (IPv4 経由の IPv4) 経由で IPv4 パケットをカプセル化するためのト ンネルを作成するには、次のファイルを作成します。

/etc/hostname.ip.tun0

次のリストは、hostname.ip.tun0 ファイルのエントリの一例です。

例 **3–8** hostname.*interface* エントリ

tsrc 120.46.86.158 tdst 120.46.86.122 10.0.0.4 10.0.0.61 up

tun の固有の情報については、tun(7M) のマニュアルページを参照してください。 IPv6 への移行時のトンネルの概念の一般的な説明については、78 ページの「トンネ ル機構」を参照してください。トンネルの設定方法については、46 ページの「IPv4 ト ンネルによる IPv6 の設定方法」を参照してください。

## Solaris ネームサービスに対する IPv6 拡 張機能

ここでは、Solaris 8 リリースで IPv6 の実装により導入されたネーミングの変更につ いて説明します。 IPv6 アドレスは Solaris ネームサービス (NIS、NIS+、DNS および ファイル) のどれでも保存できます。また、IPv6 RPC トランスポートで NIS と NIS+ を使用して NIS データまたは NIS+ データを検出することもできます。

### /etc/inet/ipnodes ファイル

/etc/inet/ipnodes ファイルには、IPv4 と IPv6 のアドレスが格納されています。 このファイルはローカルデータベースとして、ホスト名を IPv4 アドレスや IPv6 アド レスに関連付けます。ホスト名やそのアドレスは、/etc/inet/ipnodes などの静的 ファイルには保存しないでください。ただし、テスト目的の場合は IPv4 アドレスを /etc/inet/hosts に保存するのと同じ方法で IPv6 アドレスを保存します。 ipnodes ファイルでは、hosts ファイルと同じフォーマット変換を使用します。 ipnodes ファイルについては、ipnodes(4) のマニュアルページを参照してくださ い。

IPv6-aware (IPv6 が利用可能な) ユーティリティでは、新しい /etc/inet/ipnodes データベースを使用します。既存の /etc/hosts データベースには、IPv4 アドレス だけを保存していますが、既存のアプリケーションの便宜上、このデータベースは変 更されません。ipnodes データベースがない場合、IPv6-aware ユーティリティでは 既存の hosts データベースを使用します。

注 **–** アドレスを追加する必要がある場合、IPv4 アドレスは hosts ファイルと ipnodes ファイルの両方に追加しなければなりません。IPv6 アドレスは ipnodes ファイルにだけ追加します。

### 例 – /etc/inet/ipnodes ファイル

```
#
# Internet IPv6 host table
# with both IPv4 and IPv6 addresses
#
::1 localhost
2::9255:a00:20ff:fe78:f37c fripp.guitars.com fripp fripp-v6
fe80::a00:20ff:fe78:f37c fripp-11.guitars.com frippll
120.46.85.87 fripp.guitars.com fripp fripp-v4
2::9255:a00:20ff:fe87:9aba strat.guitars.com strat strat-v6
fe80::a00:20ff:fe87:9aba strat-11.guitars.com stratll
120.46.85.177 strat.guitars.com strat strat-v4 loghost
```

```
注 – 上記の例のように、ホスト名アドレスは、ホスト名でグループにまとめる必要が
あります。
```
### IPv6 の NIS 拡張機能

NIS 用に 2 つの新しいマップが追加されました。 ipnodes.byname と ipnodes.byaddr です。/etc/inet/ipnodes と同様に、これらのマップには、 IPv4 情報と IPv6 情報の両方が保存されます。既存の hosts.byname と hosts.byaddr マップは、IPv4 情報だけを保存しています。既存のアプリケーショ ンの便宜上変更されていません。

### IPv6 の NIS+ 拡張機能

NIS+ 用に ipnodes.org\_dir という新しいテーブルが追加されました。このテーブ ルには、ホスト用の IPv4 アドレスと IPv6 アドレスの両方が保存されています。既存 の hosts.org\_dir テーブルは IPv4 アドレス情報だけを保存しています。このテー ブルは、既存のアプリケーションの便宜上変更されていません。

### IPv6 の DNS 拡張機能

AAAA レコードとして定義された新しいリソースレコードが、RFC 1886 で定義され ています。この AAAA レコードは、ホスト名を 128 ビット IPv6 アドレスにマップし ます。PTR レコードは IPv6 でも、IP アドレスをホスト名にマップするときに使用さ れています。128 ビットアドレスの 32 の 4 ビットニブルは、IPv6 アドレス用に反転 されています。各ニブルは対応する 16 進 ASCII 値に変換されます。変換後、 ip6.int が追加されます。

## nsswitch.conf ファイルへの変更

/etc/inet/ipnodes で IPv6 アドレスを調べる機能に加え、IPv6 サポートは、NIS ネームサービス、NIS+ ネームサービス、DNS ネームサービスに追加されています。 その結果、nssiwtch.conf(4) ファイルは IPv6 検索をサポートするように変更され ました。ipnodes 行が /etc/nsswitch.conf ファイルに追加されました。この追加 により、Solaris ネームサービス (NIS、NIS+、DNS、ファイル) の新しいデータベー スで検索が可能になりました。次の太字で示された行は、ipnodes エントリの例で す。

hosts: files dns nisplus [NOTFOUND=return] **ipnodes: files dns nisplus [NOTFOUND=return]**

注 **–** IPv4 アドレスと IPv6 アドレスでこれらの ipnodes データベースを生成してか ら、複数のネームサービスで ipnodes を探すように /etc/nsswitch.conf ファイ ルを変更してください。ホストアドレスの解決時に不要な遅延が発生してしまうから です (起動タイミングの遅れが発生することもあります)。

図 3–1 は、gethostbyname() コマンドと getipnodebyname() コマンドを使用す るアプリケーションにおける、nsswitch.conf ファイルと新しいネームサービス データベースの新しい関係を示します。斜体の項目は新規です。gethostbyname() コマンドは、/etc/inet/hosts に保存されている IPv4 アドレスだけを調べます。 getipnodebyname() コマンドは、nsswitch.conf ファイルの ipnodes エントリ で指定したデータベースを調べます。検索に失敗すると、nsswitch.conf ファイル の hosts エントリで指定したデータベースを調べます。

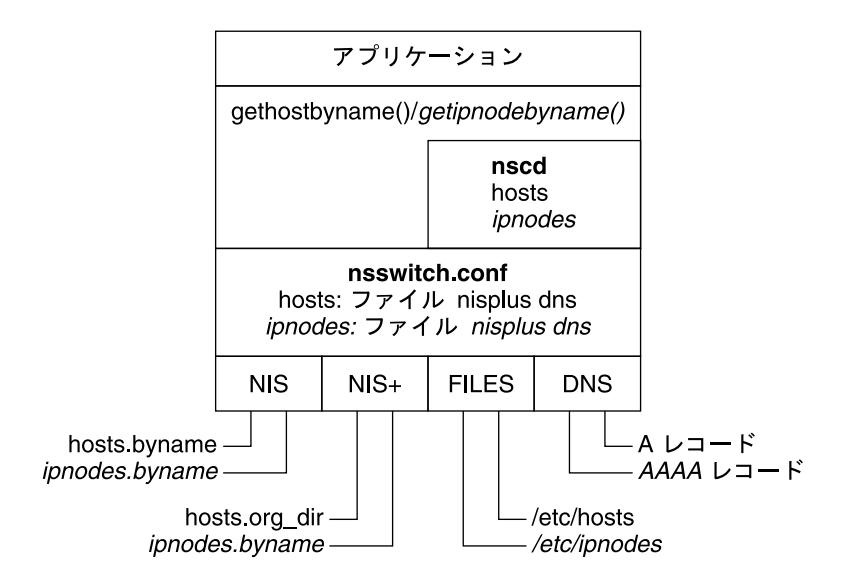

図 **3–1** nsswitch.conf とネームサービスの関係

ネームサービスの詳細は、『*Solaris* のシステム管理 *(*ネーミングとディレクトリサー ビス *: DNS*、*NIS*、*LDAP* 編*)*』を参照してください。

### ネームサービスコマンドの変更

IPv6 をサポートできるように、既存のネームサービスコマンドで IPv6 アドレスを調 べることができます。たとえば、ypmatch コマンドは、新しい NIS マップに使用で きます。nismatch コマンドは、新しい NIS+ テーブルに使用できます。nslookup コマンドでは、DNS の新しい AAAA レコードを調べることができます。ネームサー ビスの変更については、70 ページの「IPv6 の NIS 拡張機能」、70 ページの「IPv6 の NIS+ 拡張機能」、および 71 ページの「IPv6 の DNS 拡張機能」を参照してくださ い。

これらのコマンドの使用手順については、50 ページの「IPv6 ネームサービス情報の 表示」を参照してください。

# NFS と RPC による IPv6 のサポート

NFS と RPC ソフトウェアは、シームレスに IPv6 をサポートします。NFS サービスに 関連のある既存のコマンドは変更されていません。ほとんどの RPC アプリケーション が、変更なしで IPv6 で実行できます。トランスポート機能のある一部の高度 RPC ア プリケーションに更新が必要な場合があります。
# ATM 経由の IPV6 サポート

Solaris オペレーティング環境では、IPv6 経由の ATM、固定仮想回路 (PVC)、静的な 交換仮想回路 (SVC) をサポートするようになりました。

第 3 章 • IPv6 のファイルおよびコマンド (リファレンス) **73**

# IPv4 から IPv6 への移行 (リファレン ス) ホストとルーターを IPv6 にアップグレードする場合、これらのホストおよびルー ターを、IPv4 ホストおよび IPv4 ルーターで相互運送できるようにする必要がありま す。 この章では、IPv4 から IPv6 への移行と、標準的な解決法の概要について説明し ます。RFC 1933 でも、移行問題の詳しい解決法を示しています。 この章では、以下の内容について説明します。 ■ 75 ページの「移行条件」 ■ 76 ページの「標準移行ツール」

- 80 ページの「IPv4 と IPv6 の相互運用性」
- 81 ページの「サイト移行のシナリオ」
- 82 ページの「その他の移行機構」

# 移行条件

移行時のグローバルな調整は不要です。サイトとインターネットサービスプロバイダ (ISP) はそれぞれのスケジュールで移行できます。また、移行時の依存条件も最小限に 抑えました。たとえば、ホストのアップグレード前にルーターを IPv6 にアップグ レードしなくても移行できます。

サイトが異なれば、移行時にはそれぞれの制約が課されます。また、IPv6 の初期アダ プタには、IPv6 の製品版ユーザーの場合とは異なる問題があります。RFC 1933 は現 在利用できる移行ツールを定義しています。移行の必然性としては、IPv4 アドレス領 域の不足または IPv6 の新機能を使用する必要性のどちらか、または両方が考えられ ます。IPv6 仕様では、移行時には、既存のプロトコルの完全な互換性が求められま す。 また既存のアプリケーションとの互換性も求められます。

移行方式を理解できるように、次の用語を定義します。

- IPv4 専用ノード IPv4 だけを実装したホストやルーター。IPv4 専用ノードでは IPv6 は認識できない。移行以前に既存の IPv4 ホストとルーターのインストール可 能ベースは IPv4 専用ノード
- IPv6/IPv4 ノード IPv4 と IPv6 の両方を実装するホストとルーター。デュアルス タックとも呼ぶ
- IPv6 専用ノード IPv6 を実装するホストまたはルーター。IPv4 を実装しない
- IPv6 ノード IPv6 を実装するホストまたはルーター。IPv6/IPv4 ノードと IPv6 専 用ノードは、どちらも IPv6 ノード
- IPv4 ノード-IPv4 を実装するホストまたはルーター。IPv6/IPv4 ノードと IPv4 専 用ノードは、どちらも IPv4 ノード
- サイト-インターネットのプライベートトポロジの1つ。すなわちあらゆるユー ザーを対象としたトラフィック伝送を行わないトポロジ。サイトが物理的に広範囲 に展開されることがある。たとえば、多国籍企業のプライベートネットワークは、 1 つのサイト

# 標準移行ツール

RFC 1933 は、次の移行方式を定義しています。

- ホストとルーターを IPv6 にアップグレードするとき、それらの IPv4 の機能を残 す。したがって、すべての IPv4 プロトコルおよびアプリケーションとの互換性が 確保される。このようなホストおよびルーターをデュアルスタックと呼ぶ
- IPv6 対応ノードに関する情報は、DNS などのネームサービスを利用して伝送する
- IPv6 アドレス形式には、IPv4 アドレスを保存する
- IPv4 パケットで IPv6 パケットをトンネル処理して、IPv6 にアップグレードされ ていないルーターを通過できる

## デュアルスタックの実装

デュアルスタックとは、アプリケーションからネットワーク層に至るプロトコルス タックのすべてのレベルの完全な複製をいいます。デュアルスタックの例として、同 じマシンで実行する OSI プロトコルと TCP/IP プロトコルがあります。ただし、 IPv6 移行の観点からは、プロトコルスタックに IPv4 と IPv6 の両方を組み込むことを表し ます。残りスタックは同一となります。この場合、同じ伝送プロトコル (TCP、 UDPなど) が IPv4 と IPv6 の両方で実行します。また、同じアプリケーションも IPv4 と IPv6 の両方で実行します。

次の図は、OSI 層全体にわたるデュアルスタックプロトコルを表します。

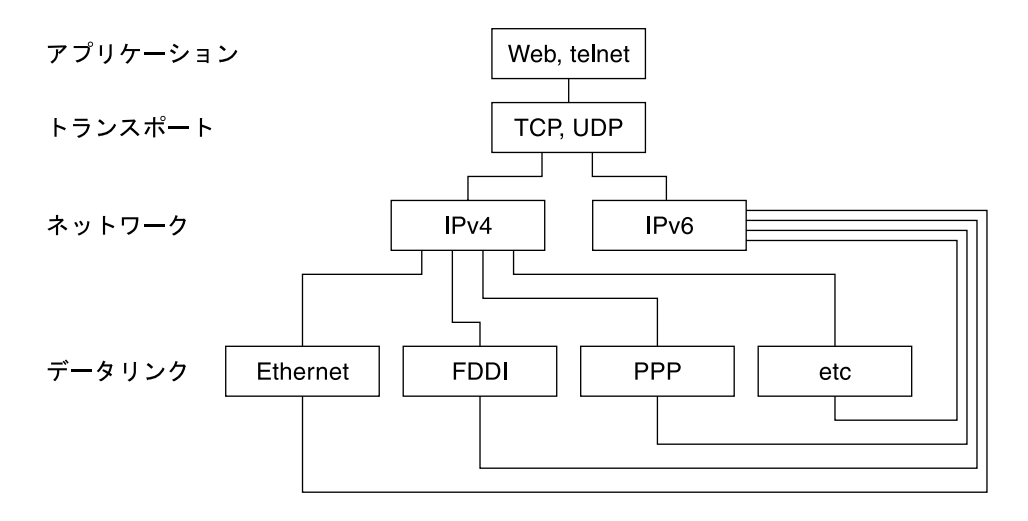

図 **4–1** デュアルスタックプロトコル

デュアルスタック方式では、ホストとルーター両方のサブセットをアップグレードし て、IPv4 に加えて IPv6 をサポートします。この方法では、アップグレードされた後 のノードからも IPv4 で常に IPv4 専用ノードと相互運用できます。

## ネームサービスの設定

デュアルノードでは、ピアが IPv6 と IPv4 のどちらをサポートしているか明確でない と、伝送時にどちらの IP バージョンを使用するのかが決まりません。そこで、ネーム サービスでどんな情報を伝達するかを制御すると、デュアルノードで使用する IP バー ジョンを決定できます。さらに、ネームサービスで IPv4 ノードの IP アドレスと IPv6 ノードの IP アドレスを定義します。それによって、デュアルノードでは、両方のアド レスをネームサービスで使用できます。

IPv6 アドレスをネームサービスに指定した場合も、IPv6 でノードにアクセスできま す。ただし、ノードにアクセスできるのは、ネームサービスから情報を得たノードだ けです。たとえば、NIS に IPv6 アドレスを指定すると、その IPv6 ホストは IPv6 か らアクセスできます。ただし、IPv6 ホストにアクセスできるのは、NIS ドメインに所 属する IPv6 とデュアルノードだけです。 グローバル DNS に IPv6 アドレスを指定す るには、そのノードがインターネット IPv6 バックボーンからアクセスできることが 条件です。これは、IPv4 の場合も同様です。たとえば、メール配信の操作は、IPv4 でアクセスできるノードの IPv4 アドレスがあるかどうかに依存します。 これは、 HTTP プロキシの操作の場合も同様です。 たとえば、ファイアウォールなどの理由で IPv4 でアクセスできない場合、ネームサービスは内部ファイアウォールと 外部ファ イアウォールのデータベースに分けます。 これにより、IPv4 アドレスがアクセスで きる範囲だけで認識できるようになります。

第 4 章 • IPv4 から IPv6 への移行 (リファレンス) **77**

ネームサービスのアクセスに使用するプロトコルは、ネームサービスで検索できるア ドレスタイプに依存しません。このネームサービスサポートとデュアルスタックで は、デュアルノードが IPv4 専用ノードと通信するときに、IPv4 を使用できます。 さ らに、 IPv6 ノードと通信するときに、このネームサービスでは IPv6 を使用すること ができます。 ただし、宛先が IPv6 経路で到達できる必要があります。

## IPv4 互換アドレスフォーマットの使用

通常 32 ビット IPv4 アドレスは、128 ビット IPv6 アドレスで表現できます。移行機能 では、次の 2 つの形式を定義しています。

■ IPv4 互換アドレス

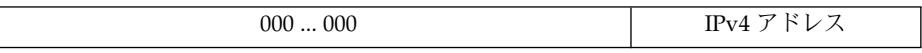

■ IPv4 マップアドレス

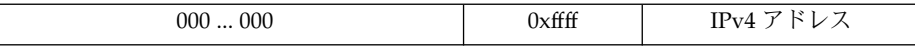

IPv6 ノードは互換フォーマットで表現します。このフォーマットでは、実際の IPv6 アドレスがなくても IPv6 ノードを使用できます。また、IPv4 専用ルーターで自動ト ンネルを使用できるため、このアドレスフォーマットではさまざまな IPv6 設定の試 用が可能です。ただし、IPv6 ステートレスアドレス自動設定機構では、このアドレス は設定できません。IPv6 ステートレスアドレス自動設定機構には、DHCPv4 など既存 の IPv4 機構や静的構成ファイルが必要なためです。

マップアドレスフォーマットでは、IPv4 ノードを表現します。現在ソケット API の一 部でだけ、このアドレスフォーマットの使用方法が定義されています。アプリケー ションでは、IPv6 アドレスと IPv4 アドレスの両方に共通のアドレスフォーマットを 使用できます。 共通のアドレスフォーマットは、IPv4 アド レスを 128 ビットマップ アドレスで表現します。ただし、IPv4 プロトコルトランスレータと IPv6 プロトコル トランスレータがないと、これらのアドレスは使用できません。

## トンネル機構

移行時の依存状態を最小限に抑える目的から、2 つの IPv6 ノード間にあるすべての ルーターで IPv6 をサポートする必要がありません。この機構をトンネルといいま す。基本的に IPv6 パケットは IPv4 パケット内部に組み込まれ、IPv4 ルーター間を転 送されます。以下の図は、IPv4 ルーター (R) 間のトンネル機構を示します。

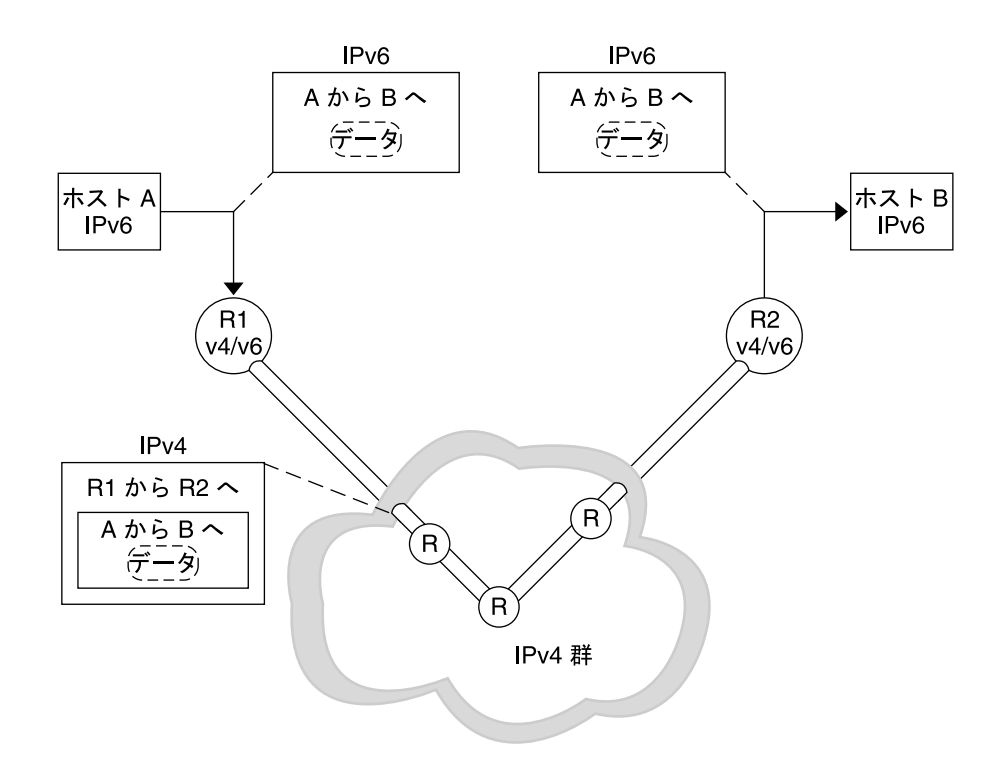

#### 図 **4–2** トンネル機構

その他、移行時には次のようなトンネル機構の使用方法があります。

- 2つのルーター間で設定したトンネル (上記の図を参照)
- デュアルホストで終了する自動トンネル

設定トンネルは、MBONE (IPv4 マルチキャストバックボーン) など現在はインター ネットで他の目的に使用します。設定トンネルの作成手順からいうと、2 つのルー ターを設定して、その間に IPv4 ネットワーク経由の仮想ポイントツーポイントリン クを作成します。 近い将来インターネットのさまざまな局面にこの種のトンネルが利 用されるでしょう。

## 自動トンネル

初期の実験的配置では、自動トンネルの使用可能範囲は限定されています。自動トン ネルは、IPv4 – 互換アドレスを要求します。 自動トンネルは、IPv6 ルーターが使用 できない場合に IPv6 ノードを接続するために使用できます。自動トンネルネット ワークインタフェースを設定すれば、トンネルの発信元はデュアルホストとデュアル ルーターのどちらが発信元でも使用できます。終点は必ずデュアルホストになりま す。トンネルのはたらきにより、宛先 IPv4 アドレス (トンネルの終点) が IPv4 互換宛 先アドレスから抽出されて動的に指定されます。

第 4 章 • IPv4 から IPv6 への移行 (リファレンス) **79**

## アプリケーションとの対話

IPv6 にアップグレードしたノードでも、IPv6 を使用できるかどうかはアプリケー ション次第です。アプリケーションで、IPv6 アドレスのネームサービスを要求する ネットワーキング API を使用しない場合があります。また、アプリケーション側で変 更が必要な API (ソケットなど) を使用する場合もあります。さらに、API のプロバイ ダ (java.net クラスなどの実装) が IPv6 アドレスをサポートしていない場合もあり ます。 どの場合も、ノードが送受信するのは IPv4 ノードのように IPv4 パケットだけ です。

次の用語は、インターネットの世界では標準用語として使用されています。

- IPv6-unaware (非認識) IPv6 アドレスを処理できないアプリケーション。IPv4 ア ドレスのないノードとは通信できない
- IPv6-aware (認識) IPv4 アドレスがないノードとも通信できるアプリケーショ ン。長い IPv6 アドレスも処理できる。アプリケーションに透過な場合がある。た とえば実際のアドレスの内容や形式が API によって非表示になる場合など
- IPv6-enabled (有効化) IPv6-aware であるだけでなく、フローラベルなど IPv6 固 有の機能が利用できる。有効化アプリケーションは低下モードで IPv4 も処理でき る
- IPv6-required (要求) このアプリケーションは、IPv6-特定機能をいくつか要求 します。このアプリケーションは IPv4 では作動できません。

## IPv4 と IPv6 の相互運用性

IPv4 から IPv6 に段階的に移行する場合、新しく導入する IPv6 有効化アプリケーショ ンと共に既存の IPv4 アプリケーションも使用しなければなりません。最初の段階 で、ベンダーは、デュアルスタックを実行しているホストとルーターのプラットホー ムを提供します。 デュアルスタックとは、IPv4 プロトコルスタックと IPv6 プロトコ ルスタックのことです。 IPv4 アプリケーションは、少なくとも 1 つの IPv6 インタ フェースで IPv6 有効化になっているデュアルスタックでも実行できます。アプリ ケーションの変更や移植は不要です。

デュアルスタックで実行する IPv6 アプリケーションも、IPv4 プロトコルを使用でき ます。IPv6アプリケーションは、IPv4 マップIPv6 アドレスを使用します。 IPv6 は設 計上、IPv4 と IPv6 で別々のアプリケーションは不要です。たとえば、デュアルホス トの IPv4 クライアントがなくても IPv4 専用ホストのサーバーと「通信」できます。 また独立した IPv6 クライアントがなくても IPv6 サーバーと通信できます。 IPv4 ク ライアントアプリケーションを新しい IPv6 API に移植するだけです。クライアント は、IPv4 専用サーバーと通信できます。 また、デュアルホストまたは IPv6 専用ホス トで実行中の IPv6 サーバーとも通信できます。

ネームサーバーからクライアントが取り出すアドレスで、IPv6 や IPv4 を使用するか どうかが決まります。たとえば、ネームサーバーにそのサーバーの IPv6 アドレスが 指定されている場合、サーバーは IPv6 を処理できます。

表 4–1 に IPv4 と IPv6 のクライアントとサーバー間の相互運用性をまとめます。表 4–1 では、デュアルスタックホストに、IPv4 と IPv6 両方のアドレスがそれぞれの ネームサービスデータベースに存在するものとします。

表 **4–1** クライアントサーバーアプリケーション: IPv4 と IPv6 の相互運用性

| アプリケーションの種類(ノードの種類)                        | IPv6-unaware (非認<br>識) サーバー (IPv4<br>専用ノード) | IPv6-unaware (非認<br>識) サーバー (IPv6<br>有効化ノード) | IPv6-aware (認識)<br>サーバー (IPv6 専<br>用ノード) | IPv6-aware (認識)<br>サーバー (IPv6 有<br>効化ノード) |
|--------------------------------------------|---------------------------------------------|----------------------------------------------|------------------------------------------|-------------------------------------------|
| IPv6-unaware (非認識) クライアント<br>(IPv4 専用ノード)  | IPv4                                        | IPv4                                         | X                                        | IPv4                                      |
| IPv6-unaware (非認識) クライアント<br>(IPv6 有効化ノード) | IPv4                                        | IPv4                                         | X                                        | IPv4                                      |
| IPv6-aware (認識) クライアント (IPv6<br>専用ノード)     | X                                           | X                                            | IP <sub>v6</sub>                         | IPv6                                      |
| IPv6-aware (認識) クライアント (IPv6<br> 有効化ノード)   | IPv4                                        | (IPv4)                                       | IPv6                                     | IPv6                                      |

X は、それぞれのサーバーとクライアント間の通信ができないことを表します。

(IPv4) は、クライアントの選択するアドレスによって相互運用性が決まることを表し ます。IPv6 アドレスを選択すると、クライアントの処理はエラーになります。 ただ し、IPv4 アドレスを選択すると、IPv4 マップ IPv6 アドレスとしてクライアントに戻 り、IPv4 データグラム が送信されて処理が成功します。

IPv6 配置の初期段階では、IPv6 のほとんどの実装がデュアルスタックノードで処理 されます。一般ベンダーではほとんど、初期状態では IPv6 専用実装をリリースしま せん。

# サイト移行のシナリオ

サイトや ISP では、それぞれ事情が異なり、移行段階の手順が異なります。 ここで は、サイト移行のシナリオの例をいくつか紹介します。

IPv6 へのサイトの移行では、最初に IPv6 アドレスをサポートするためのネームサー ビスをアップグレードします。DNS の場合、BIND 4.9.4 以降などの新しい AAAA (ク アドA) レコードをサポートする DNS サーバーにアップグレードします。2 つの新し い NIS マップと NIS+ テーブルを Solaris システムで作成、管理できます。新しい データベースの詳細については、69 ページの「Solaris ネームサービスに対する IPv6 拡張機能」 を参照してください。

第 4 章 • IPv4 から IPv6 への移行 (リファレンス) **81**

ネームサービスで IPv6 アドレスを処理できるようになったら、ホストの移行を開始 します。ホストは、次の手順で移行します。

- ホストを1つずつアップグレードします。IPv4 互換アドレスと自動トンネルを使 用します。ルーターのアップグレードは不要です。この方法は最初の試験的な移行 に適しています。IPv6 の機能のすべてが利用できるわけではありません。した がって、ステートレスアドレス自動設定や IP マルチキャストは利用できません。 このシナリオはアプリケーションが IPv6 で実行できるかどうかを確認するときに 使用します。また、アプリケーションが IPv6 IP 層セキュリティを利用できるかど うかを確認するときも使用します。
- サブネットを1つずつアップグレードします。ルーター間に設定したトンネルを使 用します。このシナリオでは、サブネットごとに少なくとも 1 つのルーターをデュ アルにアップグレードします。 サイト内のデュアルルーターは設定したトンネル で結合します。 これで、サブネット上のホストでは、IPv6 の全機能を利用できま す。このように段階的にアップグレードしていく中で徐々にアップグレードされる ルーターが増加するととともに、設定済みのトンネルは削除できます。
- ホストをアップグレードする前にすべてのルーターをヂュアルにアップグレードし ます。この方法は逐次行われるように思えますが、すべてのルーターがアップグ レードされるまでは IPv6 の機能を利用できません。このシナリオでは、段階的な 配置方式は制約されます。

# その他の移行機構

先に説明した方法では、デュアルノードと IPv4 ノード間で相互運用をします。その 場合、デュアルノードには IPv4 アドレスがあります。ただし、その方法では、IPv6 専用ノードと IPv4 専用ノードの間で相互運用しません。また、IPv4 アドレスのない デュアルノードと IPv4 専用ノード間でも相互運用しません。 ほとんどの実装では デュアルにできます。ただし、デュアル実装には、IPv4 専用ノードとの相互運用が必 要なすべてのノードごとに 1 つのアドレスを割り当てるのに充分な IPv4 アドレス領 域が必要です。

次に、新しい移行機構がなくても相互運用を実現できる方法を示します。

- IPv6 専用ノードとインターネットの他の要素との間にアプリケーション層ゲート ウェイ (ALG) を配置する。現在使用されている ALG としては、HTTP プロキ シ とメールリレーがある
- IPv4 用の、NAT ボックス (ネットワークアドレストランスレータ) をすでに売り出 している会社もある。 これは、内部のプライベート IP アドレス (ネットワーク 10 など。RFC 1918 参照) と、外部 の IP アドレスの間の変換を行う。 このような会社 では、IPv6 から IPv4 アドレスへの変換もサポートするように、NAT ボックス を アップグレードする可能性が高い

残念ながら、ALG と NAT のどちらの方法も、弱点があります。これらの方法を使用 すると、インターネットの基盤がかなり弱まります。 IETF では、IPv6 専用ノードと IPv4 専用ノードとのより良い相互運用性のために努力しています。1 つの提案として は、必要に応じて IPv4 互換アドレスを割り当てる方法でヘッダートランスレータを 使用する方法があります。別の方法としては、必要に応じて IPv4 互換アドレスを割 り当て、IPv6 トンネルで IPv4 を利用して IPv6 専用ルーターをブリッジできます。

ステートレスヘッダートランスレータでは、使用中の IPv6 アドレスを IPv4 アドレス として表現できれば、IPv4 ヘッ ダーフォーマットと IPv6 ヘッダーフォーマットの間 の変換が可能です。つまり、アドレスは、IPv4 互換アドレスである必要があります。 もしくは、IPv4マップアドレスである必要があります。 これらのトランスレータのサ ポートは、IPv6 プロトコ ルに組み込まれています。 暗号化されているパケットを除 いて、変換時に情報は失われません。ソースルーティングなどの使用頻度の低い機能 は、情報が失われてしまうことがあります。

# 用語集

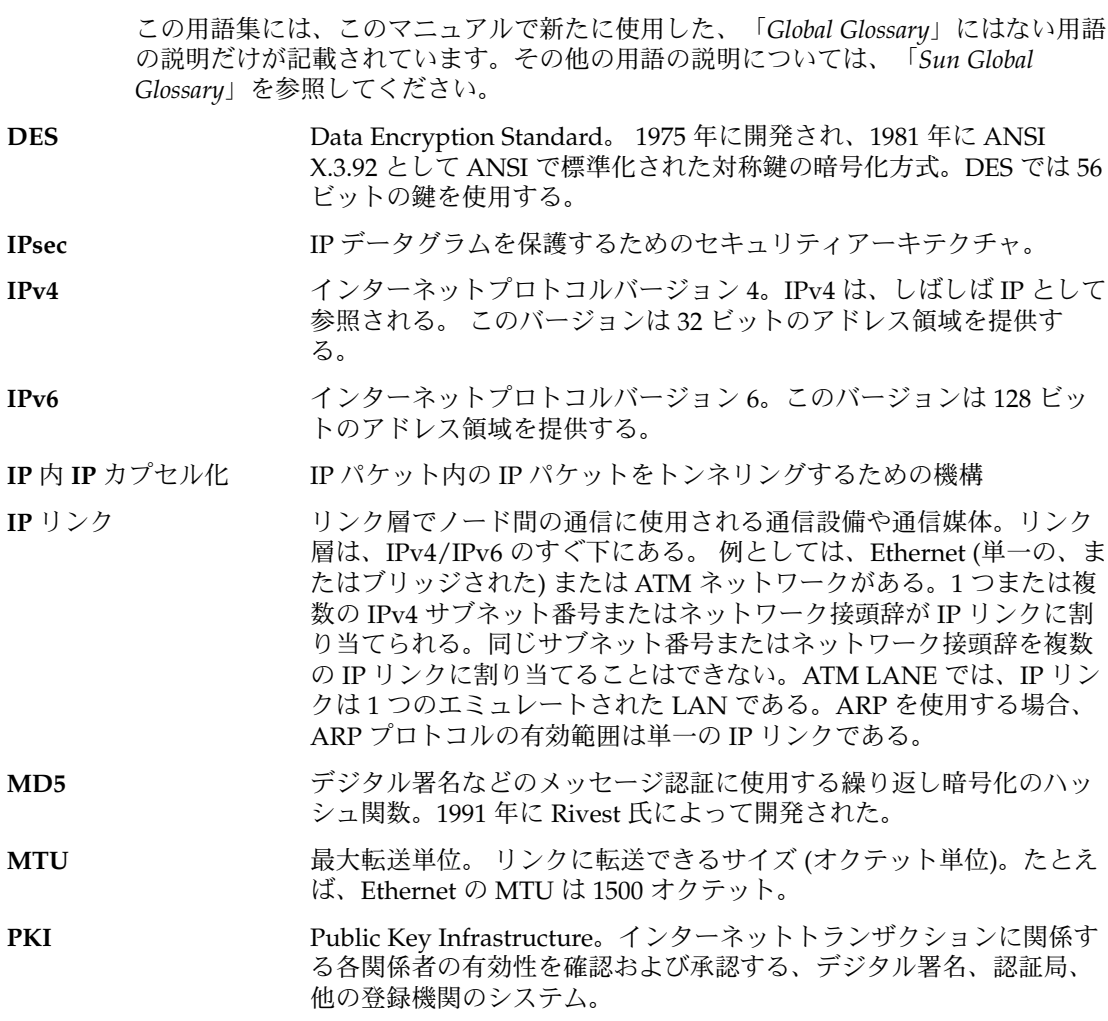

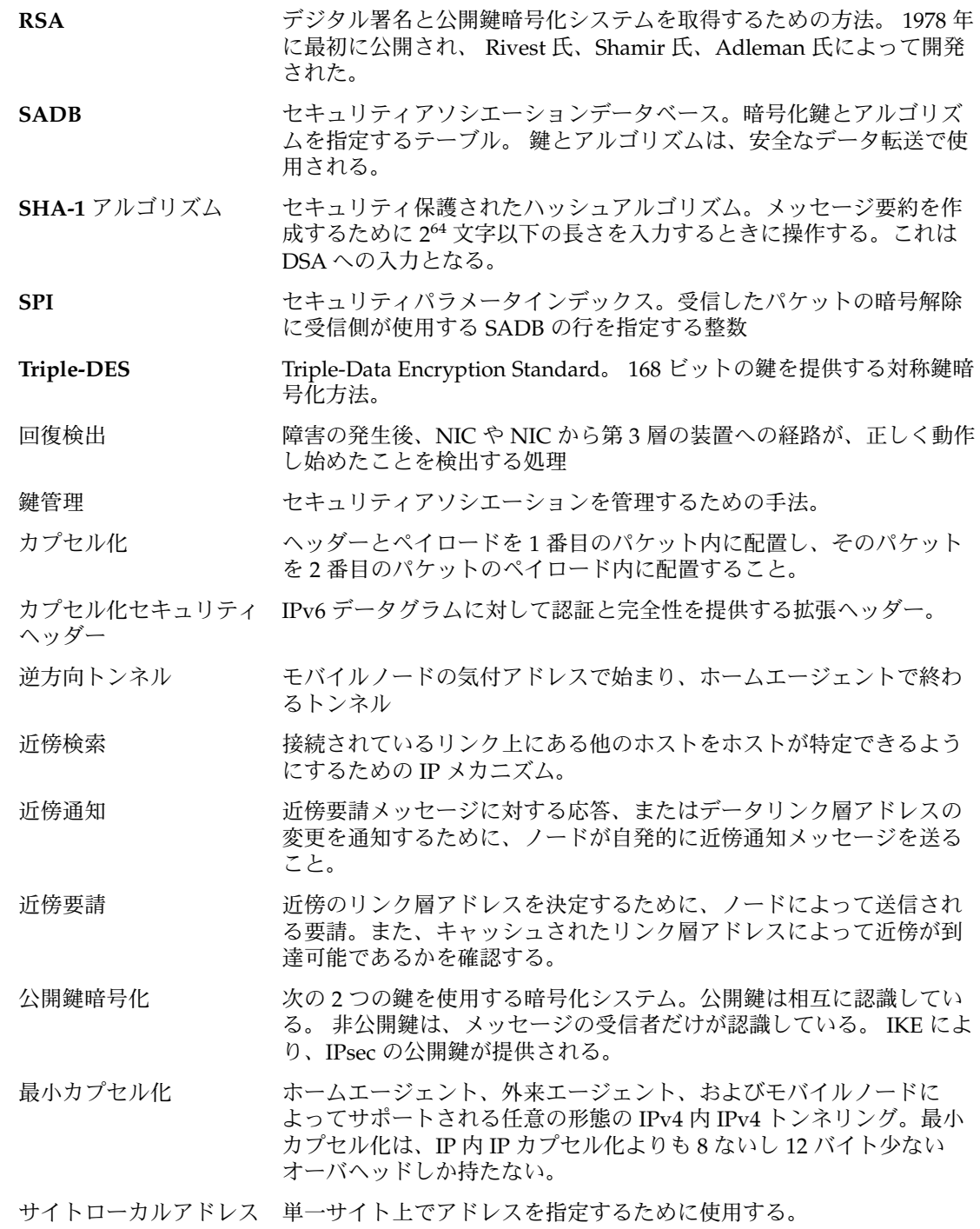

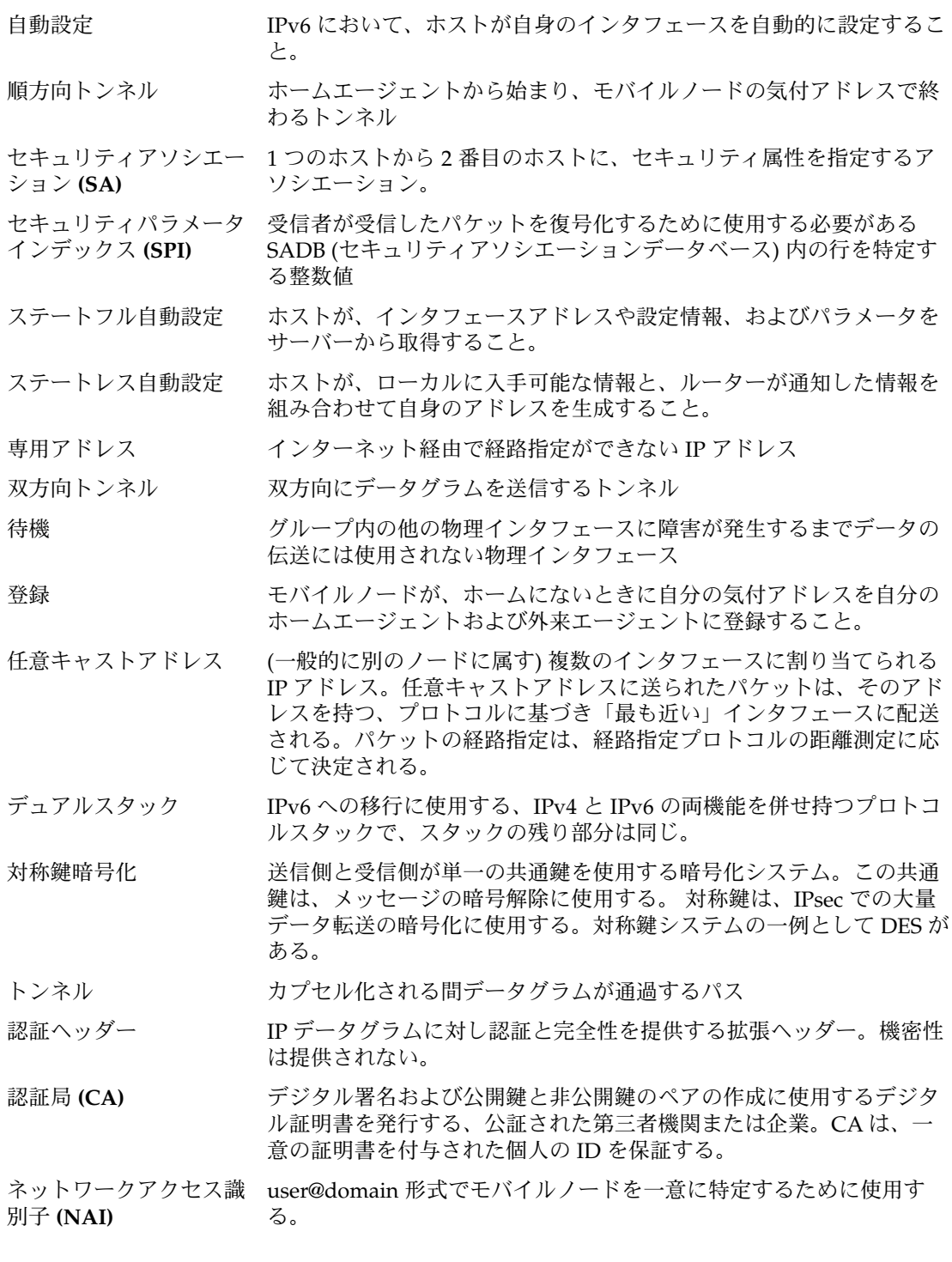

用語集 **87**

ネットワークインタ フェースカード **(NIC)** リンクとのインタフェースになる、内部ネットワークアダプタおよび 独立したネットワークアダプタカード

ノード ホストまたはルーター

汎用経路指定カプセル化 ホームエージェント、外来エージェント、およびモバイルノードに **(GRE)** よってサポートされる任意の形態のトンネリング。他の任意の (また は同じ) ネットワーク層プロトコルの配信パケット内で任意のネット ワーク層プロトコルのパケットをカプセル化できるようにする。

パケット アンチ 通信回線上で、1単位として送られる情報の集合。ヘッダーとペイ ロードで構成される。

物理インタフェース リンクに対するノードの接続。この接続は通常、デバイスドライバと ネットワークアダプタとして実装される。ネットワークアダプタに よっては、qfe のように複数の接続点をもつ場合もある。このマニュ アルでは、「ネットワークアダプタ」は「単一接続点」を示す。

物理インタフェースグ ループ 同じリンクに接続されている、システムの物理インタフェース群。グ ループ内のすべての物理インタフェースには、識別のための空文字列 でない同じ名前が割り当てられる。

物理インタフェースグ ループ名 グループを識別する、物理インタフェースに割り当てられる名前。こ の名前の有効範囲は 1 つのシステム。同じグループ名を共有する複数 の物理インタフェースは、物理インタフェースグループを構成する。

ファイアウォール 組織内の私的ネットワークまたはイントラネットを、インターネット などの外部ネットワークからの侵入に対して保護する装置またはソフ トウェア。

ホップ 2 つのホストを分離するルーターの数を判別するための手段。たとえ ば、始点ホストと終点ホストが 3 つのルーターで分離されている場 合、ホストは互いに 4 ホップ離れている、という。

マルチキャストアドレス 特定の方法でインタフェースのグループを特定する IP アドレス。マル チキャストアドレスに送信されるパケットは、グループにあるすべて のインタフェースに配信される。

ユニキャストアドレス 単一のインタフェースを指示する IP アドレス。

リダイレクト 特定の終点に到達するために、ホストに対して最適な最初のホップ ノードを、ルーターが通知すること。

リンクローカル使用アド 自動アドレス設定などのために、単一リンク上でアドレスを指定する レス ために使用する。

ローカル使用アドレス ローカルの経路指定可能な範囲だけを対象とするユニキャストアドレ ス (サブネット内またはネットワーク内)。 また、ローカルまたはグ ローバルな一意の範囲を対象とすることもできます。

ルーター通知 ルーターが、各種のリンクパラメータおよびインターネットパラメー タと共に、その存在を定期的にあるいはルーター要請メッセージに応 じて通知すること。

ルーター発見 ホストが、接続されているリンク上にあるルーターを特定すること。 ルーター要請 ホストがルーターに対し、次に予定されている時刻ではなく、ただち にルーター通知メッセージを送信するように要求すること。

## 索引

### **A**

AAAA レコード, 37, 51, 71, 81 ATM サポート, IPv6 over, 73

## **D**

DEFAULT\_IP 変数, 43 DNS AAAA レコード, 37, 71, 81 IPv6 アドレスを追加, 37 IPv6 拡張機能, 71 PTR レコード, 52 逆ゾーンファイル, 37 ゾーンファイル, 37

## **E**

/etc/default/inet\_type ファイル, 43 DEFAULT\_IP 値, 65, 66 /etc/hostname6.interface ファイル, 34, 46 IPv6 トンネリング, 67 複数のネットワークインタフェース, 56, 57 /etc/hosts ファイル, 69 /etc/inet/inetd.conf ファイル, 63 /etc/inet/ipnodes ファイル, 36, 69, 70, 71 /etc/inet/ndpd.conf ファイル, 35, 50, 57, 60 キーワード, 61 /etc/nsswitch.conf ファイル, 71

## **G**

getent コマンド, ipnodes オプション, 53 gethostbyname コマンド, 71 getipnodebyname コマンド, 71

## **H**

hostname.interface ファイル 複数のネットワークインタフェース, 56, 57 hosts.byaddr マップ, 37, 70 hosts.byname マップ, 37, 70 hosts.org\_dir テーブル, 36, 70

## **I**

ifconfig コマンド, 39, 55, 66, 67 -a オプション, 35 IPv6 拡張機能, 57 アドレスの追加, 57 in.ndpd デーモン, 56, 57 オプション, 60 in.ripngd デーモン, IPv6 オプション, 62 inet6 オプション, route コマンド, 65 inetd デーモン, 63 ipnodes.byaddr マップ, 37 ipnodes.byname マップ, 37 ipnodes.org\_dir テーブル, 36, 70 ipnodes オプション, getent コマンド, 53 IPsec, 32 IPv6 カプセル化セキュリティヘッダー, 32 IPv6 認証ヘッダー, 32

IPv6 ATM サポート, 73 DNS AAAA レコード, 51, 81 DNS 拡張機能, 71 DNS にアドレスを追加, 37 /etc/hostname6.interface ファイル, 46 /etc/inet/inetd.conf ファイル, 63 /etc/inet/ipnodes ファイル, 69, 70 /etc/inet/ndpd.conf ファイル, 50 getent コマンド, 53 ifconfig コマンド, 39 ifconfig コマンドの拡張機能, 57 in.ndpd  $\vec{\mathcal{T}}$  -  $\vec{\mathcal{T}}$   $\mathcal{L}$   $\mathcal{L}$   $\mathcal{L}$   $\mathcal{L}$ in.ripngd デーモン, 62 IPv4, IPv6との相互運用性, 80 IPv6 IPv4 との相互運用性, 80 IPv4 との比較, 24 IPv4 有効化ホストアドレス, 16 netstat コマンド,  $40,65$ NFS と RPC のサポート, 72 NIS+ 拡張機能, 70 NIS+ テーブル, 81 NIS+ にアドレスを追加, 36 NIS 拡張機能, 70 NIS にアドレスを追加, 36 NIS マップ, 81 nslookup コマンド, 51, 52 ping コマンド, 45, 65 route コマンド, 65 snoop コマンド, 44, 65 traceroute コマンド, 45, 66 アドレス, 26 アドレス解決, 21 アドレス指定, 14 プレフィックスフォーマット割り当て, 15 アドレス自動設定, 21, 27, 60 アドレス領域, 15 アドレス割り当てを表示, 39 アプリケーションとの相互作用, 80 移行, 75 IPv4 互換アドレス, 78 移行シナリオ, 81 移行ツール, 75, 76 移行要求, 75 エニーキャストアドレス, 14, 19, 24

IPv6 (続き) 拡張ヘッダー, 14 拡張ヘッダーフィールド, 14 宛先オプション, 14 カプセル化, 14, 32 断片化, 14 認証, 14 ホップバイホップオプション, 14, 30, 31 ルーティング, 14 監視, 38 機能, 11 近傍検索, 21, 24, 25, 57 近傍不到達検出, 21, 25 近傍要請, 22 近傍要請と不到達, 23 サービス品質機能, 30 フローラベル, 30 サイトローカルアドレス, 26 サイトローカル使用アドレス, 16, 17 自動トンネル, 79 重複アドレス検出, 21 情報を NIS+ で表示, 53 情報を NIS で表示, 52 ステートフルアドレス自動設定, 26, 28 ステートレスアドレス自動設定, 25, 28, 29, 82 セキュリティの改善, 32 次のホップの決定, 21 デュアルスタック, 76, 80 動作, 59 トンネリング, 67, 76 トンネリング機構, 78 トンネルの設定, 46 認証ヘッダー, 21, 32 ネームサービス情報の表示, 50, 51 ネームサービスの設定, 77 ネットワークステータスを表示, 40 ネットワークトラフィックの監視, 44 ノード使用可能, 33 パケットのカプセル化, 55 パラメータ探索, 21 表示出力を制御, 43 プレフィックス探索, 21 プロトコル概要, 27 ヘッダー トラフィッククラスフィールド, 13, 31 ヘッダーオプション, 14 ヘッダーと拡張機能, 12

IPv6 (続き) ヘッダーフィールド 宛先アドレス, 13 ソースアドレス, 13 次のヘッダー, 13 トラフィッククラス, 30, 31 フローラベル, 13 ペイロードの長さ, 13 ホップ制限, 13 ヘッダーフォーマット, 12 マルチキャストアドレス, 14, 16, 19, 24 マルチホームホストの探査, 45 モビリティサポート ホームアドレス, 29 ユーティリティの拡張機能, 64 ユニキャストアドレス, 14, 16 リダイレクト, 21, 22, 24 リンクローカルアドレス, 25, 26, 27, 29 リンクローカル使用アドレス, 16, 17 ルーター通知, 22, 23, 24, 25, 28 ルーターの設定, 35, 50 ルーター発見, 60 ルーター要請, 22, 28 ルーティング, 20 ルートのトレース, 45 ローカル使用アドレス, 16, 17 IPv6 アドレス 一意性, 28 組み込み IPv4 アドレス, 18 IPv4 互換 IPv6 アドレス, 18 IPv6 パケットのカプセル化, 55 IPv4 マップ IPv6 アドレス, 18 IPv4 有効化ホストアドレス, 16 IPX アドレス, 16 IP アドレス, IPv6, 14

#### **M**

MTU, 24

#### **N**

netstat コマンド, 40, 66 -a オプション, 40 -f オプション, 40, 65 inet6 オプション, 40

netstat コマンド (続き) inet オプション, 40 IPv6, 65 -p オプション, 65 NFS のサポート, IPv6, 72 NIS IPv6 アドレスの追加, 36 IPv6 拡張機能, 70 NIS+ IPv6 アドレスの追加, 36 IPv6 拡張機能, 70 NIS+ テーブル、IPv6, 81 nisaddent コマンド, 36 nisserver コマンド, 36 nissetup コマンド, 36 nistbladm コマンド, 36 NIS マップ、IPv6, 81 NSAP アドレス, 16 nslookup コマンド, 72 nslookup コマンド IPv6, 51, 52

## **P**

ping コマンド -A オプション, 66 -a オプション, 45 -a コマンド, 66 IPv6, 45, 65 PTR レコード、DNS, 52

## **R**

route コマンド inet6 オプション, 65 IPv6, 65 RPC のサポート, IPv6, 72

## **S**

snoop コマンド ip6 オプション, 44 ip6 プロトコルキーワード, 65 IPv6, 65

索引 **93**

## **T**

TCP/IP ネットワーク 構成ファイル /etc/hostname6.interface, 56, 57 traceroute コマンド, 66 -a オプション, 45, 66 IPv6, 66 tun モジュール, 55, 67

### **V**

/var/inet/ndpd\_state.interface ファイ ル, 60

#### あ

宛先アドレスフィールド, IPv6 ヘッダー, 13 宛先オプションフィールド, IPv6 拡張ヘッダー, 14 アドレス IPv6, 26 IPv4 可能ホスト, 16 IPX, 16 NSAP, 16 エニーキャスト, 14 サイトローカル使用, 16, 17 集約グローバルユニキャストアドレス, 16 ニュートラル相互接続, 16 マルチキャスト, 14 ユニキャスト, 14, 16 集約グローバル, 16 リンクローカル使用, 16, 17 ローカル使用, 17 ローカル使用アドレス, 16 アドレス解決, IPv6, 21 アドレス指定, IPv6, 14 アドレス自動設定 IPv6, 21, 27, 60 アドレス領域, IPv6, 15 アプリケーション層, ゲートウェイ, 82

い 移行シナリオ, IPv6, 81 インターネットプロトコルセキュリティ, 32

**94** IPv6 の管理 • 2002 年 9 月

インタフェース ID IPv6 サイトローカルアドレス, 18 IPv6 リンクローカル使用アドレス, 17 インタフェースアドレス, IPv6, 14

#### え

エニーキャストアドレス IPv6, 19, 24

## か

拡張ヘッダー, IPv6, 14 カプセル化フィールド IPv6 拡張ヘッダー, 14, 32 管理対象アドレス設定フラグ, ルーター通知, 28

#### き

逆ゾーンファイル, 37 近傍検索 IPv6, 21, 24, 25 近傍検索デーモン, 57 近傍不到達検出 IPv6, 21, 25 近傍要請, IPv6, 22 近傍要請と不到達, 23

く グループ ID, マルチキャストアドレス, 19

## こ

構成 TCP/IP 構成ファイル /etc/hostname6.interface, 56, 57 構成ファイル TCP/IP ネットワーク /etc/hostname6.interface, 56,57 さ サービス品質 IPv6, 30 IPv6 フローラベルフィールド, 30 サイトローカルアドレス IPv6, 26 インタフェース ID, 18 サブネット ID, 18 サイトローカル使用アドレス, 16, 17 サブネット ID, IPv6 サイトローカルアドレス, 18

#### し

自動アドレス設定フラグ, ルーター通知プレ フィックスフィールド, 28 自動トンネル, IPv6, 79 次ホップ, 25 重複アドレス検出, IPv6, 21 重複アドレスの検出, アルゴリズム, 27 集約グローバルユニキャストアドレス, 16

#### す

スコープの値, マルチキャストアドレス, 20 ステートフルアドレス自動設定, 26, 28 ステートレスアドレス自動設定, 25, 26, 28, 29 IPv6, 82

## せ

セキュリティ, IPv6, 32

## そ

ソースアドレスフィールド, IPv6 ヘッダー, 13 ゾーンファイル, 37 その他のステートフル設定フラグ, ルーター通 知, 28

た 断片化フィールド, IPv6 拡張ヘッダー, 14

#### つ

次のヘッダーフィールド, IPv6 ヘッダー, 13 次のホップの決定, IPv6, 21

## て

デーモン in.ndpd, 60 in.ripngd, 62 inetd インターネットサービス, 63 IPv6, 60 デュアルスタック IPv6, 76, 80

### と

トラフィッククラスフィールド IPv6 ヘッダー, 13, 31 トラフィックフィールド, IPv6 ヘッダー, 30 トンネリング, 76 IPv6, 67, 78 ルーターの設定, 50 トンネル, IPv6 設定, 46

## に

ニュートラル相互接続アドレス, 16 入力負荷均衡, 23 認証フィールド, IPv6 拡張ヘッダー, 14 認証ヘッダー IPv6, 21, 32

## ね

ネームサービス IPv6 拡張機能, 69 IPv6 情報の表示, 50, 51

索引 **95**

ネットワークインタフェース 複数のネットワークインタフェース /etc/hostname6.interface ファイル, 56, 57 ネットワークマスク, 25

#### は

パケット 同じフローに属する, 31 フロー, 30 パラメータ探索, IPv6, 21

#### ふ

フォーマットプレフィックス, IPv6, 15 負荷均衡, 入力, 23 複数のネットワークインタフェース /etc/hostname6.interface ファイル, 56, 57 プレフィックス ルーター通知, 22, 24 自動アドレス設定フラグ, 28 プレフィックス探索, IPv6, 21 プレフィックスフォーマット割り当て, IPv6 ア ドレス, 15 フロー, パケット, 30 フローラベルフィールド IPv6 サービス品質, 30 IPv6 ヘッダー, 13 プロキシ通知, 24

 $\mathbin{\curvearrowright}$ ペイロードの長さフィールド, IPv6 ヘッダー, 13 ヘッダーフィールド, IPv6, 13

#### ほ

ホップ制限フィールド, IPv6 ヘッダー, 13 ホップバイホップオプションフィールド IPv6 拡張ヘッダー, 14, 30, 31

**96** IPv6 の管理 • 2002 年 9 月

ま マルチキャストアドレス, 16 IPv6, 19, 24 グループ ID, 19 スコープの値, 20

#### め

メッセージ, ルーター通知, 23

# も

モビリティサポート IPv6, 29 ホームアドレス, 29

#### ゆ

ユニキャストアドレス, 16 集約グローバル, 16 フォーマットプレフィックス, 16

## り リダイレクト

IPv6, 21, 22, 24 リンク層アドレス, 23 リンクローカルアドレス IPv6, 25, 26, 27, 29, 67 リンクローカル使用アドレス, 16, 17 インタフェース ID, 17

## る ルーター, パケットのフロー, 31

ルーター設定, IPv6, 35 ルーター通知 IPv6, 22, 23, 24, 25, 28 プレフィックス 自動アドレス設定フラグ, 28 ルーター発見, IPv6, 60

ルーター要請 IPv6, 22, 28 ルーティング, IPv6, 20 ルーティングフィールド, IPv6 拡張ヘッダー, 14 ルートのトレース, IPv6, 45

ろ ローカル使用, 16 ローカル使用アドレス, 17